# МІНІСТЕРСТВО ОСВІТИ І НАУКИ УКРАЇНИ

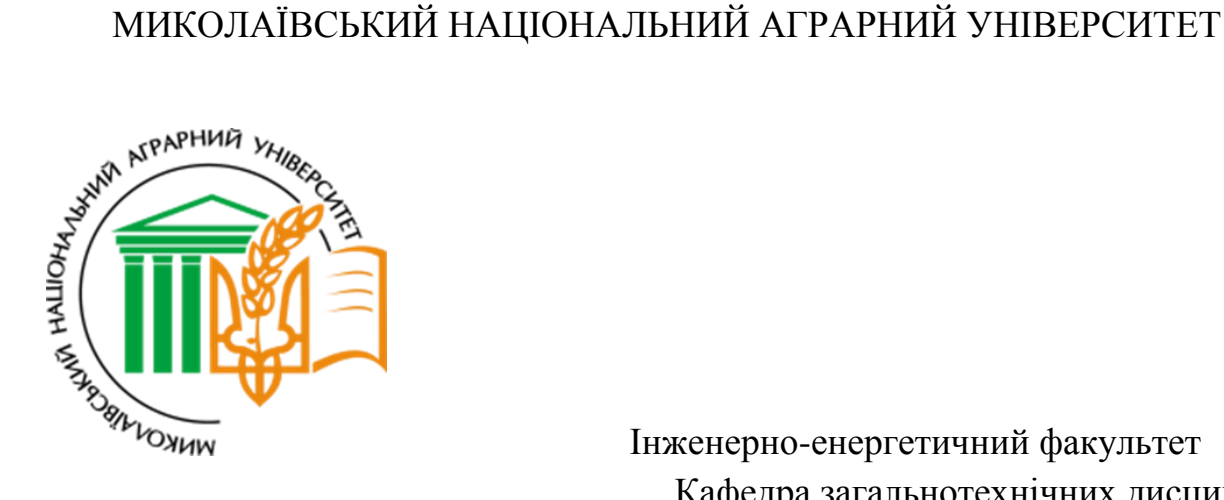

 Інженерно-енергетичний факультет Кафедра загальнотехнічних дисциплін

# **ІНЖЕНЕРНА ТА КОМП'ЮТЕРНА ГРАФІКА:**

методичні рекомендації для застосування інтерактивних тренажерів при виконанні лабораторних та практичних робіт здобувачами вищої освіти ступеня «бакалавр» спеціальності 141 «Електроенергетика, електротехніка та електромеханіка денної та заочної форм навчання, спеціальностей 162 «Біотехнології та біоінженерія», 181 «Харчові технології» денної форми навчання.

> Миколаїв 2018

УДК 744 : 004. 92 І-62

Рекомендовано до друку рішенням науково-методичної комісії інженерноенергетичного факультету Миколаївського національного аграрного університету від 27.09.18, протокол №1.

#### **Укладач:**

Н. А. Доценко – канд. техн. наук, доцент кафедри загальнотехнічних дисциплін, Миколаївський національний аграрний університет.

#### **Рецензенти:**

І. П. Атаманюк – доктор технічних наук, професор, завідувач кафедри вищої та прикладної математики, Миколаївський національний аграрний університет

О. М. Самойленко – доктор пед. наук, доцент кафедри теорії і методики викладання природничо-математичних та технологічних дисциплін, Комунальний вищий навчальний заклад «Херсонська академія неперервної освіти» Херсонської обласної ради.

> © Миколаївський національний аграрний університет, 2018 © Доценко Н. А., 2018

# **ЗМІСТ**

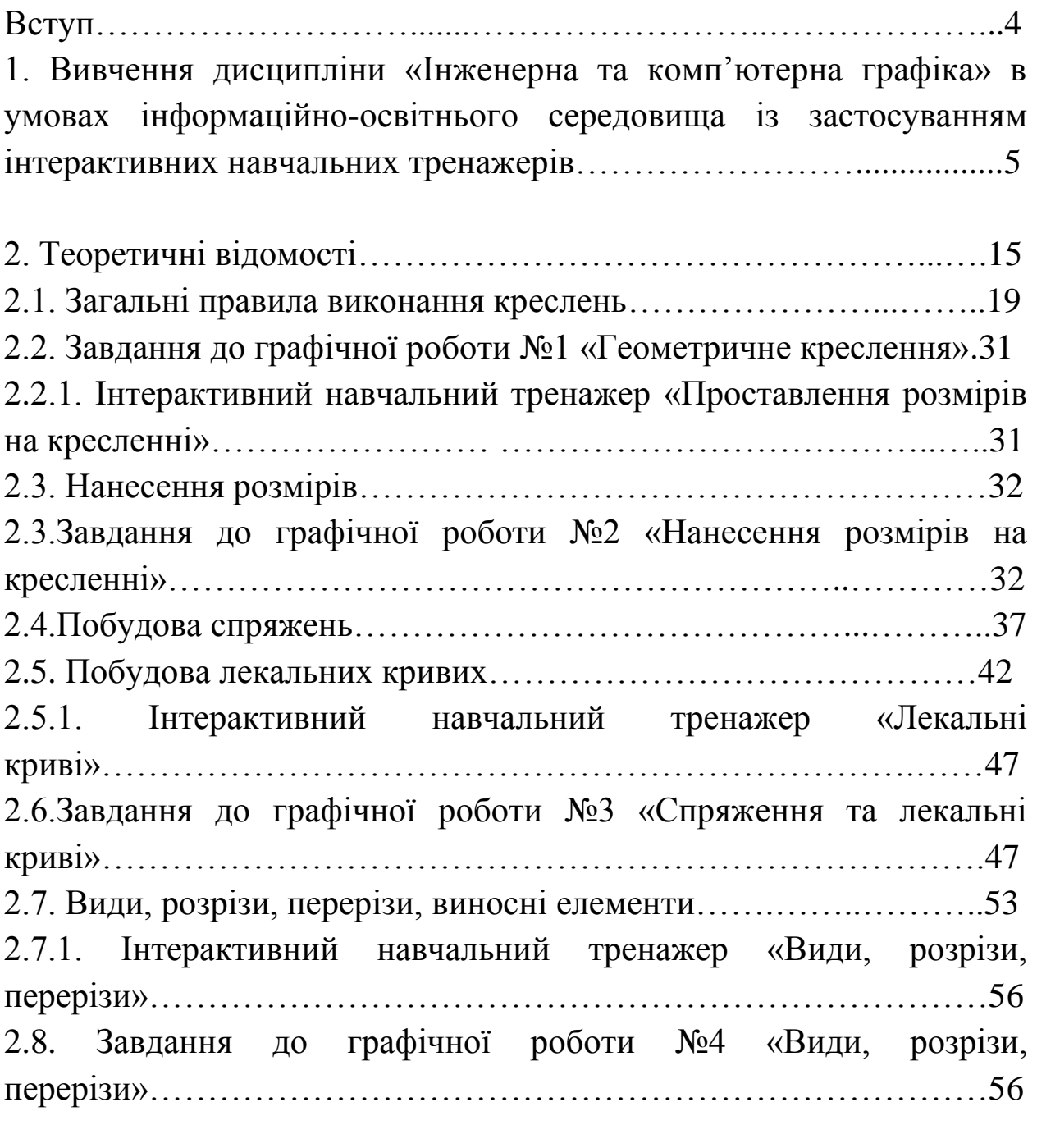

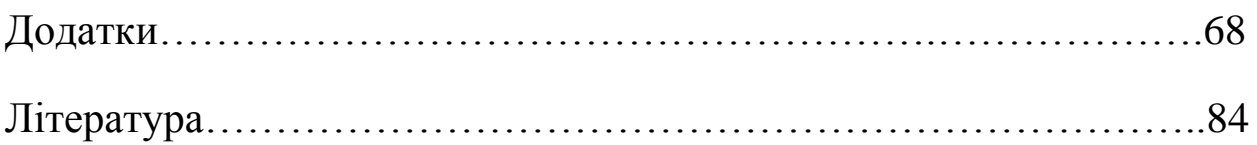

Електронні освітні ресурси і створене на їх базі інформаційноосвітнє середовище мають чималий потенціал для підвищення якості навчання. Інформаційне освітнє середовище (ІОС) поєднує широкий вибір навчального програмного забезпечення та мережних технологій, включаючи електронну пошту, форуми, програмне забезпечення колективного використання, чати, відео конференції, записи аудіо та відео, та широке коло навчальних інструментів, що базуються на використанні Веб-технологій. Інформаційне освітнє середовище – сукупність технічних і програмних засобів зберігання, обробки і передачі інформації, а також політичні, економічні і культурні умови реалізації процесів інформатизації.

Вивчення дисципліни «Інженерна та комп'ютерна графіка» дає можливість здобувачам вищої освіти інженерних спеціальностей читати і виконувати ескізи, технічні рисунки, креслення і схеми - зображення виробів, пов'язані відповідним чином з проектуванням, виготовленням і експлуатацією різних машин, механізмів і приладів.

В методичних рекомендаціях представлений комплекс графічних робіт, що складається з індивідуальних завдань і прикладів їх виконання. Виконання завдань сприяє придбання майбутніми інженерами знань загальних методів побудови і читання креслень, а також рішенням різноманітних інженерно-геометричних задач, що виникають при проектуванні, конструюванні і виготовленні різних виробів. Отримавши варіант завдання, здобувач вищої освіти починає його виконувати в аудиторії під керівництвом і контролем викладача, а закінчує - самостійно. Під час виконання графічних робіт розвиваються вміння і навички оформлення конструкторської документації і читання технічних креслень. Повне володіння кресленням як виробничим документом, а також стійкість навичок у виконанні креслень досягаються внаслідок закріплення навичок при користуванні навчальними інтерактивним тренажерами, які є елементом інформаційно-освітнього середовища.

Важливою умовою успішного вивчення інженерної графіки являється засвоєння стандартів ЄСКД. Під засвоєнням треба розуміти не формальне заучування стандартів, а розуміння їх суті, правильного застосування правил, вимог, які вони містять.

#### **1. Вивчення дисципліни «Інженерна та комп'ютерна графіка» в умовах інформаційно-освітнього середовища із застосуванням інтерактивних навчальних тренажерів**

Для того, щоб вивчати в умовах інформаційно-освітнього середовища курс «Інженерна та комп'ютерна графіка» необхідно дотримуватись наступних рекомендацій.

1. Зареєструватися на курс. Отримавши логін та пароль, здобувач вищої освіти повинен підписатися на курс. Впродовж виконання завдань курсу, відстежується траєкторія навчання здобувача вищої освіти, фіксуються результати навчання.

2. Електронний курс, який становить набір взаємопов'язаних документів, що об'єднані в єдину логічну структуру, котра включає текст, статичні та динамічні зображення, елементи меню і навігації.

3. Курс містить лекційний матеріал, практичні завдання, методичні рекомендації, що включають вказівки для самостійного вивчення теоретичного матеріалу, виконання практичних завдань; вказівки з технології вивчення навчального матеріалу на певному рівні, послідовності використання навчальних модулів.

4. Система тестування та контролю.

навчальні тестові завдання або інтерактивні навчальні тренажери, які використовуються для перевірки рівня засвоєння навчального матеріалу на початковому, проміжному та підсумковому етапах;

− довідник, котрий містить відповідні матеріали, таблиці, визначення, глосарій з дисципліни;

− електронна бібліотека курсу, що містить підручники та посібники, які доповнені аудіо-відеоматеріалами, освітніми Інтернетресурсами тощо.

Інтерактивні навчальні тренажери становлять комплекс програмних і методичних засобів, що забезпечують проведення завдань на моделях, які можна формувати за допомогою моделюючих програм.

Їх програмне забезпечення включає такі підсистеми: управляючу; вхідного тестування; моделювання; формування відповіді. Підсистема тестування передбачає контроль за рівнем знань, які розглядаються в завданні. Підсистема моделювання здійснює програмну імітацію досліджуваного об'єкту. Підсистема формування відповіді створює

шаблон звіту з відповідного завдання. Система тестування призначена для проведення вступного, проміжного та підсумкового тестування, дає можливість здійснювати моніторинг знань здобувачів вищої освіти, вибирати власну траєкторію навчання (рис.1).

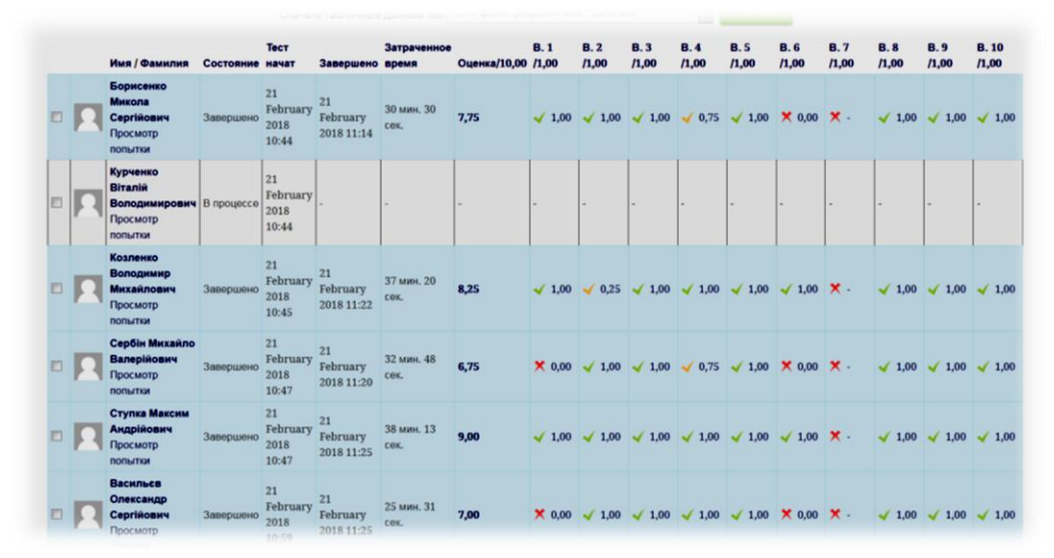

Рис.1. Моніторинг проходження навчальних тренажерів здобувачами вищої освіти

Розроблене інформаційно-освітнє середовище використовується для навчання здобувачів вищої освіти очної та дистанційної форм навчання. Впровадження в навчальний процес розроблених матеріалів дозволить підвищити ефективність самостійної роботи, якість підготовки здобувачів вищої освіти. В якості навчальних тренажерів для оволодіння інженерними навичками пропонується використовувати різнопланові завдання, в яких вирішуються завдання, що допускають чітку кількісну оцінку якості рішення. Результати тестування здобувачів вищої освіти, які пройшли підготовку на навчальних тренажерах свідчать про ефективність використання комп'ютерних систем для розвитку інженерних здібностей.

Навчальний тренажер в широкому сенсі це навчальний комплекс, система моделювання і симуляції, комп'ютерні та фізичні моделі, спеціальні методики, що створюються для того, щоб підготувати особистість до прийняття якісних і швидких рішень. Під навчальним тренажером розуміється тренувальний пристрій, який імітує обставини, дії, створює ситуацію, наближену до реальної. У більш вузькому значенні це комп'ютерна навчальна програма для розвитку у здобувачів вищої освіти умінь та навичок певної діяльності, а також розвитку

пов'язаних з нею здібностей. В основу навчальних тренажерів покладено використання певного тренувального завдання. Його суть полягає у тому, що за короткий проміжок часу, використовуючи різні прийоми роботи з навчальним матеріалом, можна швидше навчити здобувачів вищої освіти його запам'ятовувати.

Досвід застосування навчальних тренажерів в освітньому процесі дозволяє виділити наступні позитивні аспекти:

- враховується індивідуальний темп роботи здобувача вищої освіти, який сам управляє навчальним процесом;

- скорочується час вироблення необхідних навичок;

- збільшується кількість тренувальних завдань;

- легко досягається рівнева диференціація;

- підвищується мотивація навчальної діяльності.

Упродовж багатьох років інтерактивні навчальні тренажери використовувались у навчальному процесі для тих фахівців, робота яких була пов'язана з професійним ризиком або потребувала значних витрат, а тому для здешевлення та досягнення високого професіоналізму використовуються тренажери та імітатори. Принцип їхньої дії полягає в тому, що в комп'ютері створюється модель, робота якою максимально наближена до реального устаткування, процесу. Здобувач вищої освіти виконує певні операції та одержує відгук комп'ютерної системи. Навчальний тренажер в умовах інформаційно-освітнього середовища представляє собою наступне. Здобувачам вищої освіти пропонується уважно переглянути зображення об'єкта, процесу, розрізу тощо, згадати основні структурні складові та додати відповідні зображення (рис.2).

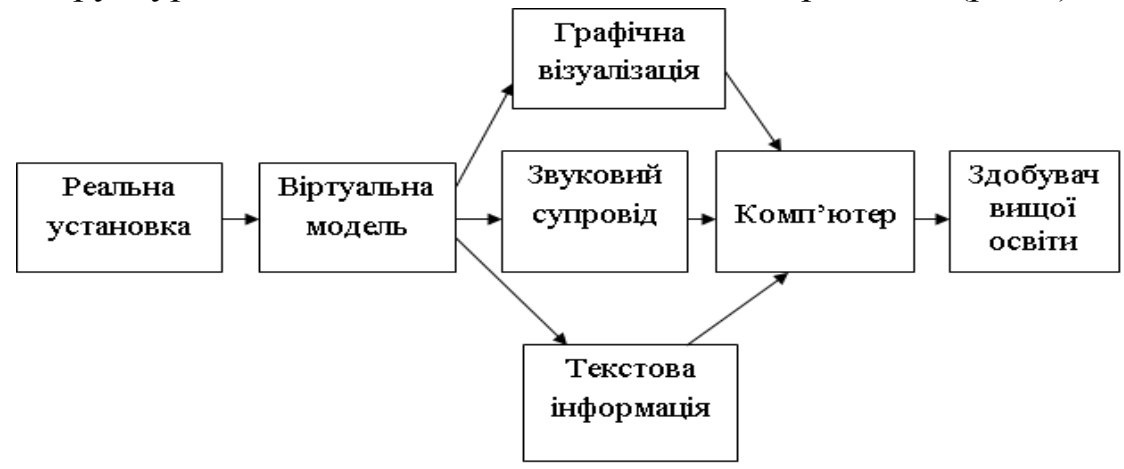

Рис.2. Схема процесу навчання із застосуванням навчального комп'ютерного інтерактивного тренажера

На сучасному етапі в навчальній роботі набули поширення використання інтерактивних навчальних тренажерів у галузях, що не потребують приладів та устаткування (складання проектів, розрахунки схем, виконання певних операцій і т.ін.). При цьому використання імітаційного моделювання має суттєве значення в навчальному процесі.

За допомогою інтерактивних навчальних тренажерів можна відтворювати практично будь-яку ситуацію, моделювати пристрої, виробничі процеси. Кожний здобувач вищої освіти навчається в ситуації, наближеній до реальної виробничої. Використання інтерактивних навчальних тренажерів що базуються на персональних комп'ютерах, дозволяє уніфікувати навчальний процес. Використання електронних курсів сприяє інтенсифікації навчального процесу, реалізації ефективного поєднання нових і традиційних технологій навчання на основі використання інформаційно-комунікаційних технологій. Можна виділити кілька класів інтерактивних навчальних тренажерів, які використовуються в освітньому процесі (рис. 3).

- *електронні тестові навчальні тренажери* – в їх основу покладено тестові завдання, які допомагають для засвоєння правил, методик, законів, теорем тощо;

-*графічні навчальні тренажери* – засновані на тренуванні зорового сприйняття та роботі з кресленнями, схемами, іншими графічними об'єктами;

- *гейміфіковані навчальні тренажери* в своїй основі мають ігрове завдання, виконавши яке розвиваються професійні навички; наприклад, знайомство з деталями та пристроями, принципами навчання експлуатації складної техніки; навичок монтажа, збирання систем, а також при пошуку несправностей та ремонті техніки;

- *анімовані навчальні тренажери* в своїй структурі містять аніммований відеоряд, який допомагає при моделюванні складних ситуацій в управлінні транспортними засобами.

Ефективне застосування навчальних тренажерів в освітньому процесі дозволяє значно зменшити число помилок, збільшити швидкість маніпуляції і прийняття рішень, скоротити час навчання, більш адекватно оцінювати рівень отриманих знань і набутих навичок, індивідуалізувати навчання, формувати висновки щодо дій майбутніх фахівців.

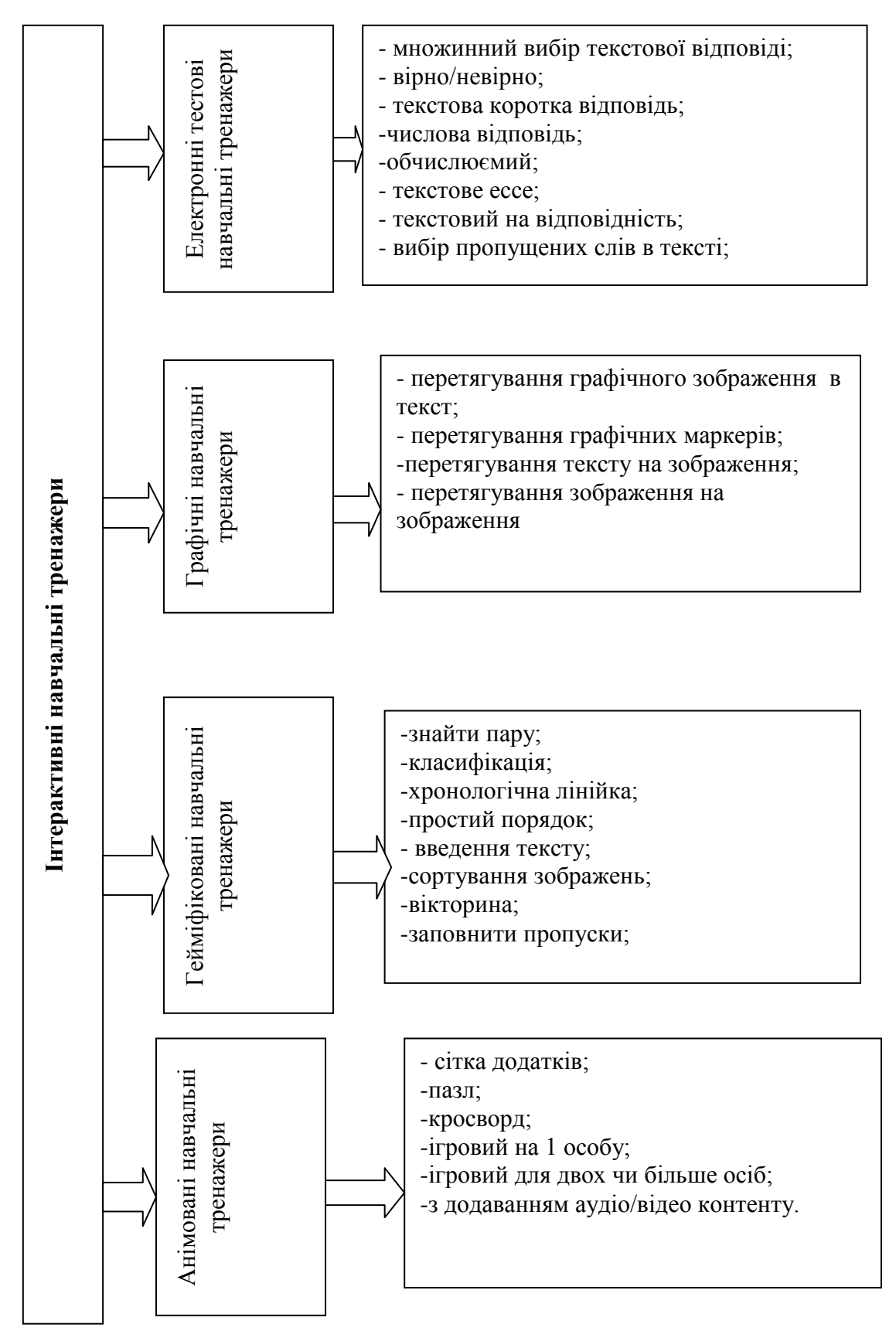

Рис.3. Класифікація інтерактивних навчальних тренажерів

Імплементація навчальних тренажерів у інформаційно-освітнє середовище відбувається за рахунок закріплення знань, отриманих у цьому середовищі за допомогою відеолекцій, пояснень до практичних занять у вигляді презентацій з аудіо супроводом, інтерактивних завдань тощо. Також перевагою використання інформаційно-освітнього середовища є те, що можна відкласти відповідь на питання і перейти до наступного, якщо здобувач вищої освіти має труднощі з виконанням завдання (рис.4).

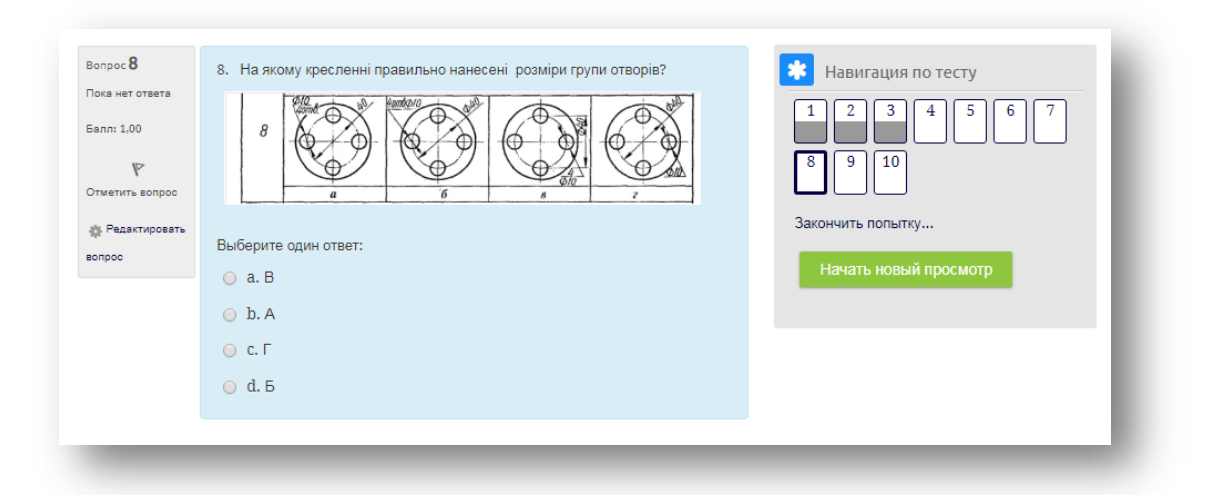

Рис.4. Приклад навігації по тестовому навчальному тренажері

В умовах інформаційно-освітнього середовища інтерактивні навчальні тестові тренажери можна створювати за допомогою команди множинний вибір. Також є можливість відповіді на питання за допомогою введення відповіді вручну. Такий тип тестових тренажерів можна виконувати при розрахунку розмірних параметрів лекальної кривої. Також можна вибирати вірну відповідь із випадаючого списка. Такий тип тренажерів доцільно використовувати коли вивчається методика побулови певних геометричних об'єктів. Також можна використовувати тип питання по типу вибору вірно приведене твердження чи ні. Всі ці типи інтерактивних тренажерів доцільно віднести до групи тестових навчальних тренажерів (ДОДАТОК А), (рис.5).

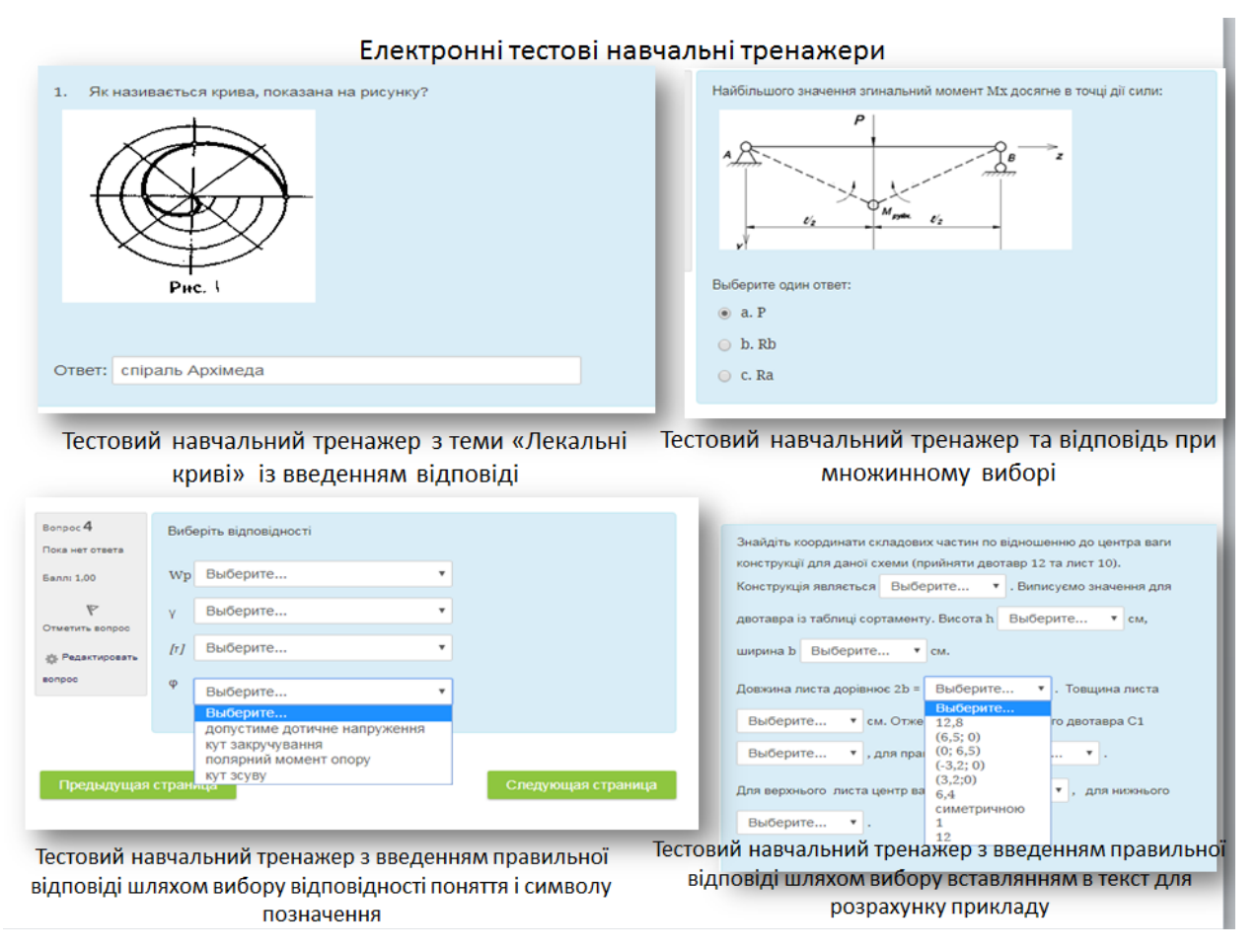

Рис. 5. Приклади тестових навчальних тренажерів

Під час вивчення дисципліни «Інженерна та комп'ютерна графіка» доцільно використовувати графічні навчальні тренажери (додаток Б, рис.6). Ефективним рішенням для графічного інтерактивно тренажера є перетягування тексту в текст, тексту на зображення чи зображення на зображення. Це дозволить відпрацювати здобувачам вищої освіти навички до автоматизму. Доцільно візуалізувати виконання третього вигляду на комплексному кресленні за допомогою елемента навчального тренажера. За допомогою навчального тренажера пропонується вивчення типу перерізу деталі. У першому випадку можна перетягувати один елемент на запропонований рисунок з метою доповнення зображення, а можна перетягувати елементи у відповідну зону рисунку із завданням з метою вивчення складових частин машини чи механізму, позначення певних деталей на кресленні тощо. Таким чином, такий тип тренажерів дає змогу тренування зорової пам'яті, ознайомлення з практичними аспектами інженерної діяльності без

застосування спеціалізованого обладнання, розвиває практичні навички у здобувачів вищої освіти.

Коли здобувач вищої освіти починає працювати з комплексними кресленнями деталей, постає задача визначення найбільш віддалених або наближених частин об'єкта. Тому доцільно використовувати інтерактивний навчальний тренажер з перетягуванням тексту на зображення для визначення найвищої точки на комплексному кресленні. Для вибору правильного перерізу доцільно використовувати інтерактивний навчальний тренажер з перетягуванням зображення на зображення.

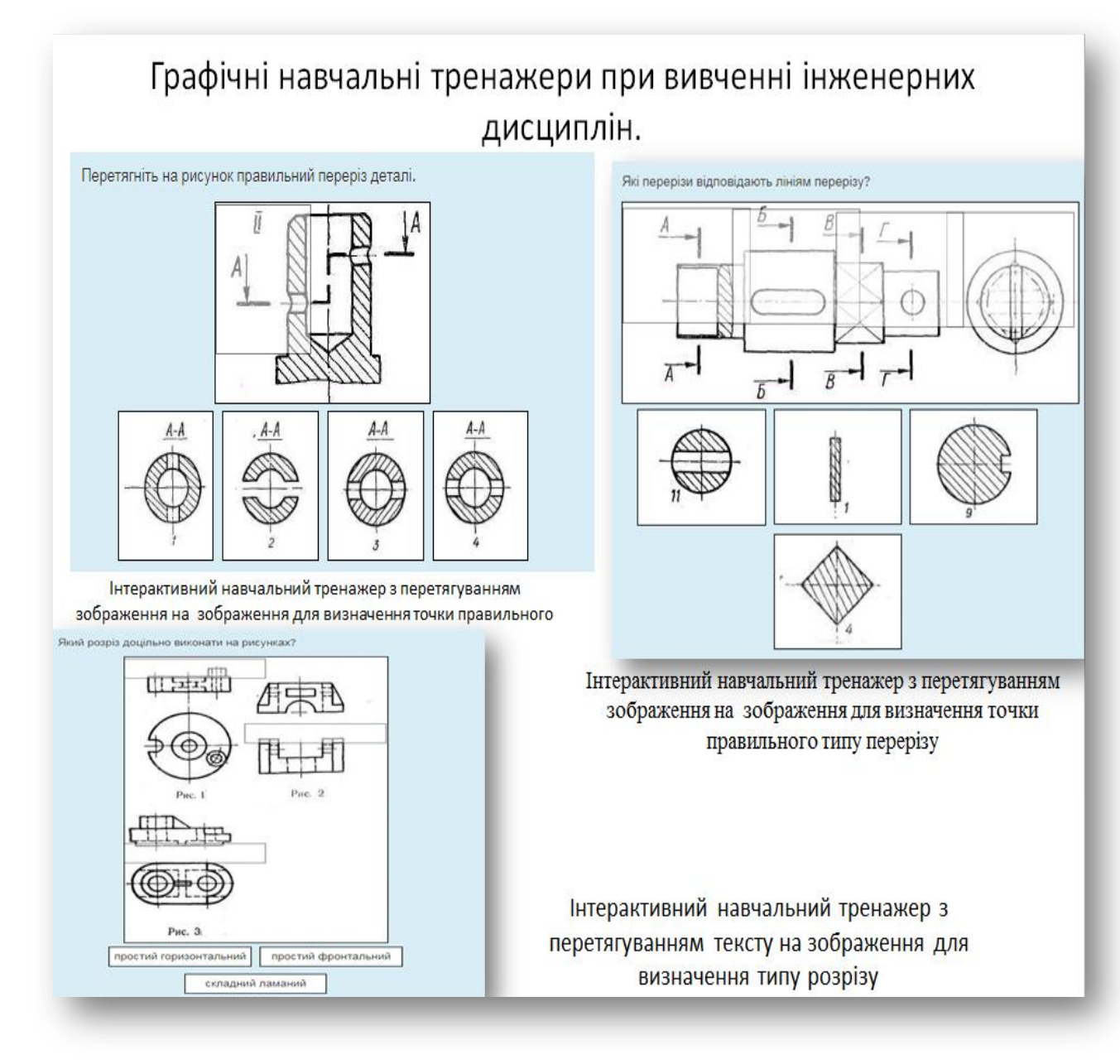

Рис.6. Приклади графічних навчальних тренажерів

Окрім інструментів інформаційно-освітнього середовища навчальні тренажери можна створювати у спеціальних програмах. Це можуть бути тренажери по типу класифікація, знайти пару, сортування зображень, хронологічна лінійка, простий порядок, введення тексту, сортування зображень, вікторина, заповнення пропусків, сітка додатків, пазл, кросворд, ігрові додатки, аудіо та відео контент тощо (рис.6). Такі завдання входять до геймфікованих та анімованих інтерактивних тренажерів (рис.7; 7а,8, додаток в,г).

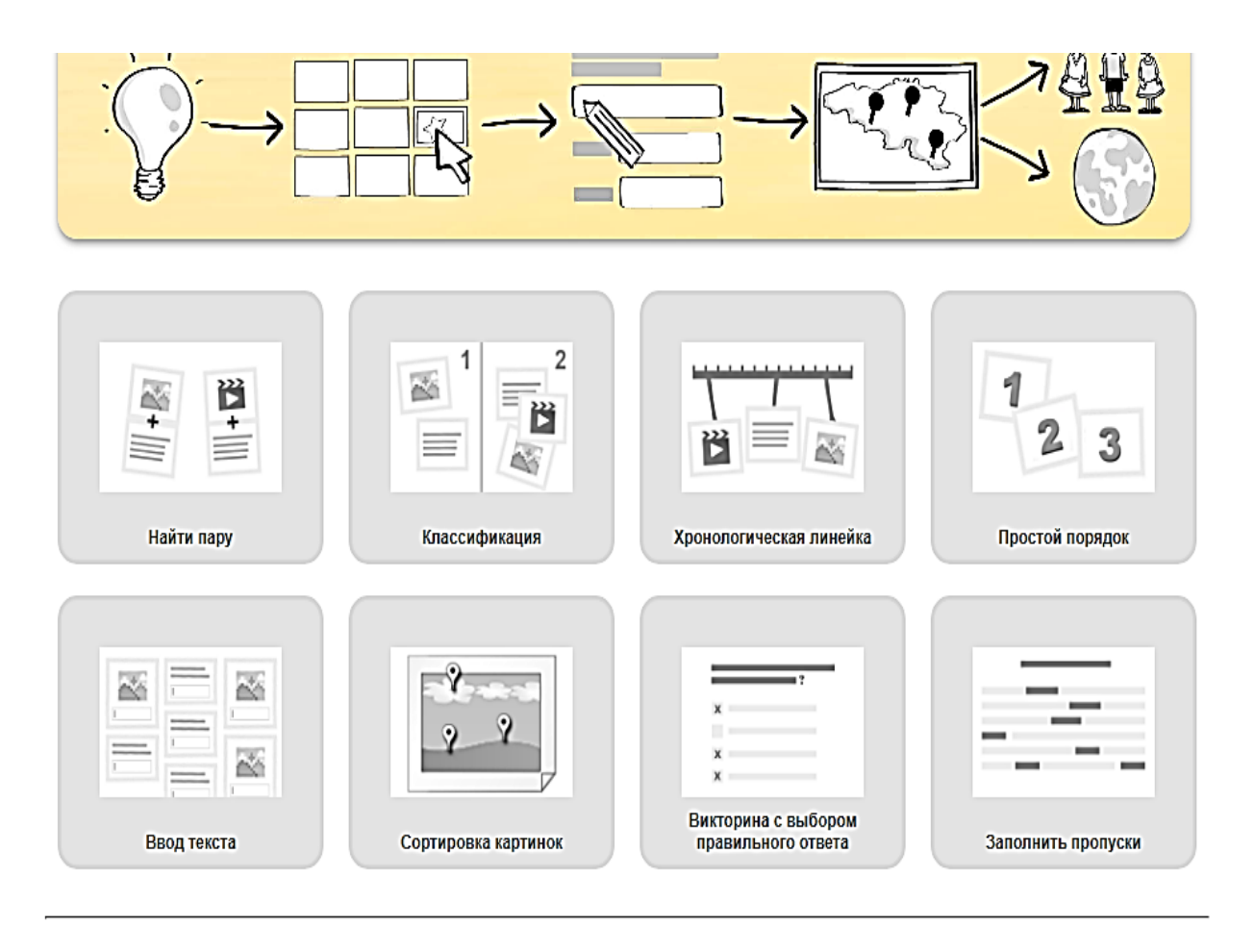

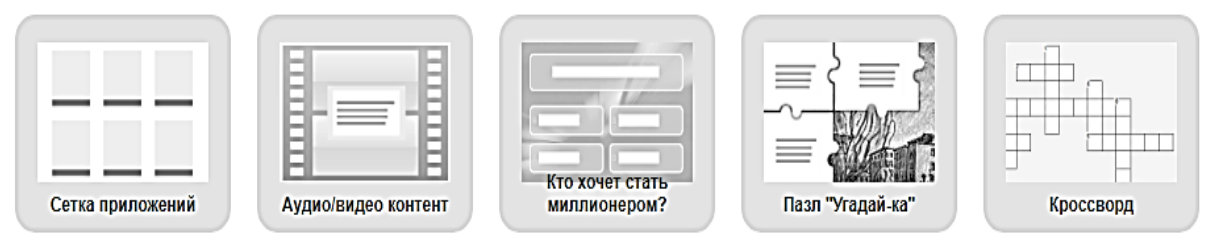

Рис. 7. Типи геймфікованих та анімованих інтерактивних навчальних тренажерів

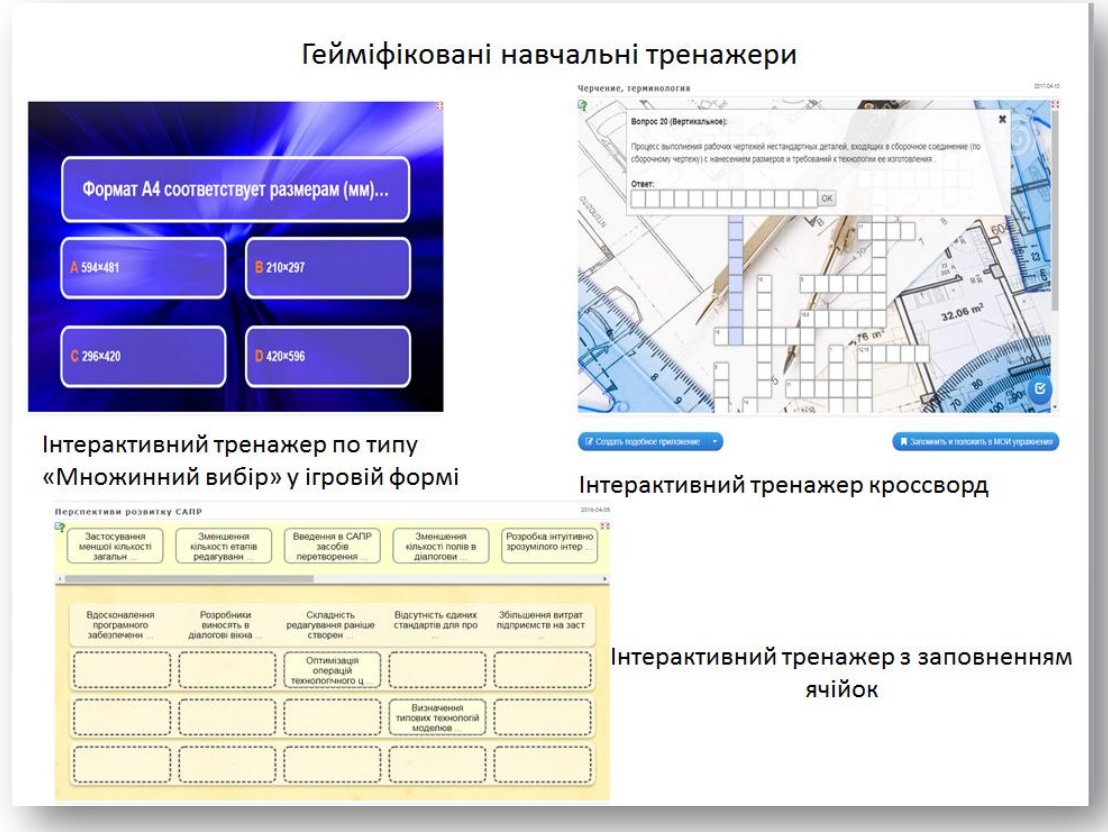

Рис.7а. Приклади геймфікованих навчальних тренажерів

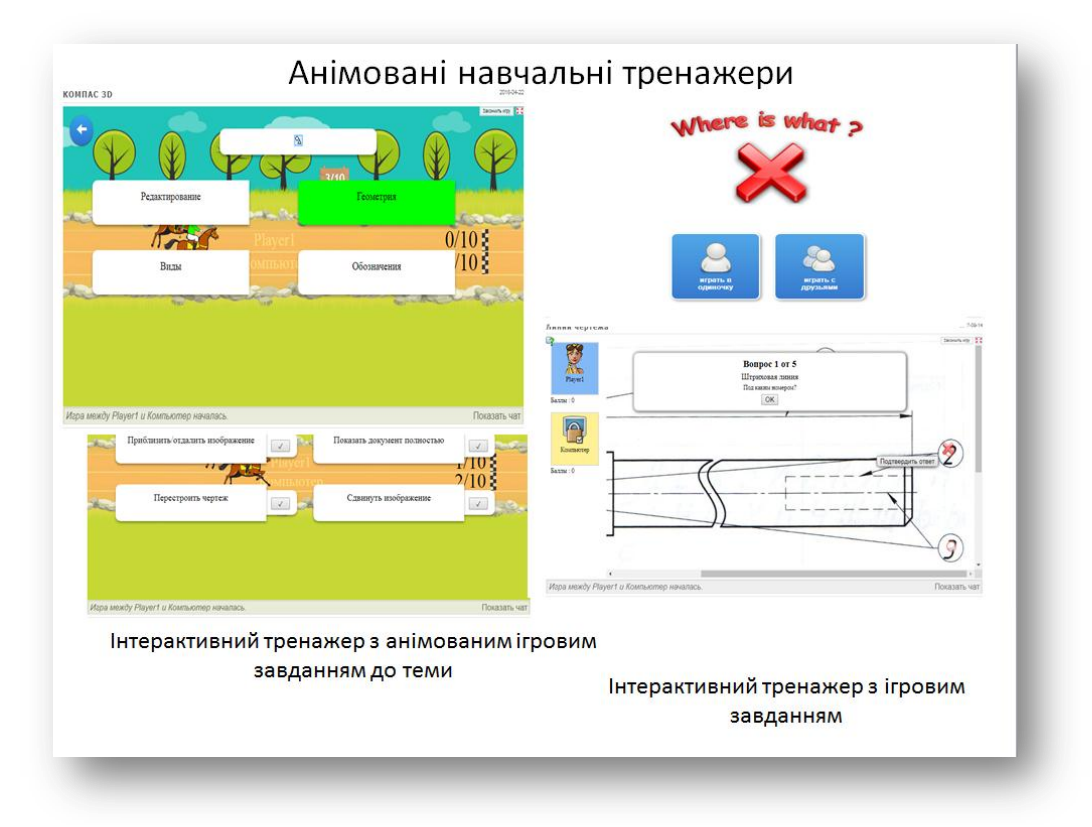

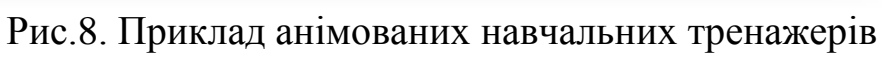

# **2. Теоретичні відомості**

#### **2.1. Загальні правила виконання креслень**

Графічні роботи з інженерної графіки являють собою епюри (креслення), які виконуються по мірі послідовного проходження матеріалу. Завдання особисті, розроблені по варіантам.

При оформленні завдань слід додержуватися таких вимог:

1. Завдання виконують на аркушах паперу для креслення стандартного формату А3 (420х297).

2. Побудови виконують, використовуючи інструменти для креслення, олівцем з твердим грифелем у тонких лініях. Наводять креслення і виконують написи олівцем з м'яким грифелем.

3. Написи виконують стандартним шрифтом №5.

4. Графічні роботи та титульний лист виконують дотримуючись таких рекомендацій:

 Рамку виконують суцільною лінією товщиною s = (0.8-1.2) мм, відступивши з лівого боку 20 мм, з правого, знизу та зверху по 5 мм.

 В правому нижньому куті форматного аркушу виконують основний напис

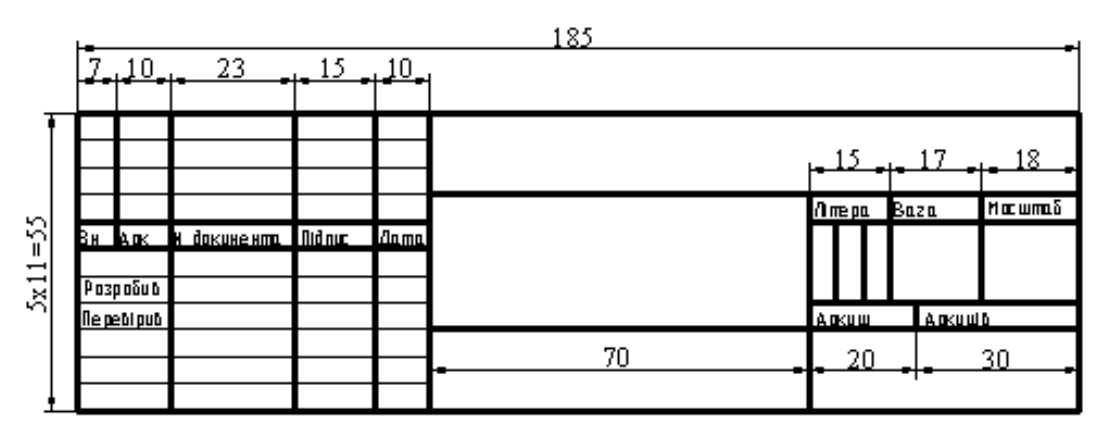

5. Титульний лист і графічні роботи по порядку підшиваються в альбом, який студент подає викладачу. Викладач підписує альбом після захисту його студентом.

6.Оцінювання знань студентів здійснюється за рейтинговою системою балів.

#### **Формати ГОСТ 2.301-68**

Формати листів визначаються розмірами зовнішньої рамки. Кожному позначенню відповідає певний розмір основного формату. Позначення і розміри форматів наведені в табл.1.

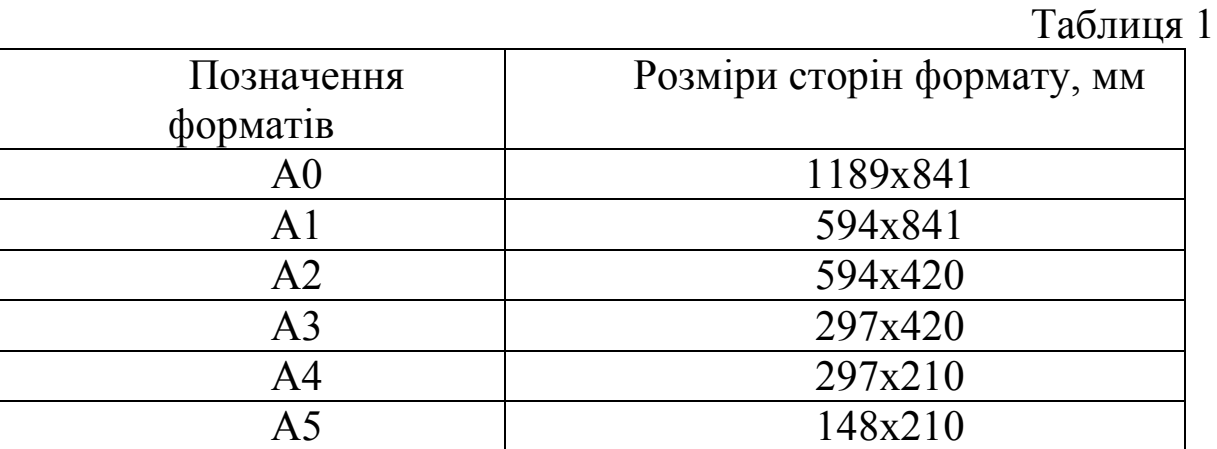

Кожне креслення має рамку, яка обмежує поле креслення. Внутрішню рамку проводять суцільними основними лініями: з трьох сторін на відстані 5 мм від краю листа, а зліва – на відстані 20 мм. З лівої сторони формату при цьому розміщується поле для підшивки креслення (рис.9).

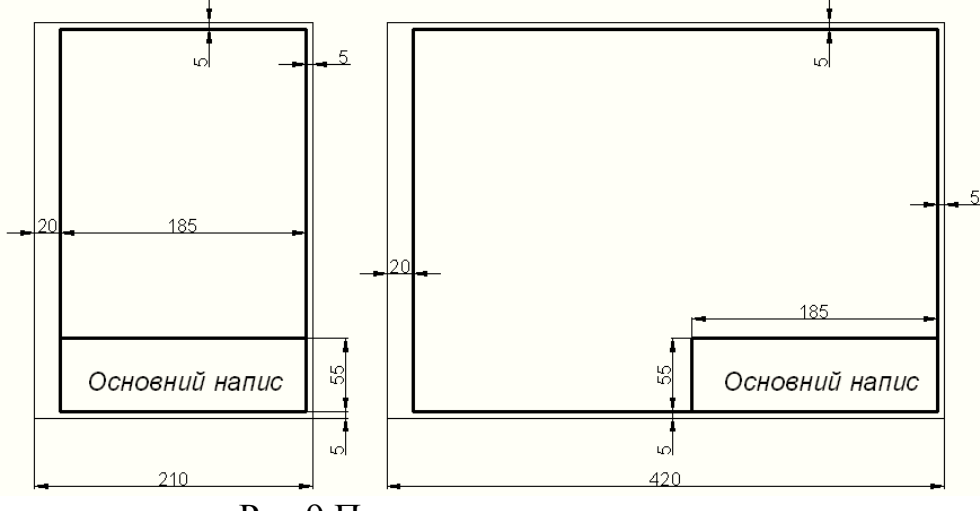

Рис.9.Приклад виконання рамки

#### **Основний напис (ГОСТ 2.104-68)**

На кресленнях необхідно виконати основний напис, що містить відомості про зображений виріб і інформацію про те, ким виконане дане креслення. Основний напис розміщується в правому нижньому кутку поля креслення.

Зміст, розміщення і розміри граф основного напису для креслень представлені на рис. 10.

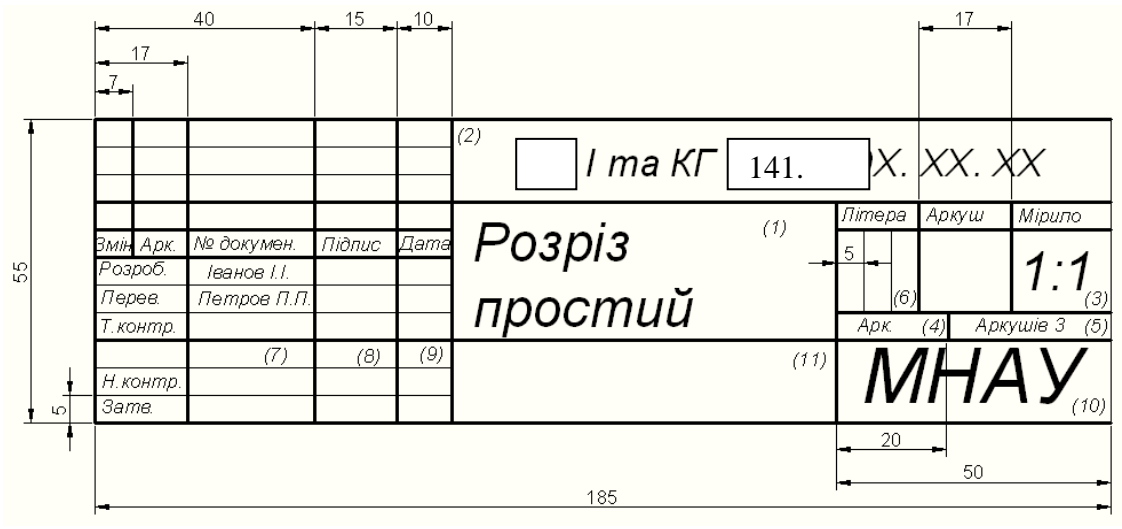

Рис. 10. Приклад виконання основного напису

*1* – найменування виробу або найменування теми, яка вивчається. Запис ведеться в називному відмінку однини. Якщо назва складається із двох слів і більше, то перше слово повинно бути іменником, наприклад «Розріз простий»; *2* – позначення документа; *3* – масштаб; *4* – порядковий номер аркушу (графу не заповнюють на документах, які виконані на одному аркуші); *5* – загальна кількість аркушів документу (графу заповнюють на першому аркуші); *6* – літера стадії розробки; *7* – прізвище; *8* – підпис; *9* – дата підпису документу; *10* – назва, індекс підприємства; *11* – позначення матеріалу (заповнюється на робочих кресленнях деталей).

Всі графи, крім підписів і дат, заповнюються олівцем, стандартним шрифтом (інформація про креслення літер і цифр, про розміри шрифтів, які застосовуються для виконання всіх написів, буде приведена в розділі «Шрифти креслярські»). Необхідно звернути увагу на те, що на зображенні основного напису присутні основні і тонкі лінії.

#### **Масштаби**

*Масштабом* називається відношення лінійних розмірів зображення предмета на кресленні до дійсних лінійних розмірів предмета. В залежності від розмірів зображуваного предмету, його зображення на кресленнях можуть виконуватися як в натуральну величину, так і зі зменшенням або збільшенням (табл. 1).

Таблиця 1

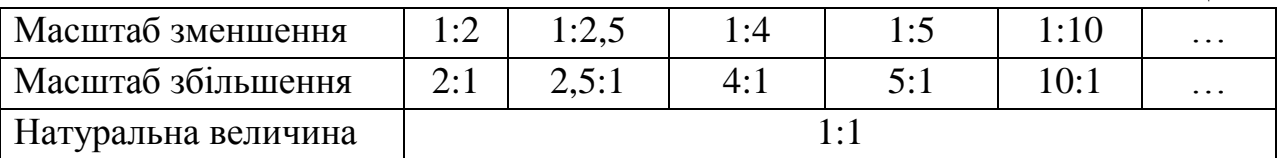

**Лінії** 

В навчальних кресленнях найбільш часто використовують шість типів ліній (Табл. 2).

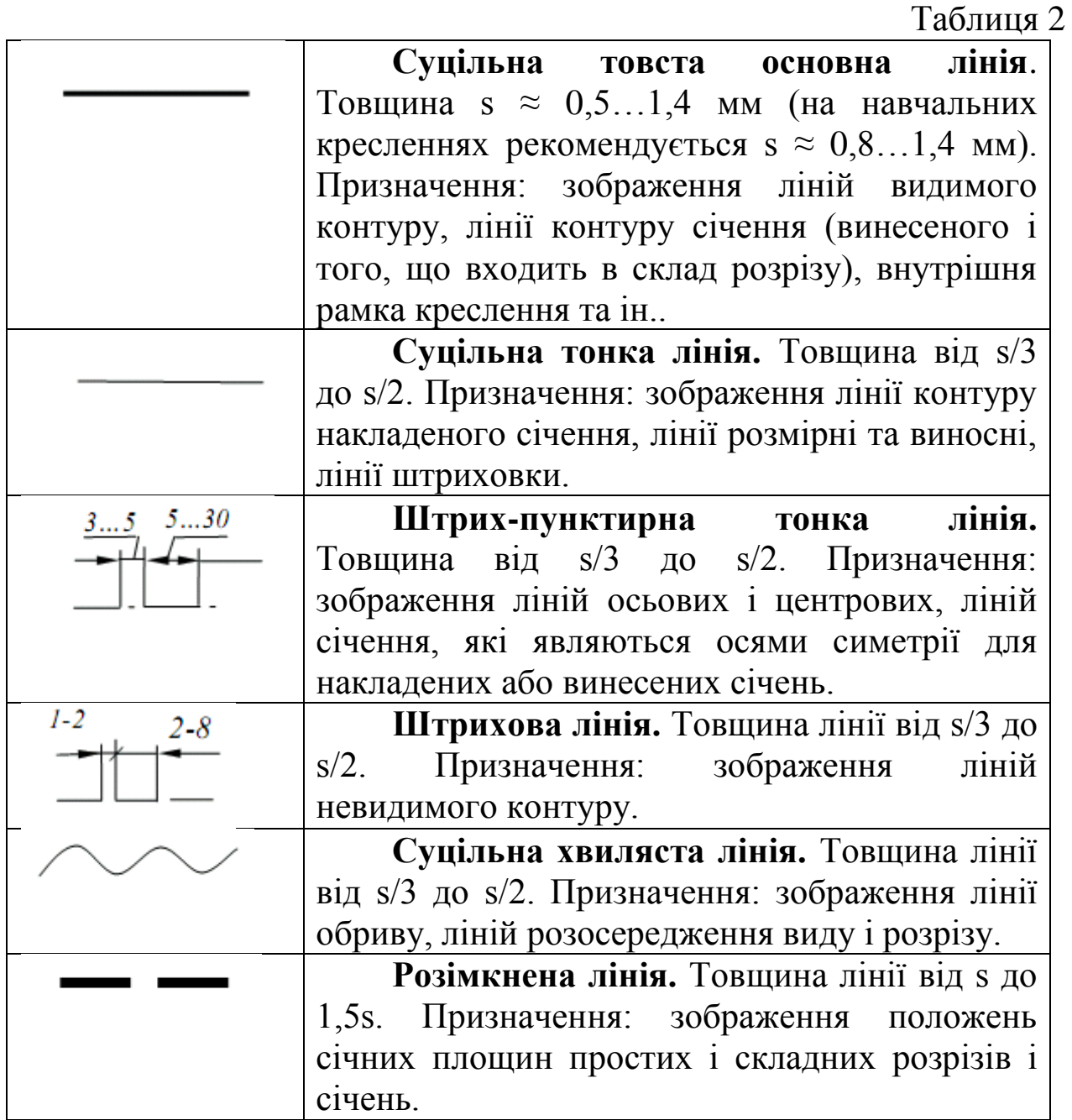

## **Шрифти креслярські**

Розмір шрифту визначається висотою прописних (заголовних) літер. Встановлені наступні розміри шрифту: 2,5; 3,5; 5; 7; 10; 14. Ширина літер визначається за відношенням до розміру шрифту або по відношенню до товщини лінії обводки d (рис. 4).

Стандарт встановлює наступні типи шрифту: *тип А без нахилу* (d=h/14); *тип А з нахилом близько 75˚* (d=h/14);

*тип Б без нахилу* (d=h/10); *тип Б з нахилом близько 75˚* (d=h/10).

На навчальних кресленнях рекомендується використовувати шрифт типу Б з нахилом (для розмірних чисел і всіх написів).

Шрифти виконуються з використанням допоміжної сітки (рис. 11). Сітку будують тонкими, ледь помітними лініями олівцем марки Т. це дозволяє витримувати конструкцію літер та цифр.

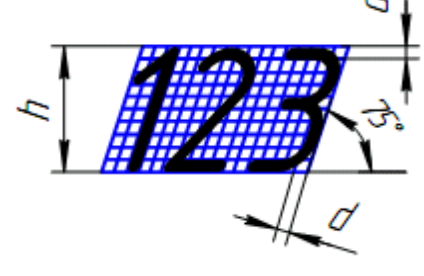

Рис.11.

#### **Штриховка на кресленнях**

Загальні графічні позначення матеріалів в розрізах і перерізах повинні відповідати вказаним в табл. 3.

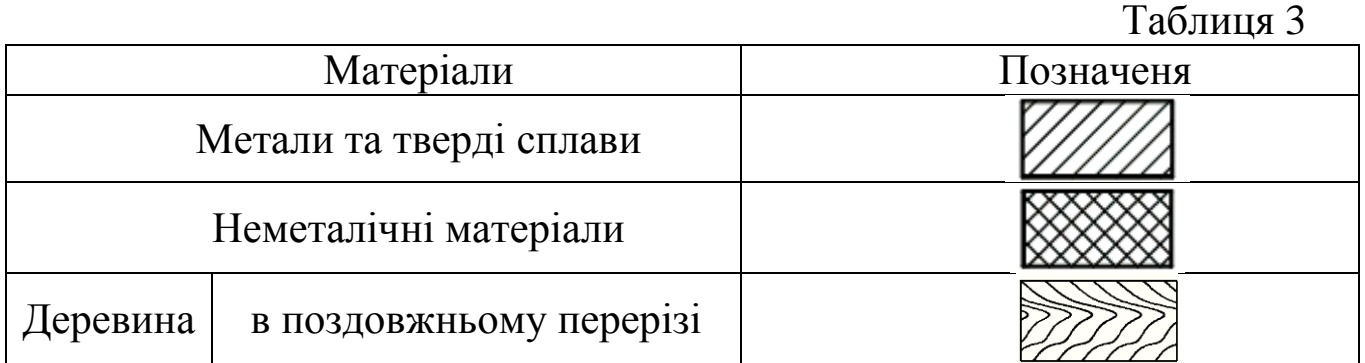

## **2.2. Завдання до графічної роботи №1 «Геометричне креслення»**

Виконати креслення на листі креслярського паперу формату А3 (297х420) за наступною послідовністю.

- 1. Виконати шрифт розміру 10;
- 2. Побудувати креслення валика по варіантах таблиці 4;

3. Побудувати профіль двотаврової балки (табл. 5) чи швелера (табл.6) по варіантах.

Таблиця 4

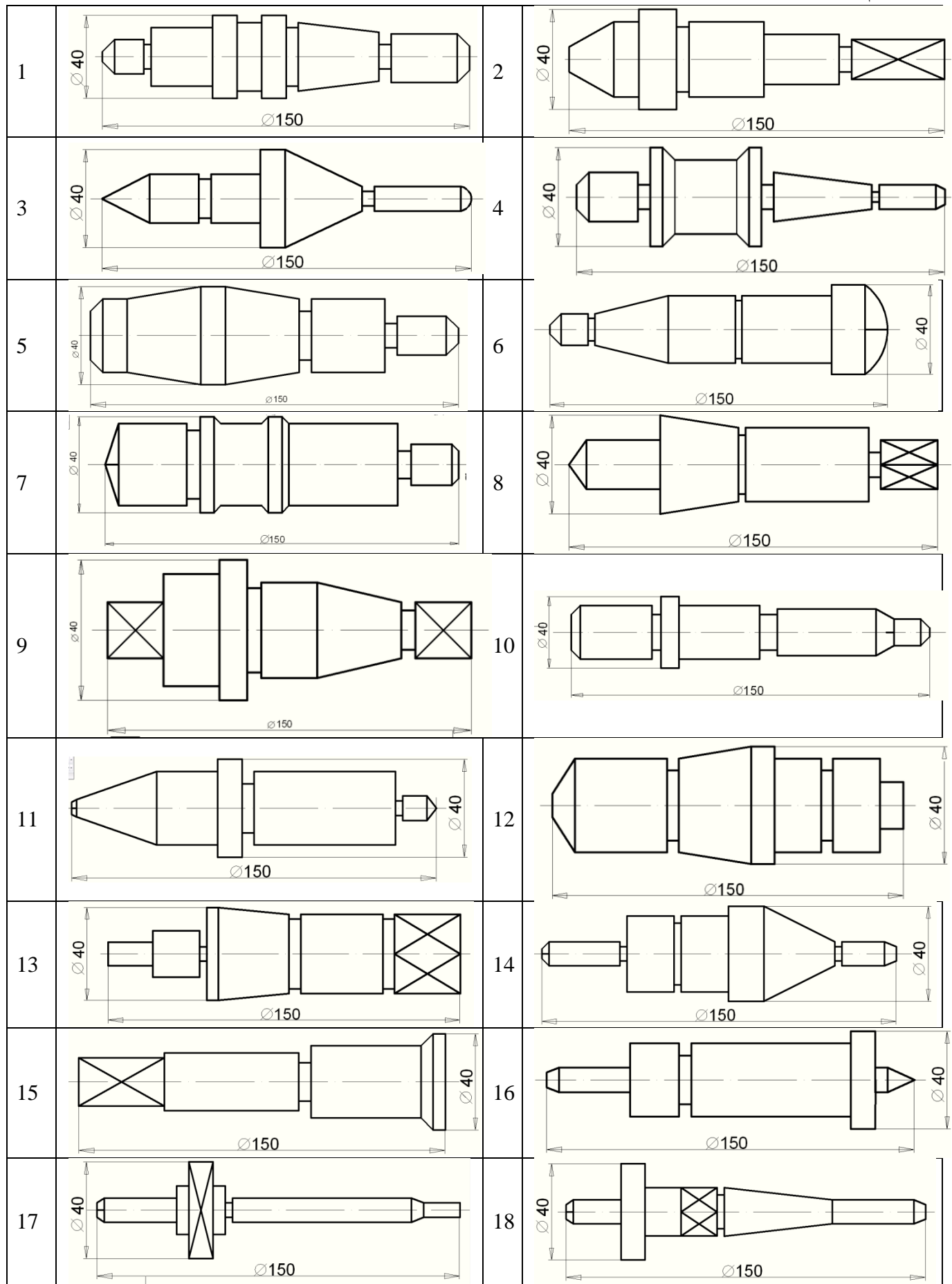

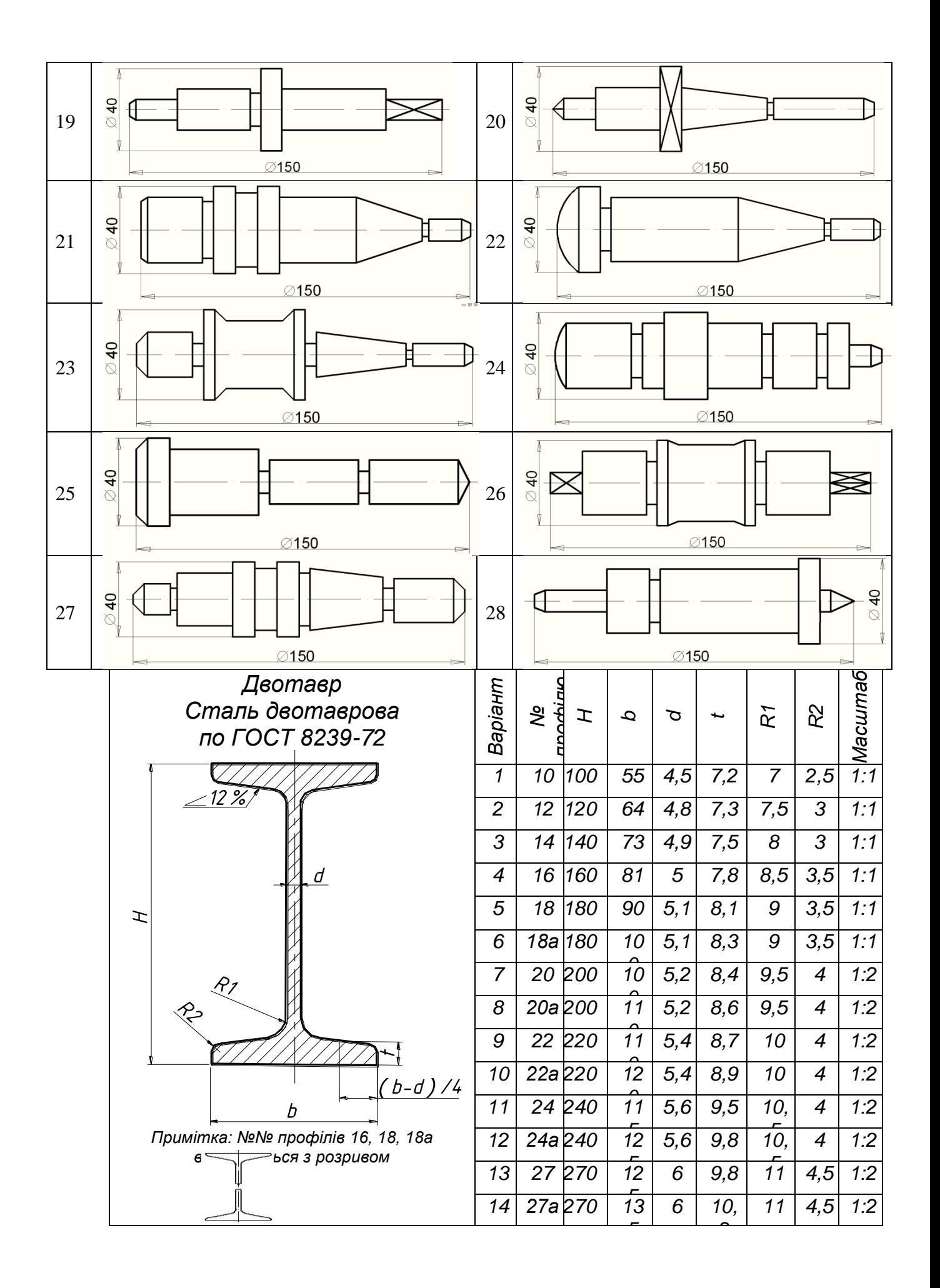

Таблиця 6

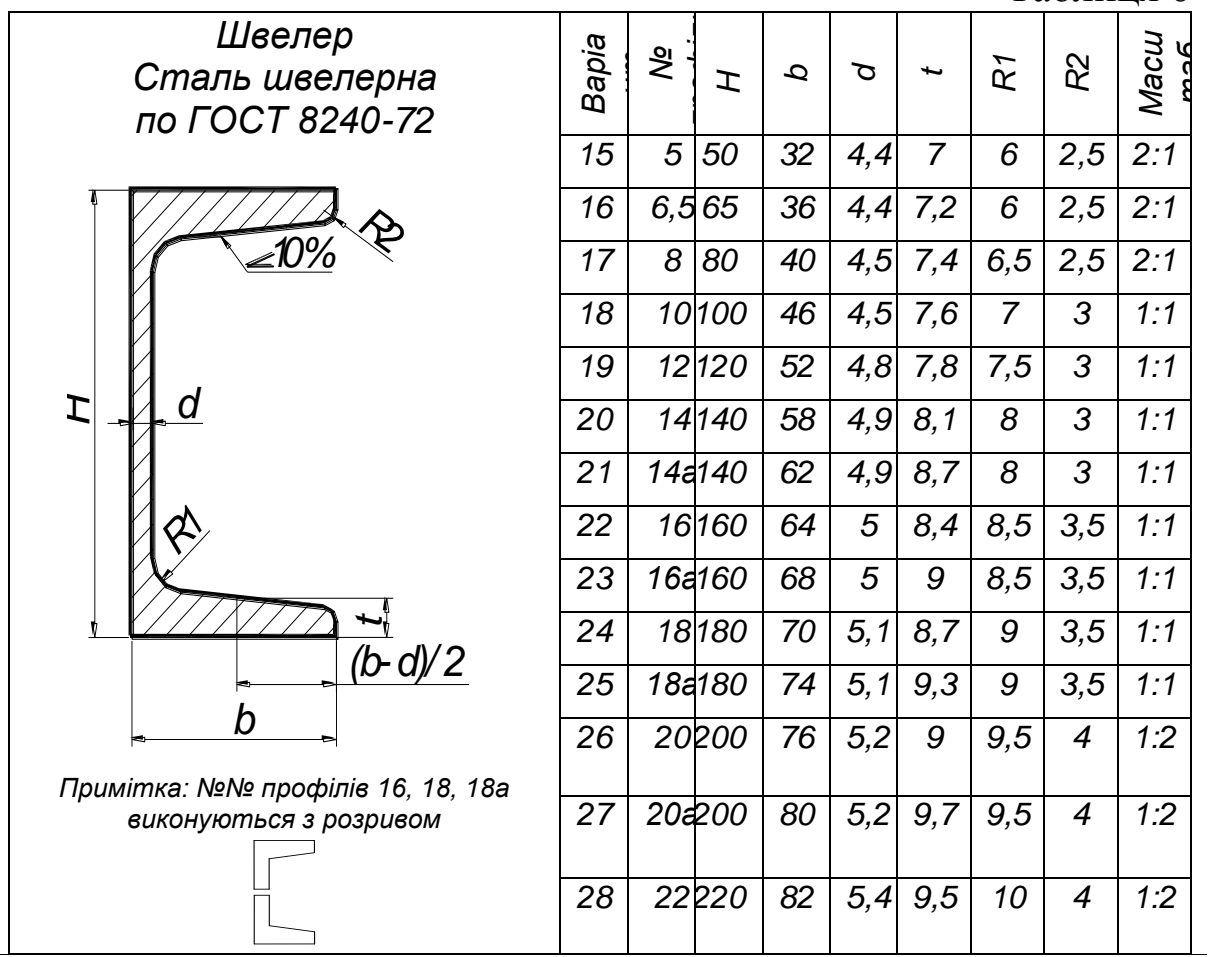

#### **2.3. Нанесення розмірів**

Розміри наносяться за допомогою розмірних чисел, розмірних і виносних ліній.

*Розмірна лінія* визначає границі вимірювання. Її проводять паралельно відрізку елемента деталі, розмір якого вимірюється. Розміщується розмірна лінія за межами контуру деталі на відстані 6-10 мм. Форма стрілки і приблизне співвідношення її елементів показано на рис. 12.

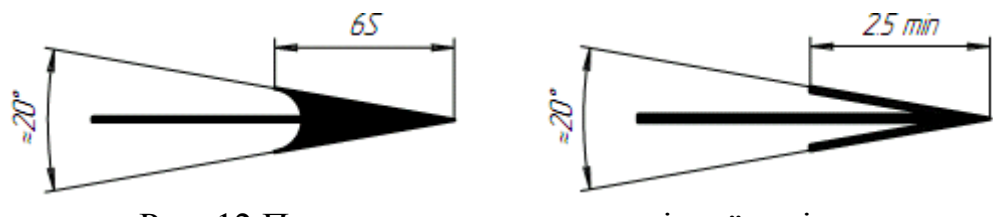

Рис. 12.Приклад виконання розмірної стрілки

*Виносні лінії* перпендикулярні до контурної лінії елемента, виходять за межі розмірних на 1-5 мм.

*Розмірне число* наносять над розмірною лінією і по можливості ближче до середини,між розмірною лінією і розмірним числом повинна бути відстань в 1 мм. Розмірні числа наносяться креслярським шрифтом 3,5-5 мм та нахилом 75° до розмірної лінії.

#### **Основні вимоги нанесення розмірів:**

1. Основою для визначення величини зображеного виробу та його елементів слугують розмірні числа, нанесені на креслення.

2. Загальна кількість розмірів на креслені повинна бути мінімальною, але достатньою для виготовлення та контролю виробу.

3. Розміри, які не підлягають виконанню по даному креслені і вказуються для зручності користування кресленням, називаються *довідковими*. Довідкові розміри на креслені позначаються знаком «\*».

4. Не допускається повторювати як виконавчі розміри одного і того ж елементу на різних зображеннях, в технічних вимогах і в специфікації (рис. 13).

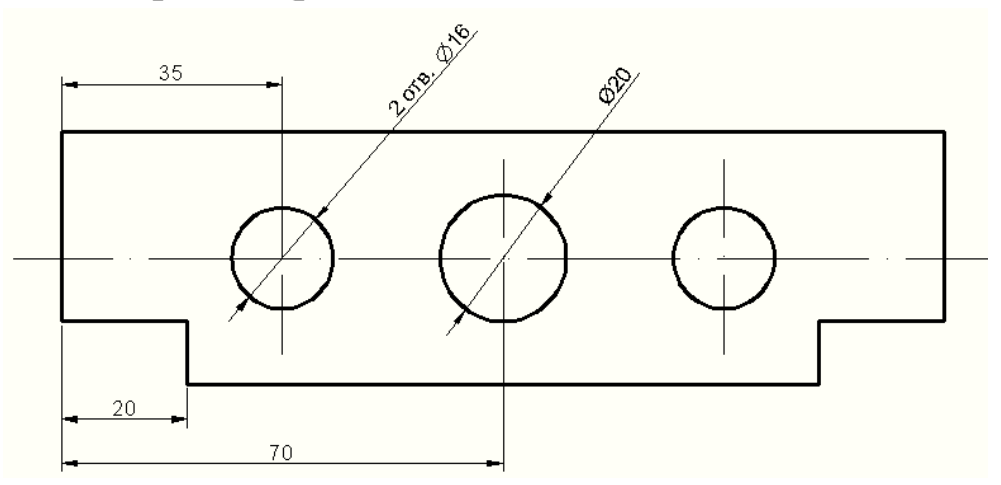

Рис.13.Приклад виконання декількох отворів

5. Лінійні розміри на кресленнях і в специфікаціях вказують в міліметрах, без зазначення одиниці вимірювання.

6. Кутові розміри вказують в градусах, хвилинах та секундах з позначенням одиниці вимірювання, наприклад: 4°; 4°30'; 12°45'30''; 0°30'40''; 0°18'; 0°5'25''; 30°±1°; 30°±10'.

7. При розміщені елементів предмету (отворів, пазів, зубів і т.п.) на одній осі або на одній окружності розміри, які визначають їх взаємне розміщення, наносять наступними способами.

а). від загальної бази (поверхні, осі) (рис. 14*а).* і 14*б).*);

б). заданням розмірів декількох груп елементів від декількох загальних баз (рис. 24*в).*);

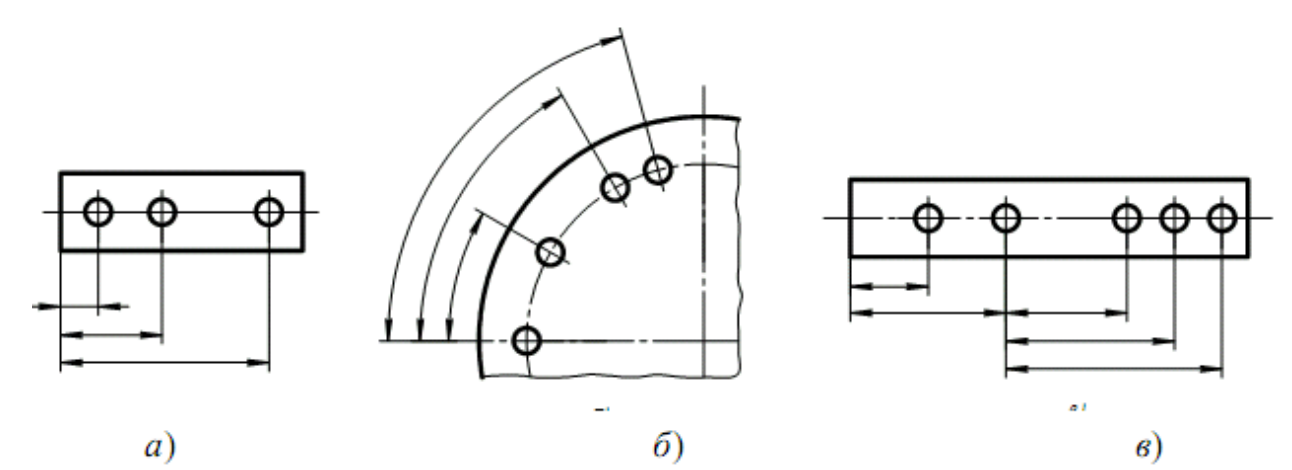

Рис. 14.Приклад проставлення розмірів

в). заданням розмірів між суміжними елементами (ланцюгом) (рис. 15).

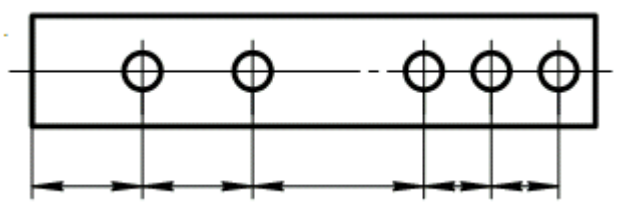

Рис. 15. Задання розмірів між суміжними елементами

Розміри, які визначають положення симетрично розміщених поверхонь симетричних виробів, наносять, як показано на рис. 16.

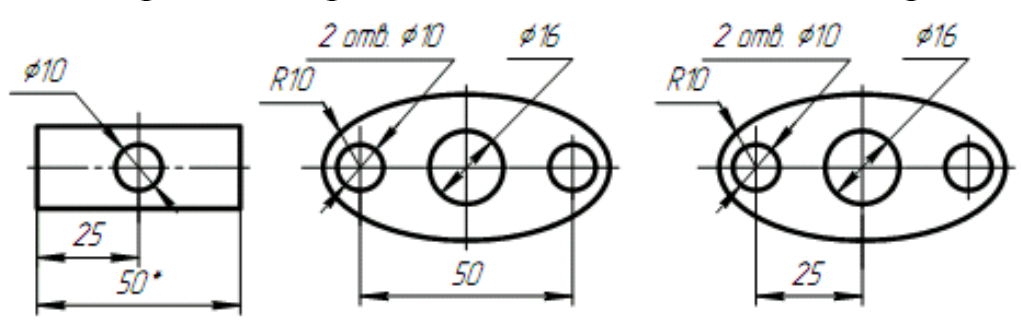

Рис.16. Приклад нанесення розмірів

#### **Основні розміри на креслення наносяться:**

1. При нанесені розміру прямолінійного відрізку розмірну лінію проводять паралельно даному відрізку, а виносні лінії – перпендикулярно розмірним (рис. 17).

2. При нанесені розміру кута розмірну лінію проводять у вигляді дуги з центром в його вершині, а виносні лінії – радіально (рис. 18).

3. При нанесені розміру дуги окружності розмірну лінію проводять концентрично дузі, а виносні лінії – паралельно бісектрисі кута, над розмірним числом наносять знак « $\cap$ » (рис. 19).

4. Розмірну лінію з обох кінців обмежують стрілками, які впираються у відповідні лінії (контурні, виносні, осьові), а при нанесенні розміру радіуса дуги стрілку проставляють з внутрішньої або зовнішньої сторони дуги. (рис. 20).

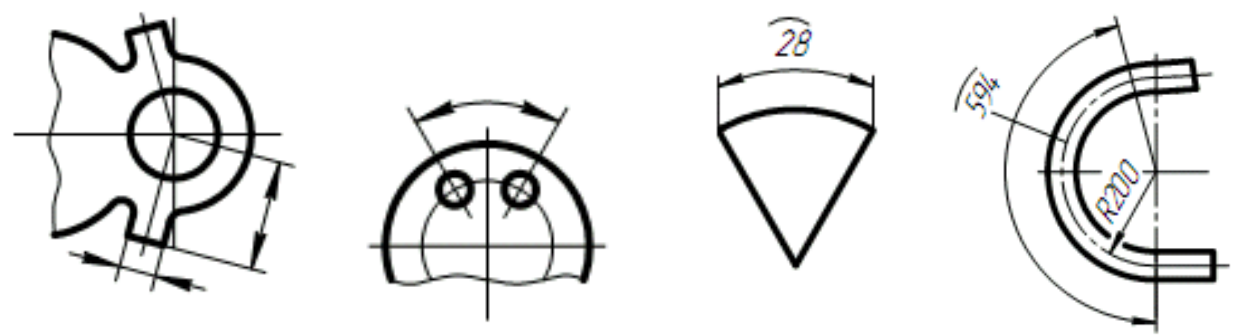

Рис. 17 Рис. 18 Рис. 19 Рис. 20

5. Якщо вид або розріз симетричного предмета або окремих симетрично розміщених елементів зображують тільки до осі симетрії або з обривом, то розмірні лінії, які відносяться до цих елементів, проводять з обривом, і обрив розмірної лінії виконують далі від осі або лінії обриву предмета (рис. 21).

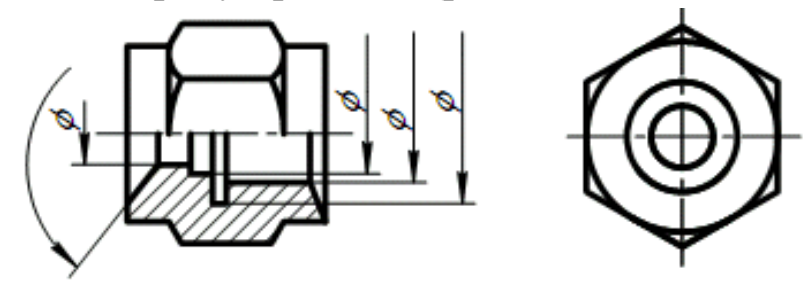

Рис. 21

6. Розмірні лінії допускається проводити з обривом в наступних випадках:

а). при зазначені розміру діаметра окружності незалежно від того, зображена і окружність повністю або частково; при цьому обрив розмірної лінії роблять далі від центра кола;

б). при нанесені розмірів від бази, яка не зображена на даному креслені (рис. 22).

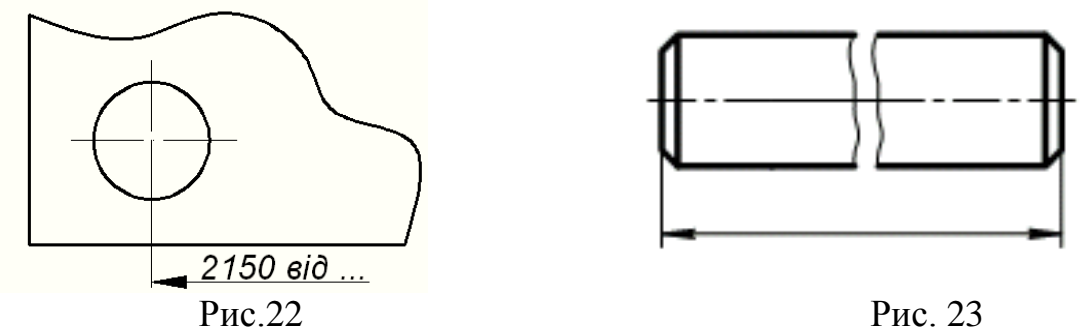

7. При зображені виробів з розривом розмірну лінію не переривають (рис. 23).

8. Якщо довжина розмірної лінії недостатня для розміщення на ній стрілок, то розмірну лінію продовжують за виносні лінії (або відповідно за контурні, осьові, центрові і т.д.) і стрілки виносять, як показано на рис. 24.

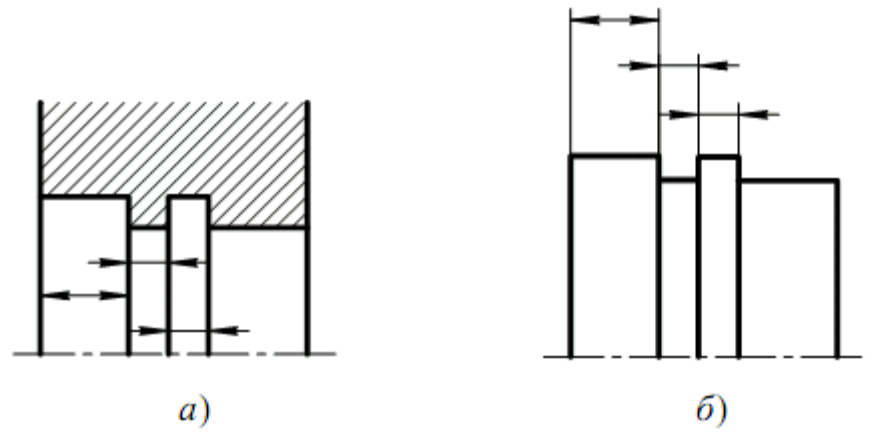

Рис. 24. Приклад виконання розмірної лінії

9. При нанесенні декількох паралельних або концентричних розмірних ліній на невеликій відстані одна від одної розмірні числа над ними рекомендується розміщувати в шаховому порядку (рис. 25).

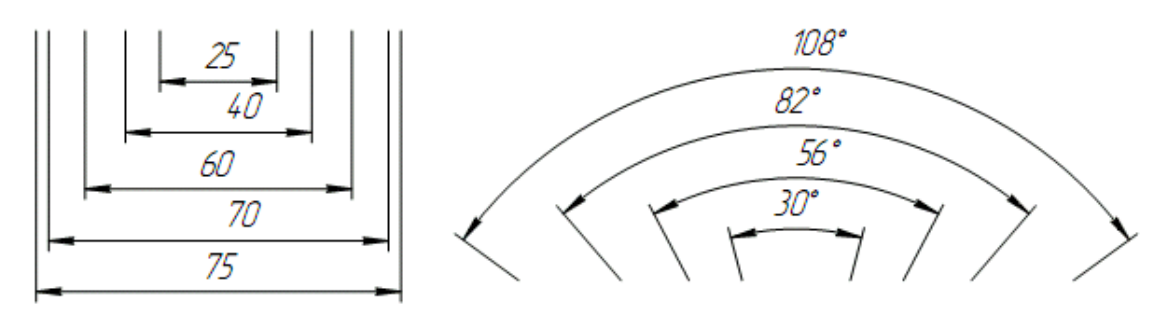

Рис. 25.Приклад виконання розмірних ліній та позначень

10. Розмірні числа лінійних розмірів при різних нахилах розмірних ліній розміщують як показано на рис. 26. Якщо необхідно нанести розмір в заштрихованій зоні, відповідне розмірне число наносять на поличці-виносці (рис. 27).

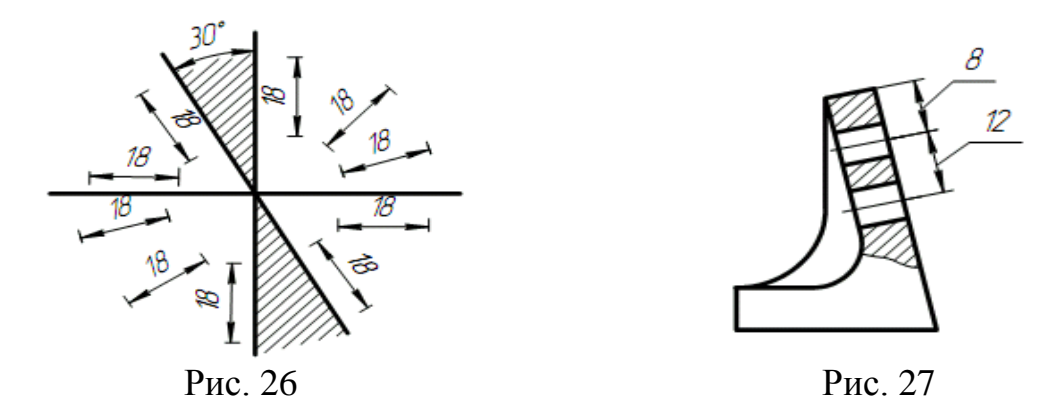

11. При нанесені розміру радіуса перед розмірним числом розміщують прописну літеру *R*.

12. Якщо при нанесені розміру радіуса дуги окружності необхідно вказати розмір, який визначає положення її центра, то останній зображують у вигляді перетину центрових або виносних ліній. При великій величині радіуса центр дозволяється наближувати до дуги, в даному випадку розмірну лінію радіуса показують зі зломом під кутом 90° .

13. Якщо не потрібно вказувати розміри, які визначають положення центра дуги окружності, то розмірну лінію радіуса допускається не доводити до центра і зміщувати її відносно центра При побудові декількох радіусів із одного центра розмірні лінії будь-яких двох радіусів не розміщуються на одній прямій (рис. 28).

При співпаданні центрів декількох радіусів їх розмірні лінії допускається не доводити до центра, окрім крайніх (рис. 29).

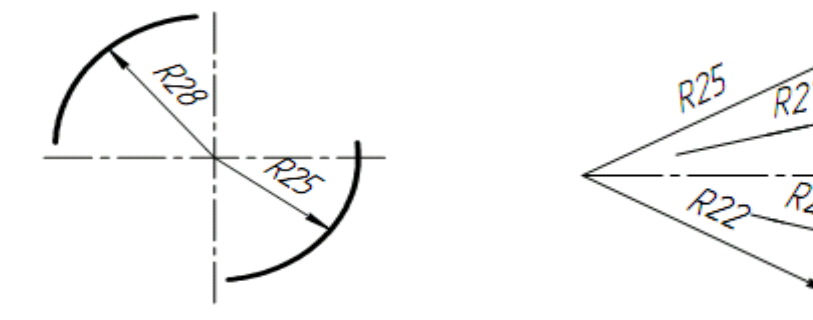

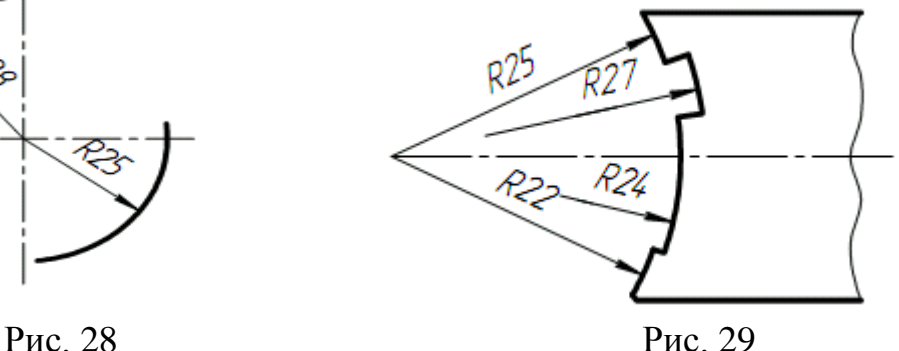

14. Розміри радіусів зовнішніх округлень наносять як показано на рис. 30, внутрішніх округлень – на рис. 31.

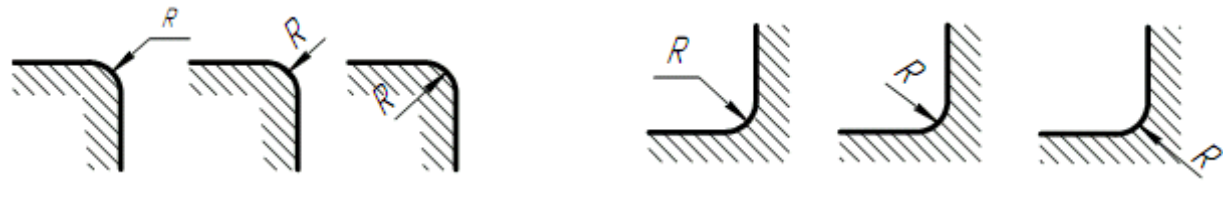

Рис. 30 Рис.31

15. При вказуванні розміру діаметра (у всіх випадках) перед розмірним числом наносять знак « $\emptyset$ ».

16. Перед розмірним числом діаметра (радіуса) сфери також наносять знак  $\emptyset$ : (R) без напису «Сфера». Якщо на кресленні важко відрізнити сферу від інших поверхонь, то перед розмірним числом діаметра (радіуса) допускається наносити слово «Сфера» або знак «О», наприклад: «Сфера Ø18, ОR12».

17. Розмір квадрата наносять як показано на рис. 32, 33 і 34.

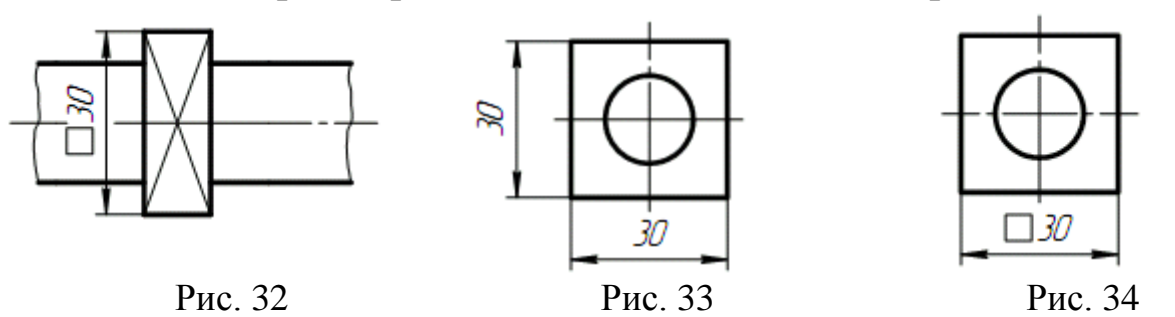

Висота знака П повинна бути рівна висоті розмірних чисел на кресленні.

18. Перед розмірним числом, що характеризує конусність, наносять знак « $\triangleleft$ », гострий кут якого повинен бути направлений в сторону вершини конуса (рис. 35).

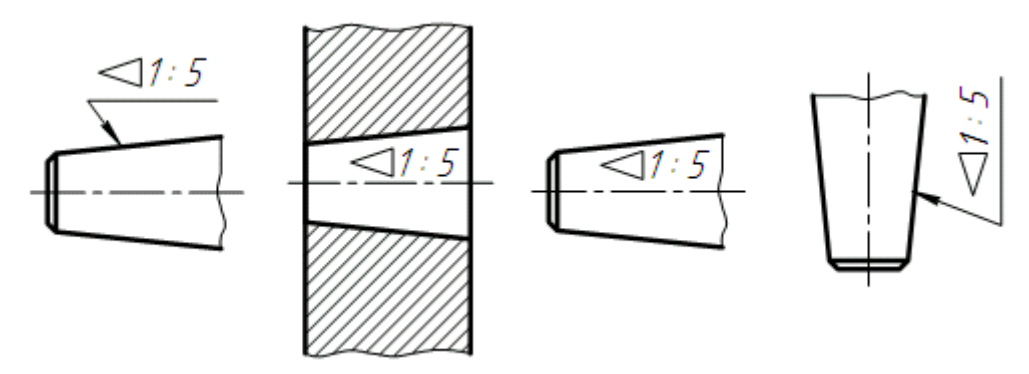

Рис.35. Нанесення конусності на кресленні

Знак конуса і конусність у вигляді співвідношення слід наносити над осьовою лінією або на поличці-виносці.

19. Кут поверхні слід вказувати безпосередньо біля зображення поверхні нахилу або на поличці-виносці у вигляді співвідношення (рис. 36а), у відсотках (рис. 36б). перед розмірним числом, яке визначає нахил, наносять знак «  $\angle$ », гострий кут якого повинен бути направлений в сторону нахилу.

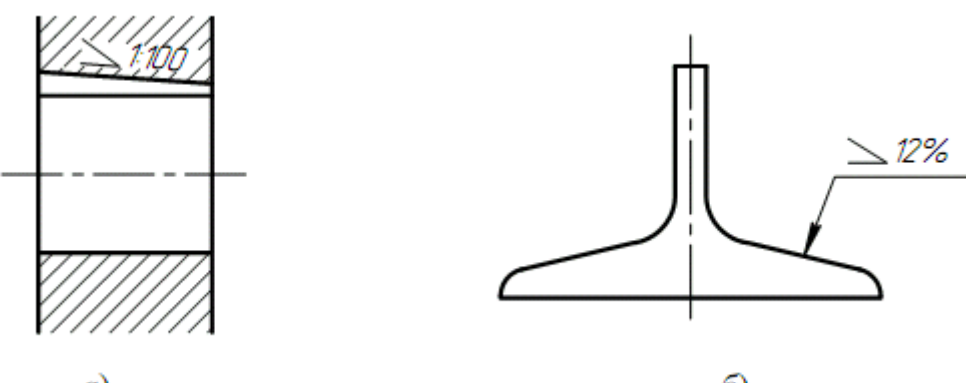

a)

6)

Рис. 36. Нанесення ухилу на кресленні

20. Розміри фасок під кутом 45° наносять як показано на рис. 37.

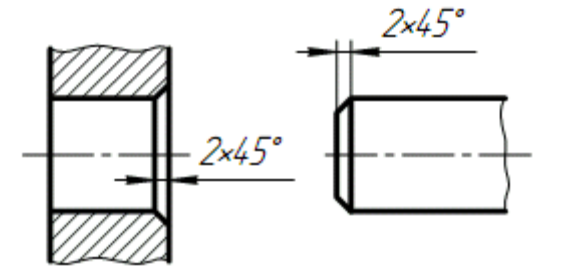

Рис. 37.Позначення фасок на кресленні

Розміри фасок під іншими кутами вказують керуючись загальними правилами – лінійним та кутовим розмірами (рис. 38а, б) або двома лінійними розмірами (рис. 38в).

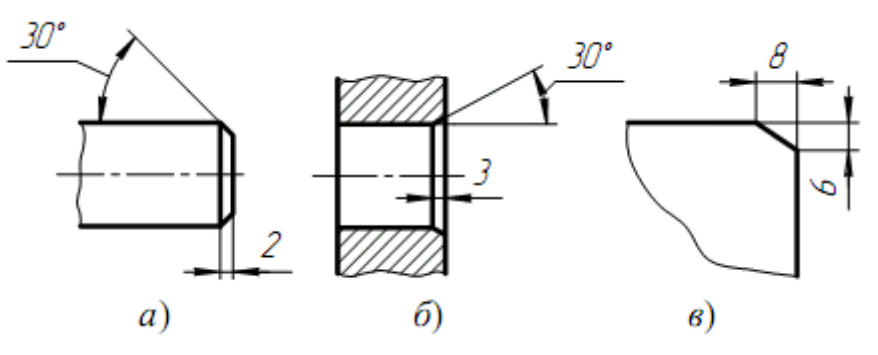

Рис. 38. Позначення розмірів фасок

21. Розміри декількох однакових елементів виробу, як правило, наносять один раз з вказівкою їхньої кількості на поличці лінії-виноски (рис. 39а). Допускається вказувати кількість елементів (рис. 39б).

22. При нанесенні розмірів елементів, рівномірно розміщених по окружності виробу (наприклад, отворів), замість кутових розмірів, визначаючих взаємне розміщення елементів, вказують тільки їх кількість (рис. 40-42).

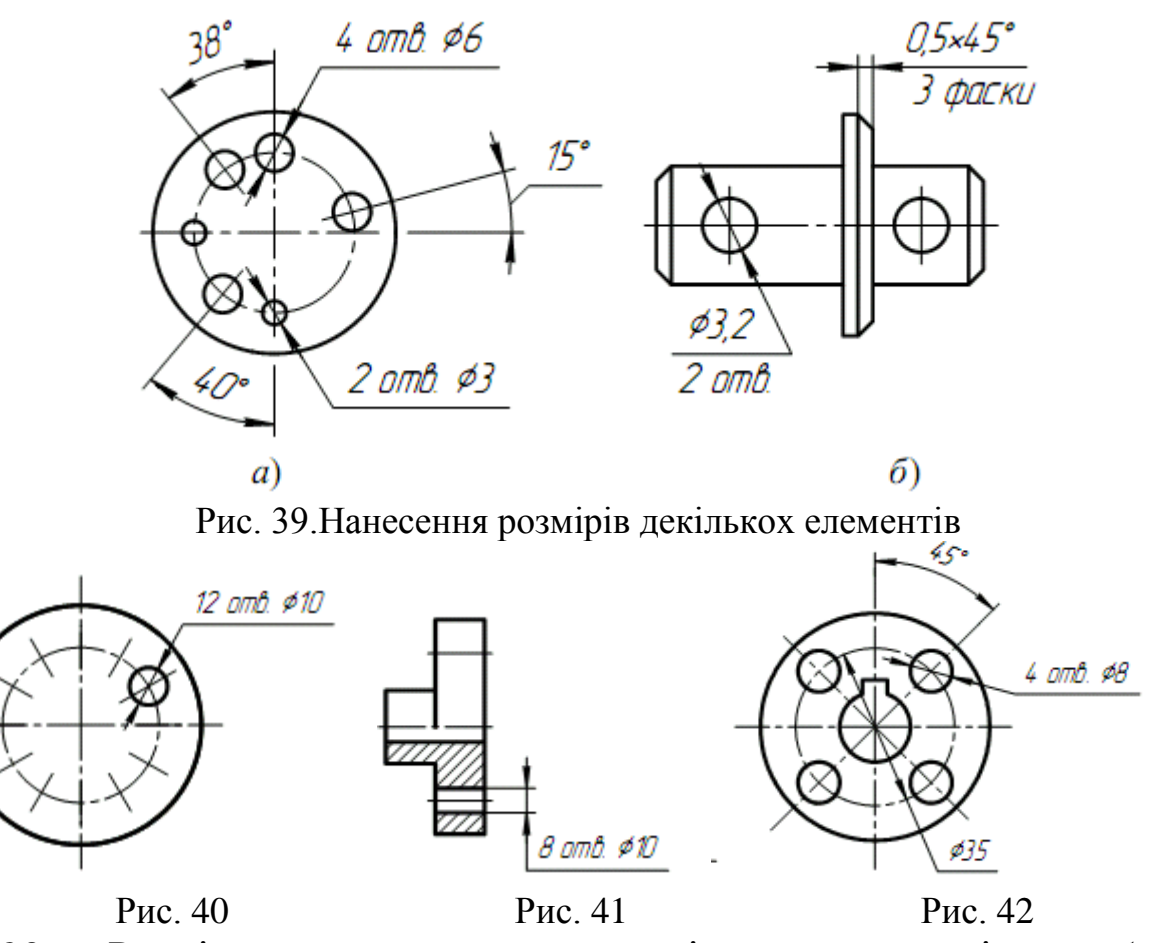

23. Розміри двох симетрично розміщених елементів виробу (окрім отворів) наносять один раз без вказування їх кількості, групуючи, як правило, в одному місці всі розміри (рис. 43 і 44).

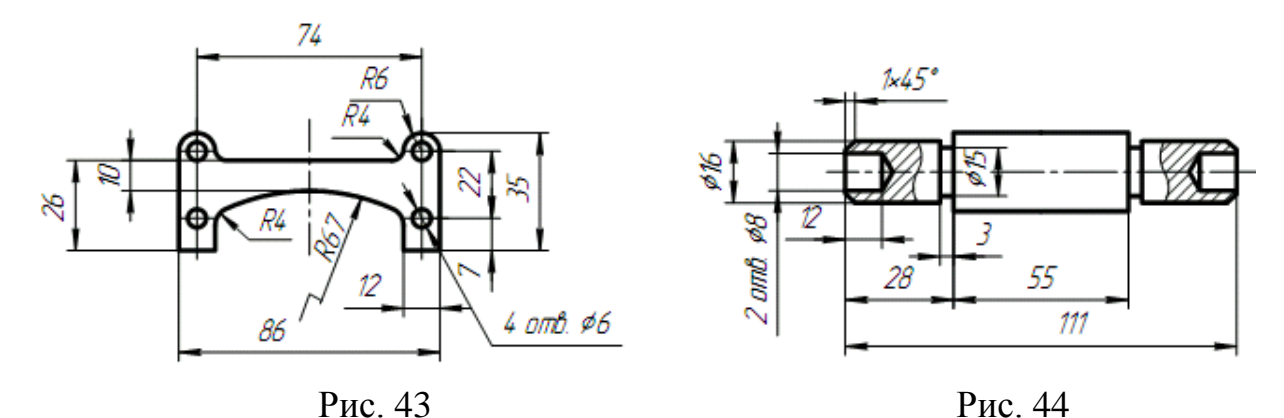

Повністю вказують кількість однакових отворів, а їх розміри – тільки один раз.

24. При нанесенні розмірів, визначаючих відстань між рівномірно розміщеними однаковими елементами виробу (наприклад, отворами), рекомендується замість розмірних ланцюгів наносити розміри між сусідніми елементами і розмір між крайніми елементами у вигляді добутку кількості проміжків між елементами на розмір проміжку.

**2.2.1. Інтерактивний навчальний тренажер «Проставлення розмірів на кресленні»**

Для кращого опанування основних прийомів проставлення розмірів на кресленні здобувачам вищої освіти пропонується пройти інтерактивний навчальний тренажер «проставлення розмірів на кресленні». Для цього необхідно навести телефон на зображення QR-кода та увійти в систему MOODLE.

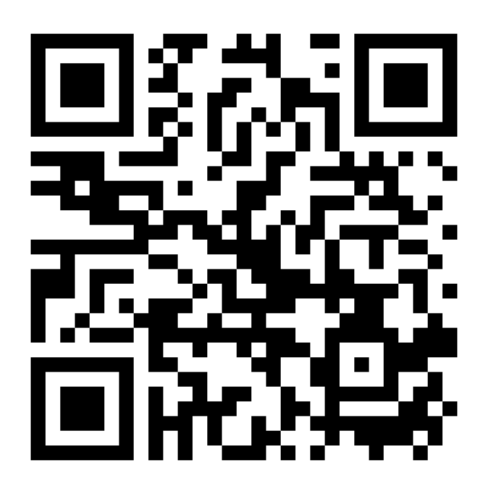

Рис.45. Інтерактивний навчальний тренажер «Проставлення розмірів на кресленні»

## **2.3. Завдання до графічної роботи №2 «Нанесення розмірів на кресленні»**

Виконати креслення на листі креслярського паперу формату А3 (297х420) по варіантах таблиці 7 і 8:

- деталі типу планка і проставити розміри;

- деталі типу валик і проставити розміри;

Таблиця 7

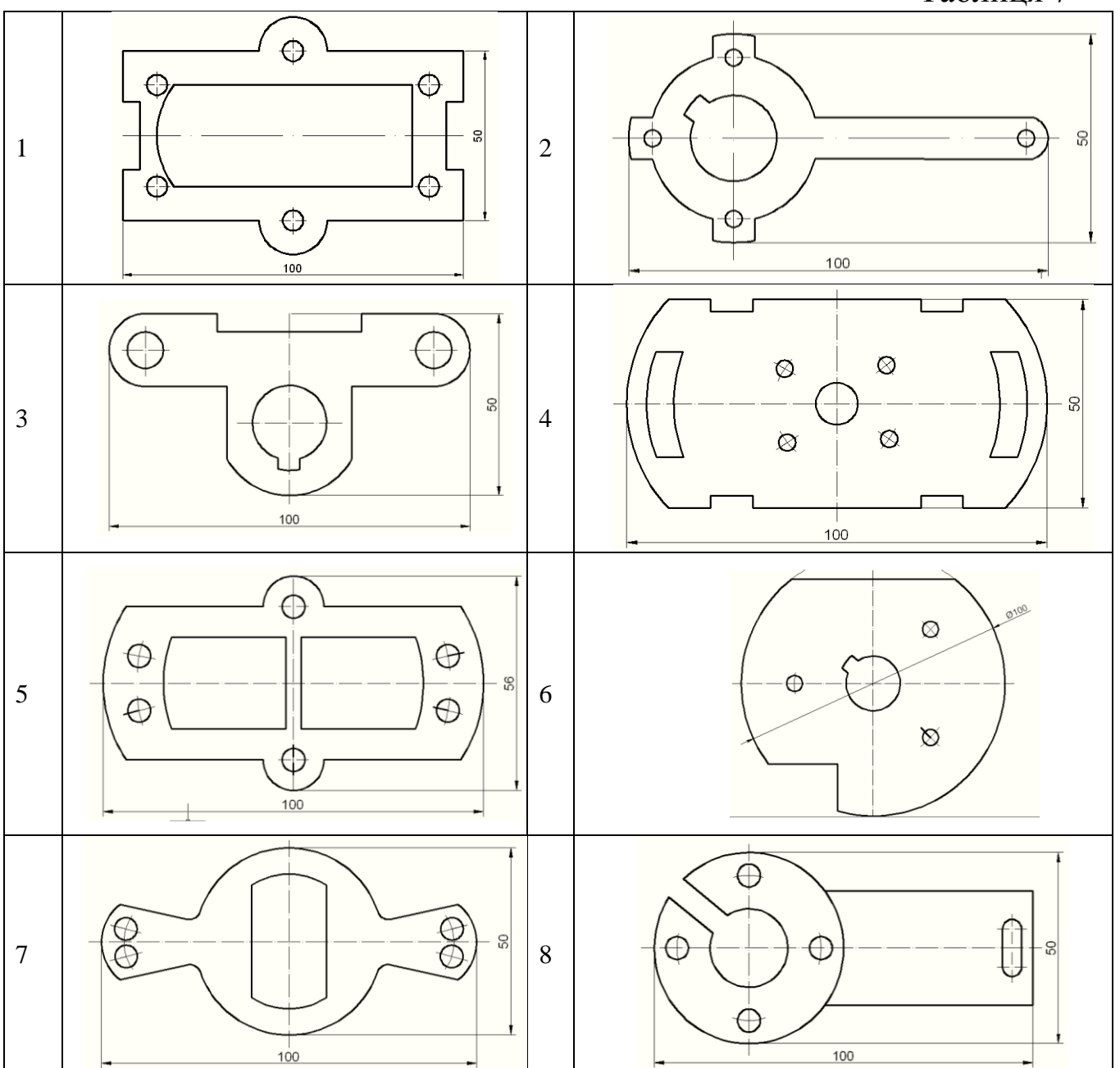

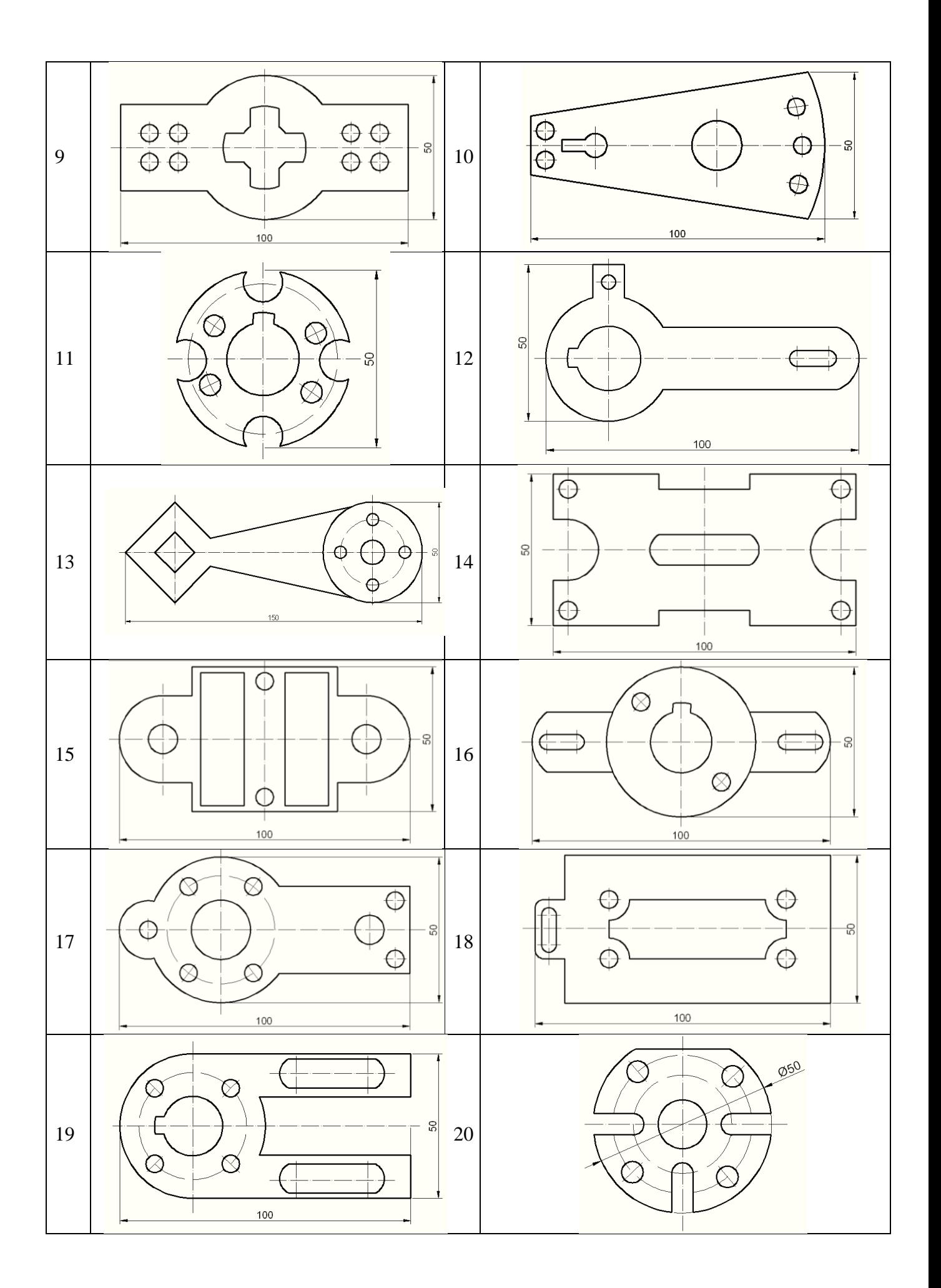

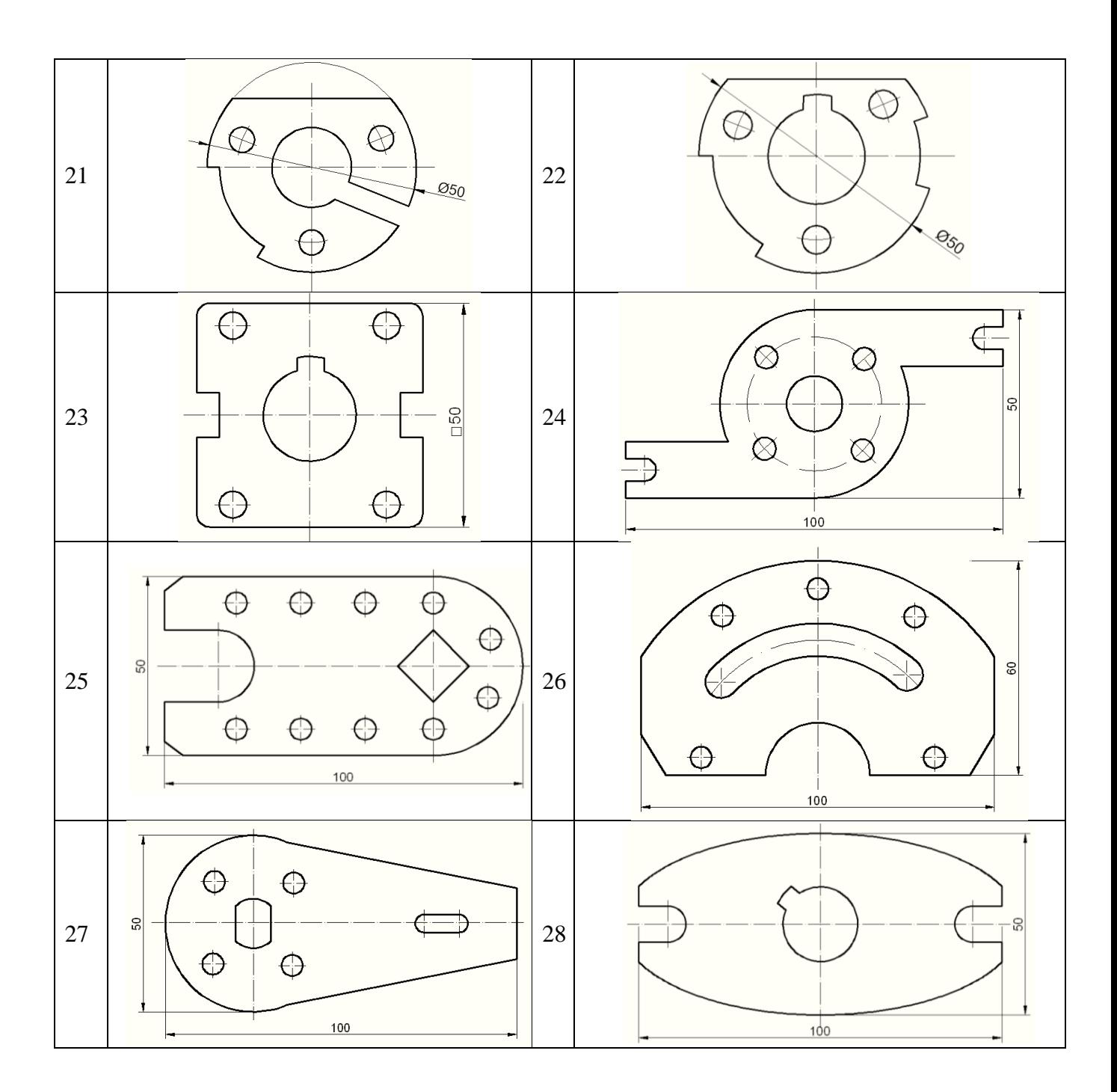

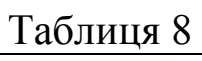

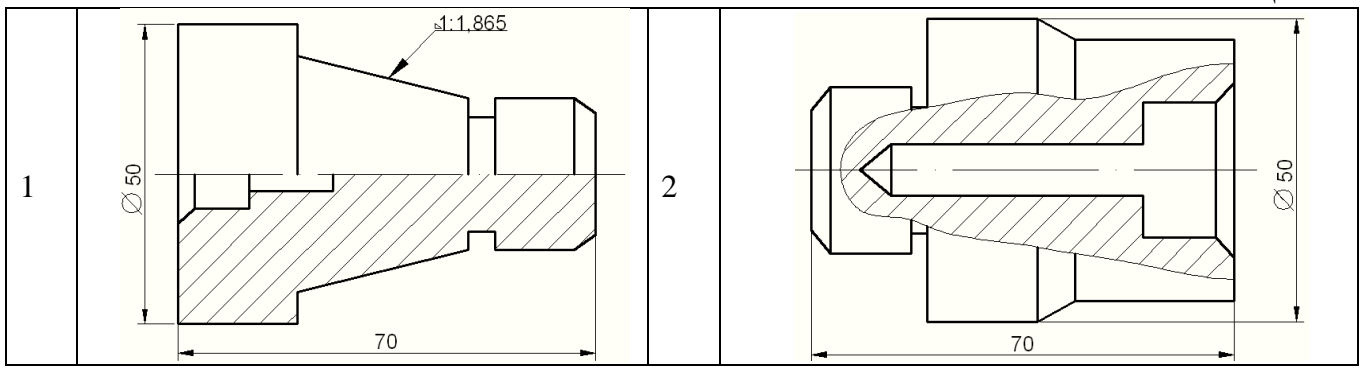

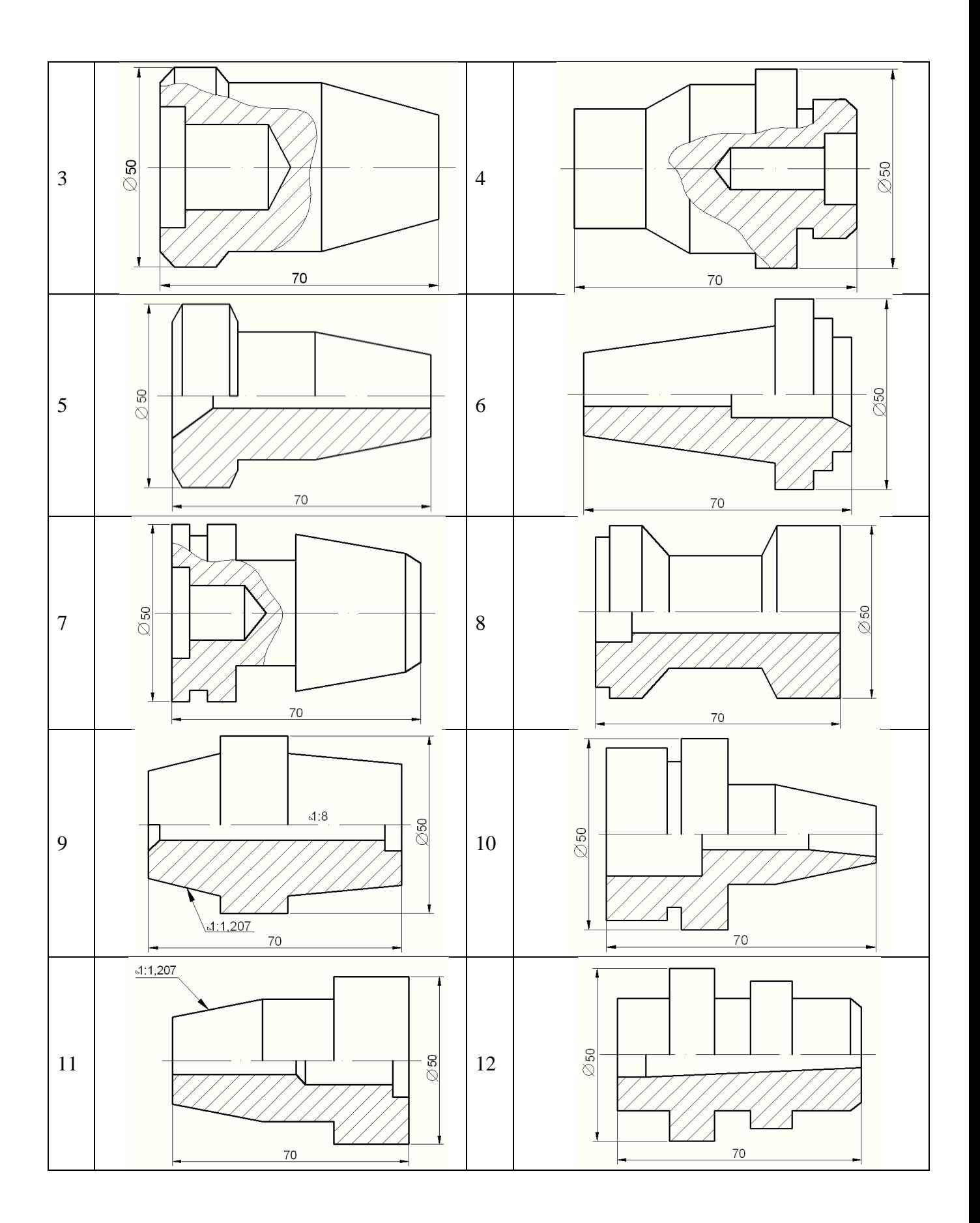

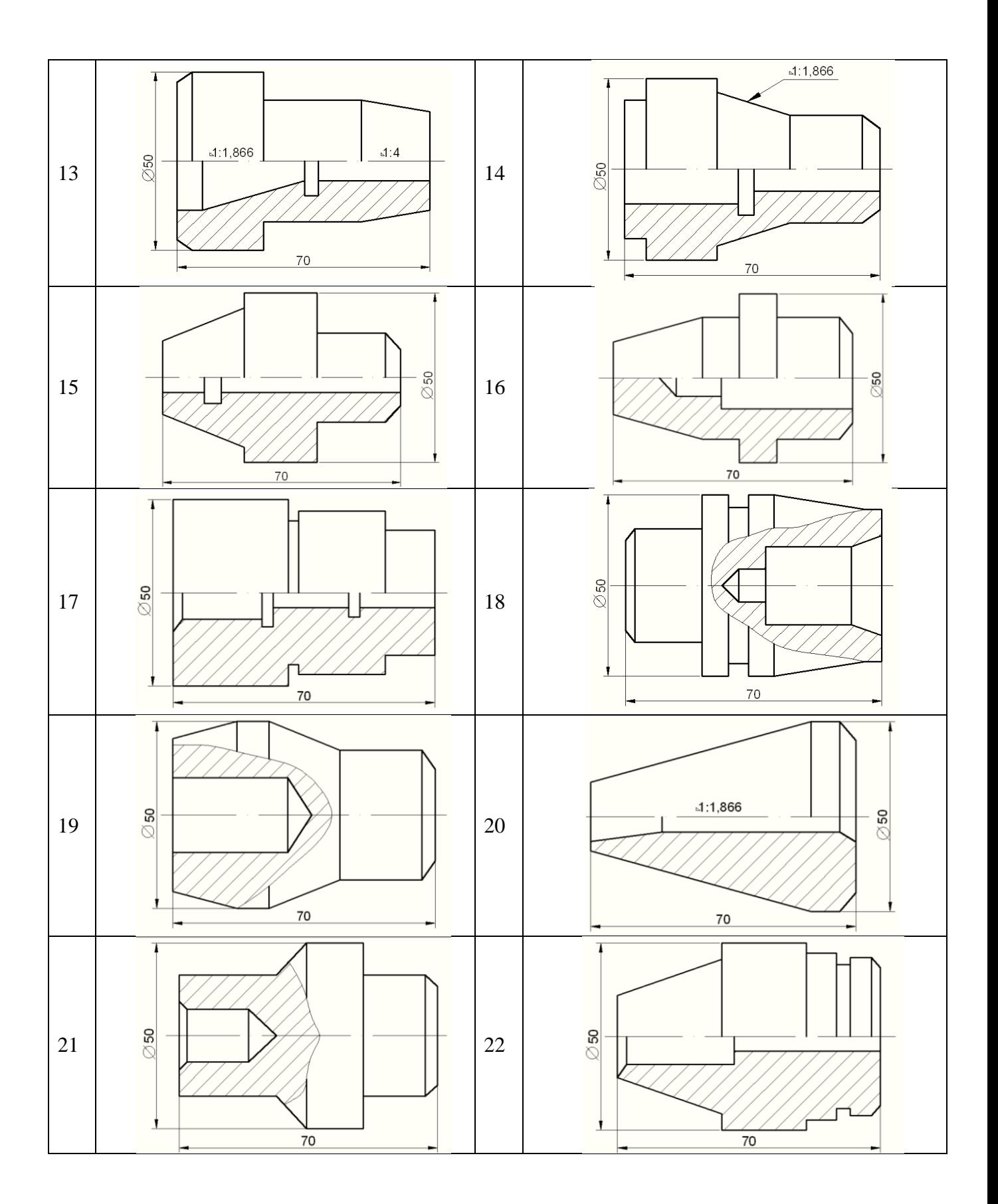
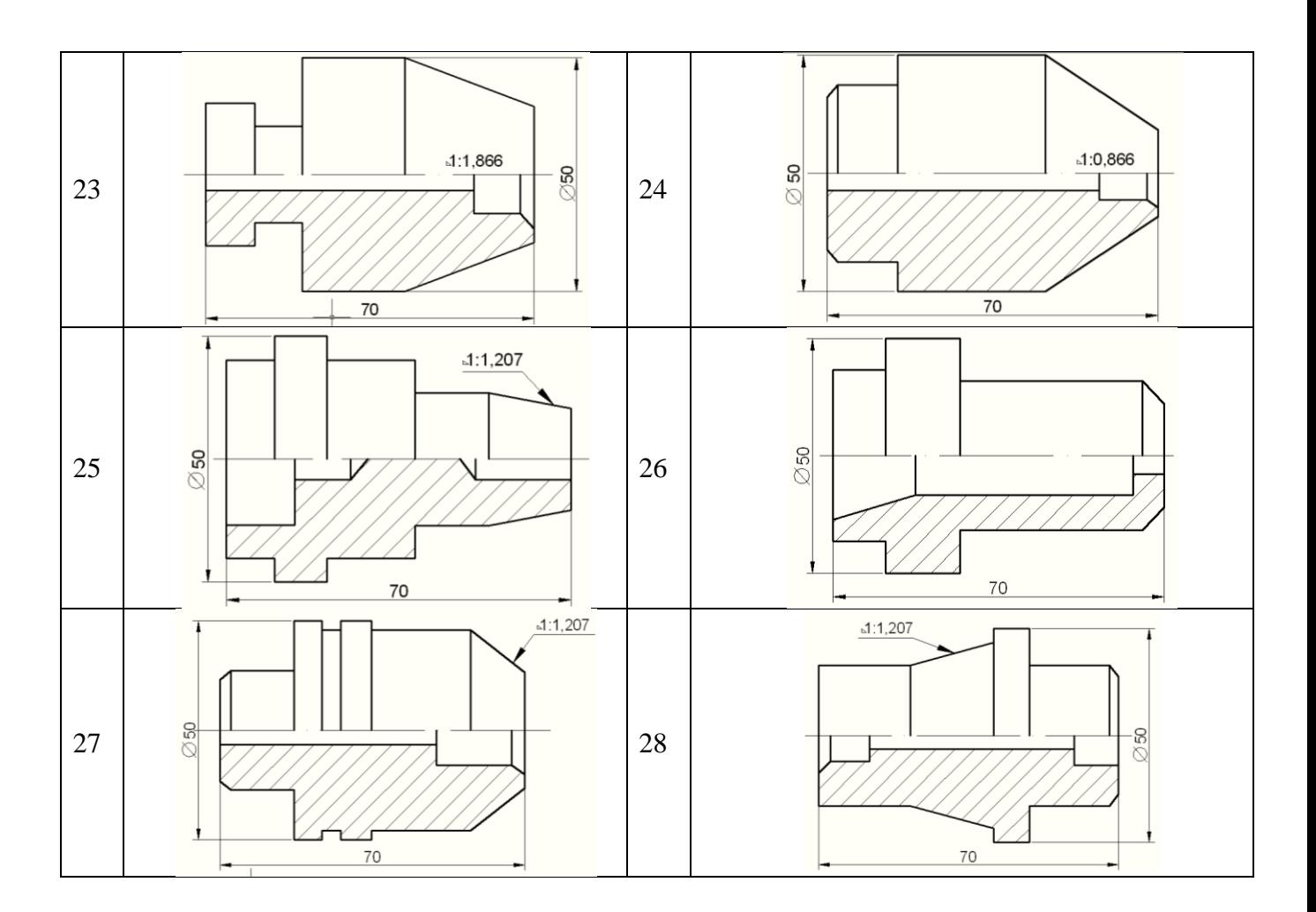

## **2.4. Побудова спряжень**

В кресленнях технічних форм часто зустрічаються плавні переходи від однієї лінії до іншої. Плавний перехід однієї лінії в іншу, виконаний за допомогою проміжної лінії, називається *спряженням*.

### *Спряження двох прямих ліній, що перетинаються*

Розглянемо дві прямі m, n, що перетинаються і радіус спряження *R* (рис. 46). Необхідно побудувати спряження даних прямих окружністю радіусом *R*.

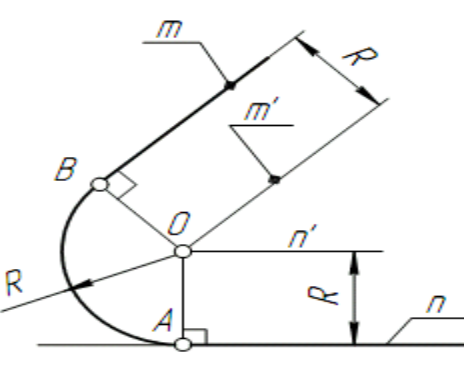

Рис. 46. Спряження двох прямих ліній, що перетинаються

Виконуємо наступні побудови:

1. Побудуємо множину точок центрів спряження, віддалених від прямої *n* на відстань радіуса *R* спряження. Такою множиною являється пряма  $n<sup>1</sup>$ , паралельна даній прямій n і віддалена від неї на відстань *R*.

2. Побудуємо множину точок центрів спряження, віддалених від прямої *m* на відстань радіуса спряження. Такою множиною являється пряма *m<sup>1</sup>*, паралельна *m* і віддалена від останньої на відстань *R*.

3. На перетині побудованих прямих *m<sup>1</sup>* і *n<sup>1</sup>* знаходимо центр спряження *О*.

4. Визначимо точку *А* спряження прямої *n*. Для цього опустимо із центру *О* перпендикуляр на пряму *n*. Для визначення точки спряження *В* на прямій *m*, необхідно опустити відповідно перпендикуляр із центра *О* на пряму *m*. Проведемо дугу спряження *АВ*. Тепер будуть визначені всі елементи спряження: радіус, центр і точки спряження.

## *Спряження прямої з колом*

Спряження прямої з окружністю може бути зовнішнім та внутрішнім. Розглянемо побудову зовнішнього спряження прямої з окружністю.

Приклад 1. Нехай задано окружність радіусом *R* з центром в точці *О* і пряма *m*. Необхідно побудувати спряження окружності з прямою дугою окружності заданого радіуса *R* (рис. 47).

Для рішення задачі виконаємо наступні побудови:

1. Побудуємо множину точок центрів спряження, які віддалені від прямої спряження на відстань *R*. Цю множину задає пряма *m¹,* паралельна *m* і віддалена від неї на відстань *R*.

2. Множина точок центрів спряження, віддалених від окружності n на відстань R, являється окружність *n<sup>1</sup>*, яка проведена радіусом *R1+R*.

3. Центр спряження *О* знаходимо як точку перетину лінії  $n<sup>1</sup>$  $im<sup>1</sup>$ .

4. Точка спряження *А* знаходиться як основа перпендикуляра, проведеного із точки *О* на пряму m. Щоб

38

побудувати точку спряження *В*, необхідно провести лінію центрів *ОО* , тобто з'єднати центри спряження дуг. На перетині лінії центрів з заданою окружністю визначимо точку *В*.

5. Побудуємо дугу спряження *АВ*.

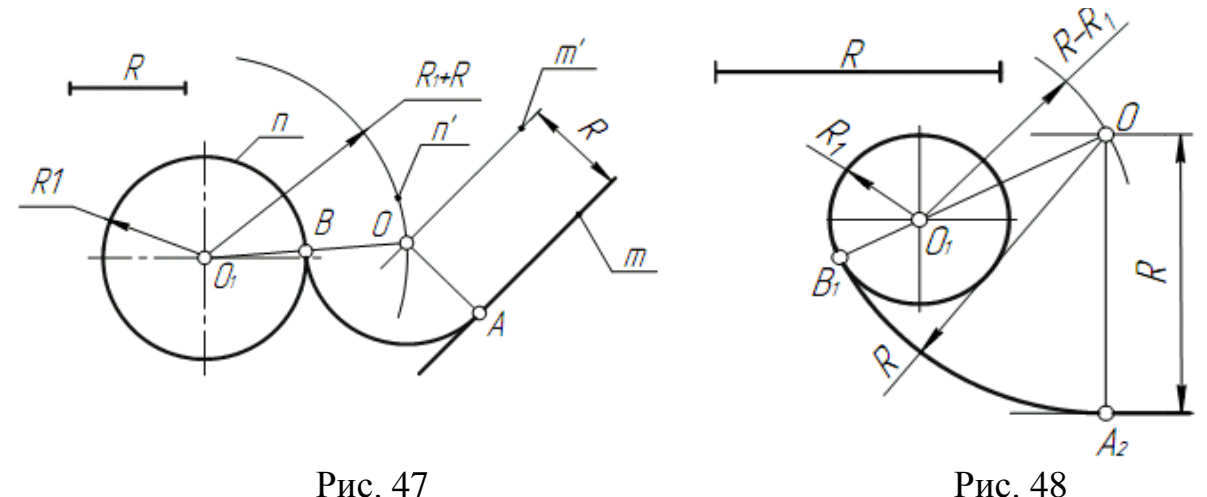

Приклад 2. При побудові внутрішнього спряження (рис. 48) послідовність побудови залишається такою ж, як і в прикладі 1. Але центр спряження визначається за допомогою допоміжної дуги окружності, яка проведена із центра  $O_1$ , радіусом *R-R1*.

## *Спряження кіл*

Спряження двох кіл може бути зовнішнім, внутрішнім і змішаним. Нехай задано радіус спряження *R*, а центри спряження і точки спряження треба знайти.

Приклад 1. Побудуємо спряження з зовнішнім дотиком двох даних окружностей *m* i *n* з радіусами *R1* і *R2* дугою заданого радіуса *R* (рис. 49а).

1. Для знаходження центра спряження *О* проведемо окружність *m¹*, віддалену від даної окружності *m* на відстань *R*. Так як спряження з зовнішнім торканням, то радіус окружності  $m<sup>1</sup>$ рівний *R1+R*.

2. Радіусом *R2+R* проведемо окружність *n'*, яка віддалена від даної окружності *n* на відстань *R*.

3. Знайдемо центр спряження *О* як точку перетину окружностей  $m^{\prime}$  *i*  $n^{\prime}$ .

4. Знайдемо точку спряження *А*, як перетин ліній центрів *ОО* з дугою *m*.

5. Аналогічно знайдемо точку *В*, як перетин ліній центрів *ОО* з дугою *n.* 

6. Проведемо дугу спряження *АВ*.

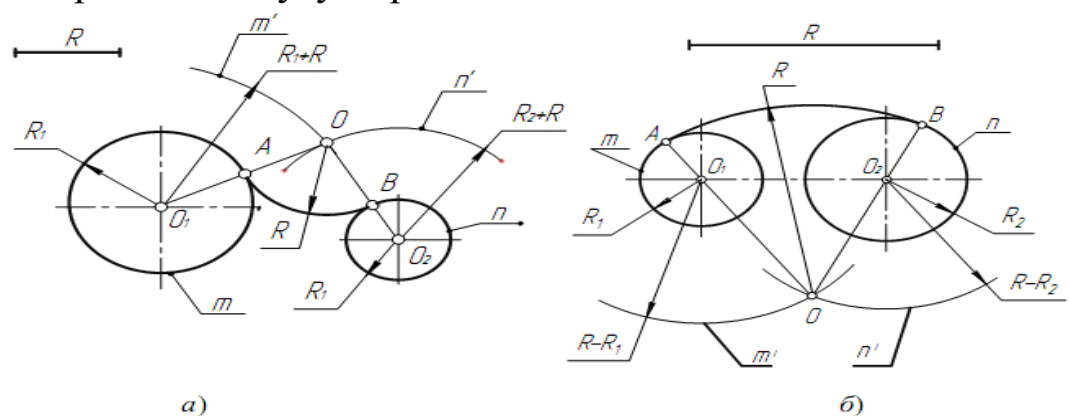

Рис. 49. Спряження кіл

Приклад 2. Побудуємо спряження з внутрішнім торканням двох даних окружностей *m* і *n* з радіусами *R1*і *R2* дугою радіусом *R* (рис. 49б).

1. Для знаходження центра спряження *О* проведемо окружність  $m<sup>1</sup>$  на відстані *R-R1* від даної окружності *m*.

2. Проведемо окружність *n*<sup>1</sup> на відстані *R-R2* від даної окружності *n*.

3. Центр спряження *О* знайдемо як точку перетину окружностей  $m^I$  i  $n^I$ .

4. Точку спряження *А* знайдемо як точку перетину ліній центрів *ОО* з заданою окружністю *m*.

5. Точку спряження *В* знайдемо як точку перетину ліній центрів *ОО* з заданою окружністю *n*.

6. Проведемо дугу спряження *АВ* з центром в точці *О*.

Приклад 3. На рис. 50 представлено приклад побудови спряження з змішаним торканням.

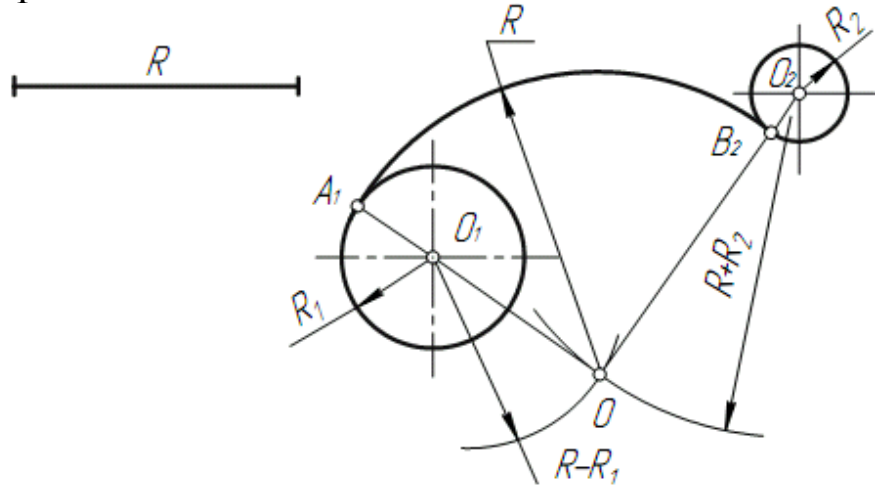

Рис. 50. Приклад побудови спряження з змішаним торканням.

## *Побудова дотичних*

Приклад 1. Дано окружність з центром в точці  $O_2$  і точка  $O_1$  за нею. Через дану точку  $O_1$  провести дотичну до даного кола(рис. 51).

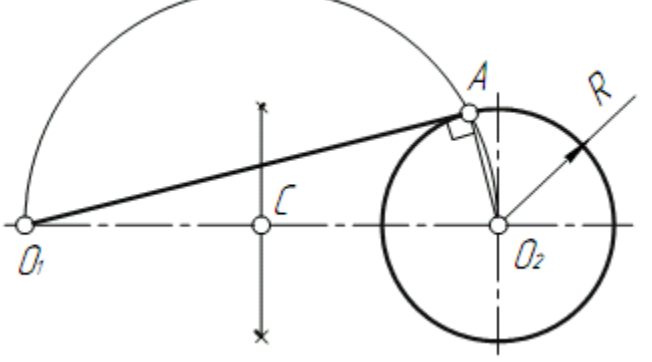

Рис. 51. Побудова дотичної

Для рішення задачі виконаємо наступні побудови:

- 1. З'єднаємо точку  $O_1$  з центром окружності  $O_2$ .
- 2. Знайдемо середину  $C$  відрізка  $O_1O_2$ .

3. Із точки *С*, як з центра, проведемо допоміжну окружність радіусом  $CO_1 = CO_2$ .

4. В точці перетину допоміжної окружності з заданою отримаємо точку торкання  $A$ . З'єднаємо точку  $O_1$  з точкою  $A$ .

Приклад 2. Побудуємо спільну дотичну *АВ* до двох заданих кіл радіусами *R1* і *R2* (рис. 52).

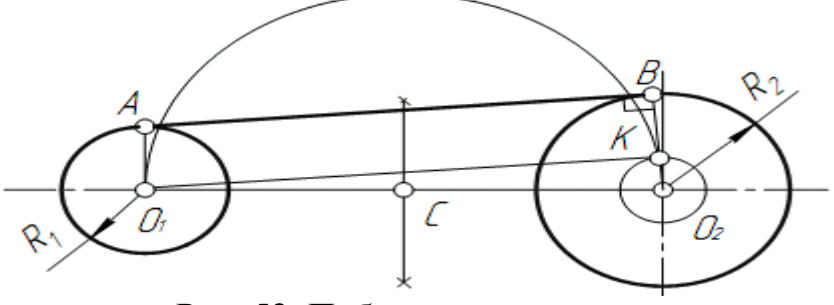

Рис. 52. Побудова дотичної

1. Знаходимо середину С відрізка  $O_1O_2$ .

2. Із точки  $C$ , як із центра, радіусом  $CO_1 = CO_2$  проведемо допоміжну окружність.

3. Із центру великої окружності  $O_2$  проведемо другу допоміжну окружність радіусом *R2-R1*.

4. Перетин двох допоміжних окружностей визначає точку *К*, через яку проходить радіус  $O_2K$ , що проходить до точки дотику *B*.

5. Для побудови другої точки дотику  $A$  проведемо  $O_1A||O_2B$ .

6. З'єднаємо точки *А* і *В* відрізком прямої лінії.

## **2.5. Побудова лекальних кривих**

Дуже часто в техніці зустрічаються плоскі криві: еліпс, парабола, гіпербола, циклоїда, синусоїда, евольвента та інші. Вони обводяться за допомогою лекала.

*Еліпс* – плоска замкнена крива, яка представляє собою геометричні місця точок, сума відстаней від яких до двох заданих точок, які називаються фокусами, являється постійною величиною.

Дано: *АВ* – велика вісь еліпса; *СД* – мала ось еліпса.

Для побудови еліпса по великій і малій осях через точку *О* – центр еліпса – проводять дві взаємно перпендикулярні прямі у напряму осей еліпса. Із центра *О* проводять дві допоміжні концентричні окружності з діаметрами, які рівні великій і малим осям еліпса. Точки *А*, *Б*, *С* і *Д*, побудовані на перпендикулярних прямих, належать еліпсу як кінці його осей.

Для знаходження проміжних точок окружність ділять на декілька рівних частин, наприклад 12; точки поділу повинні лежати на великій окружності. Відмічають, наприклад, точки *М* і *N*. Провівши через точку *М* пряму, паралельну малій осі еліпса (*СД*), а через точку *N* – пряму, паралельну великій осі еліпса (*АВ*), отримують на їх перетині точку *Е*, яка належить еліпсу. Аналогічно можна знайти будь яке число точок еліпса. З'єднуючи за допомогою лекала знайдені точки. Будують еліпс.

Для побудови дотичної і нормалі в точці *К,* треба з'єднати точку *К* з фокусами і розділити навпіл кут між радіус-векторами  $E_1 K$  і  $E_2 K$ ; бісектриса внутрішнього кута  $F_1 K F_2$  і є нормаллю, а перпендикулярна до неї бісектриса зовнішнього кута – дотична.

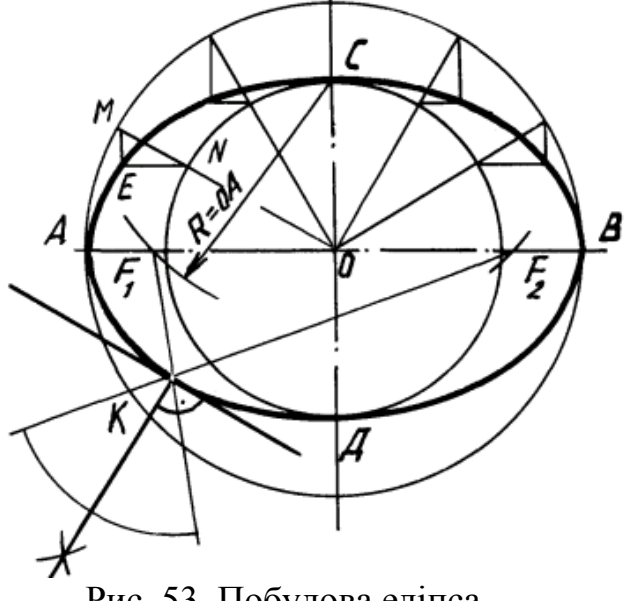

Рис. 53. Побудова еліпса

*Параболою* називається крива, яка є геометричним місцем точок площини, рівновіддалених від даної точки (що називається фокусом), і даної прямої тієї ж площини (директриси параболи).

Розглянемо спосіб побудови параболи за направленням вісі, вершини і однієї з точок на її очерті. Сторони *А6* і *66* ділимо на однакове число рівних частин. Перетин променя *А5* з прямою, паралельною осі *АВ* і проведеної через точку *5*, яка знаходиться на прямій *А5*, визначає точку *5'*, яка належить очерті параболи. Аналогічно знаходять положення точок *4'*, *3'* та ін.

Дотична до параболи в даній точці *М* є бісектрисою кута *ГMN*. Якщо фокус невідомий – опускають з точки М на вісь перпендикуляр і відкладають від вершини відрізок *АВ=ОА*. Дотична проходить через точки *О* і *М*. нормаль перпендикулярна до дотичної.

 $AA = AB$ 

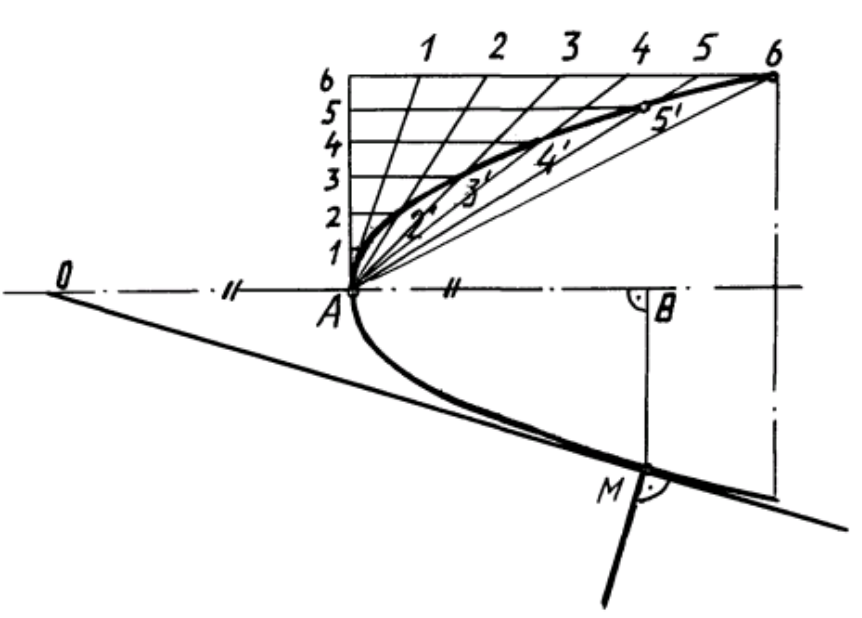

Рис. 54. Побудова параболи

*Гіперболою* називається геометричне місце точок площини, різниця відстаней від яких до двох заданих точок – фокусів – є величина постійна, рівна відстані між вершинами гіперболи.

Існує декілька способів побудови гіперболи. Розглянемо один з них (рис. 55). Для побудови задається одна з точок гіперболи, наприклад, точка *М*. Через точку *М* проводять прямі  $I_1$  та  $I_2$ паралельні асимптотам  $I_1$  та  $I_2$ . Із точки  $O$  перетину осей проводять прямі, які перетинають прямі  $I_1$  та  $I_2$ . Далі з точок перетину з цими прямими проводять прямі паралельні асимптотам до їх взаємного перетину в точці 1. Аналогічно можна знайти будь-яке число точок гіперболи. Отримані точки гіперболи з'єднують за допомогою лекала. Дотична до гіперболи в точці n проводиться як бісектриса кута  $F_1$ *nF*<sub>2</sub>.

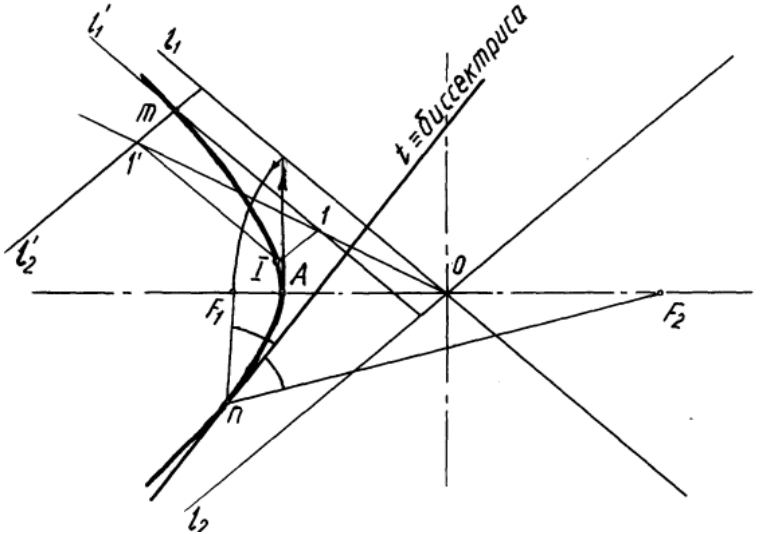

Рис. 55. Побудова гіперболи

*Синусоїдою* називається траєкторія точки, яка рухається по циліндричній гвинтовій лінії, на площину, паралельну осі циліндра. Рух точки складається із рівномірно-обертового руху (навколо осі циліндра) і рівномірно-поступального (паралельно осі циліндра). Синусоїда – це плоска крива, яка показує зміну тригонометричної функції синуса в залежності від зміни величини кута.

Для побудови синусоїди окружність ділять на довільне число рівних частин, наприклад 12. На це ж число частин ділять і пряму *АВ*, довжина якої дорівнює довжині хвилі. Із отриманих та пронумерованих точок проводять взаємно перпендикулярні прямі. Отримані точки перетину цих прямих з'єднують за допомогою лекала плавною кривою (рис. 56).

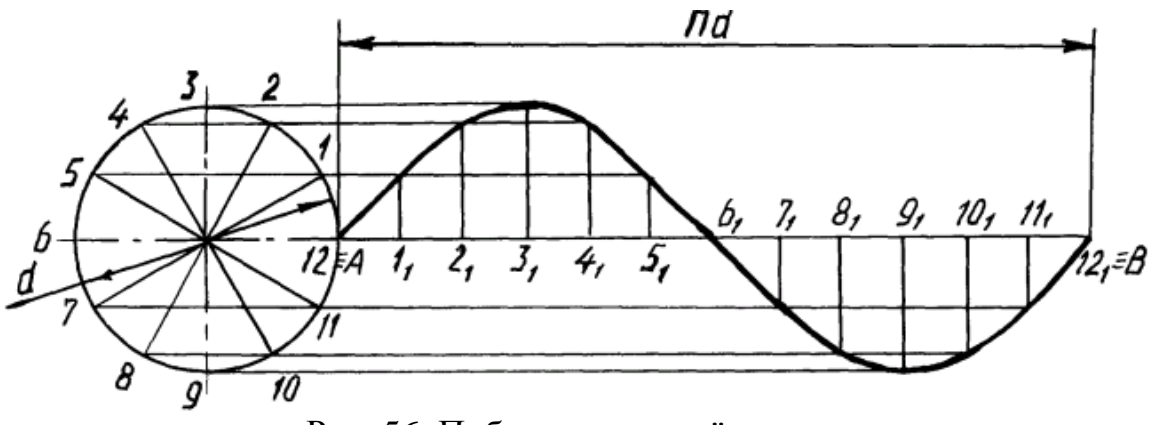

Рис. 56. Побудова синусоїди

*Евольвентою* або розгорткою кола називається плоска крива, яка є траєкторією точки кола, утвореною її розгортанням і

витравлюванням (рис. 57). Для побудови евольвенти кола радіуса *R* ділять на декілька рівних частин, наприклад 12. В точках поділу 1, 2, 3, …, 12 проводять дотичні до кола. На дотичній в точці 12 відкладають довжину кола (*2πR*), яку ділять на ту ж кількість рівних частин. Послідовно на дотичних відкладають 1/12, 2/12, …, 12/12 довжини кола. Отримані точки з'єднують за допомогою лекала плавною кривою. Дотична до евольвенти, наприклад в точці *Х*, перпендикулярна до дотичної *Х-10* кола.

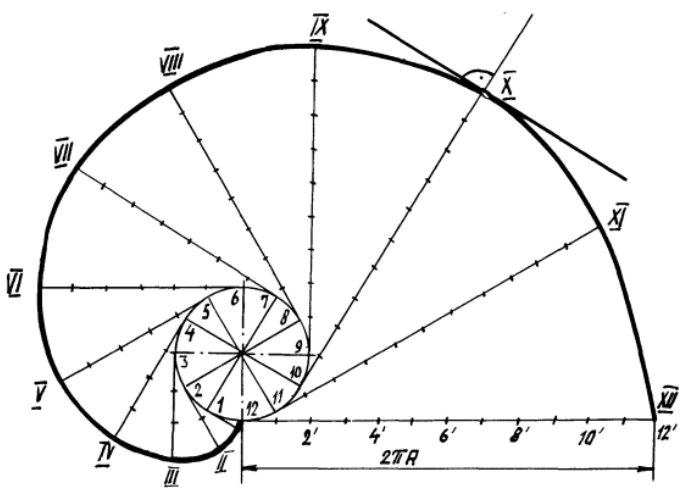

Рис. 57. Побудова евольвенти

*Спіралью Архімеда* називаєтья плоска крива, яка описується точкою, що рівномірно рухається по радіус-вектору, який в той же час рівномірно обертається в площині навколо неподвижної точки *О*. Розглянемо побудову спіралі Архімеда по заданим центру і кроку (рис. 58). Проведемо коло, відрізок *О 12* і окружність ділять на рівне число частин, наприклад на дванадцять; через точки ділення окружності 1, 2, …, 12 і центр *О* проводять промені, на яких від центру *О* відкладають відрізки відповідно рівні 1/12, 2/12 і т.д. кроку спіралі. Лекальна крива, яка з'єднує отримані на променях точки, і буде шуканою спіраллю.

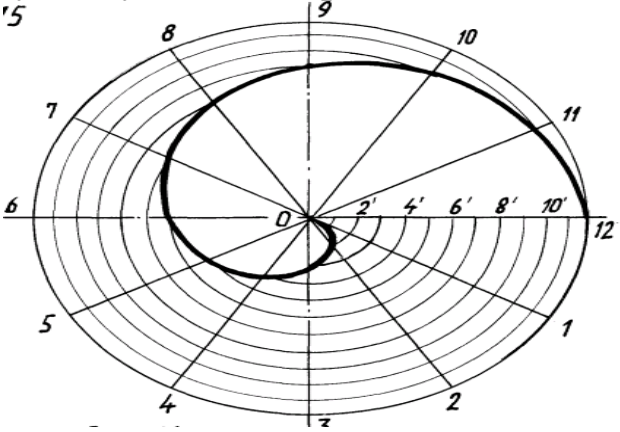

Рис. 58.Побудова спіралі Архімеда

*Циклоїда* є плоскою кривою, що представляє собою траєкторію точки *А* утворюючої коло, яка котиться без ковзання по нерухомій прямій (рис. 59). Для побудови циклоїди проводять коло даного радіуса і ділять її на довільне число рівних частин (наприклад 12). На заданій направляючій горизонтальній прямій *АА* відкладають довжину кола, рівної 2πR і ділять її на таке ж число рівних частин. Із точок ділення прямої 1, 2, …, 12 встановлюють перпендикуляри до перетину їх з прямою, яка проходить через центр  $\boldsymbol{O}$  паралельно  $AA_1$ , в точках  $O_1$ ,  $O_2$  ...,  $O_{12}$ , 3 цих точок, як з центрів, роблять засіки на відповідних лініях, проведених паралельно горизонтальній осі, через точки ділення окружності, що котиться. У результаті отримують точки, які належать циклоїді. Пряма *N8*, яка з'єднує точку *N* з точкою *8* дотику окружності, яка котиться, до направляючої *АА* , є нормаллю циклоїди в даній точці; перпендикуляр опущений до *N8* – дотична.

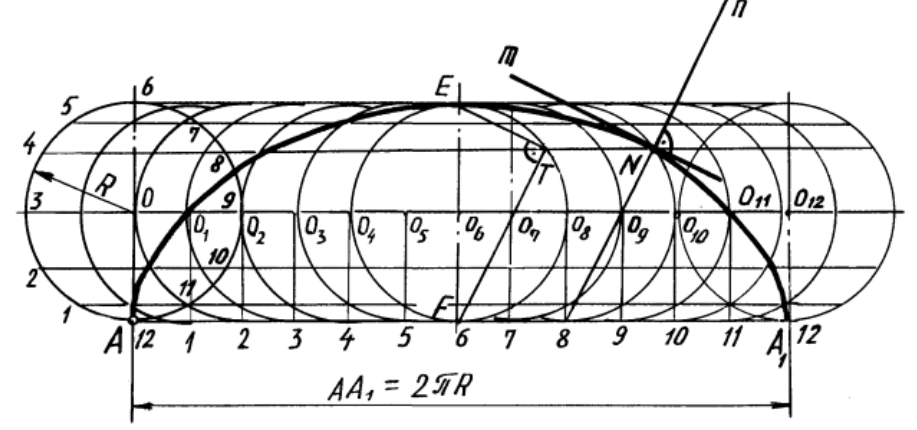

Рис. 59.Побудова циклоїди

*Епіциклоїду і гіпоциклоїду* можна розглядати як окремі випадки циклоїди, коли направляюча пряма *АА* перетворюється в дугу окружності. При перекочуванні утворюючої коло радіуса *r* із зовнішньої сторони направляючої окружності радіуса *R* отримується епіциклоїда (рис. 60), при перекочуванні утворюючої окружності всередині направляючої – гіпоциклоїда. Довжина дуги  $AA_1$  визначається центральним кутом  $\alpha=360^\circ \times \frac{r}{R}$  $\frac{r}{R}$ . Побудова точок епіциклоїди та гіпоциклоїди проводиться також, як для циклоїди, з тією різницею, що всі прямі, які паралельні лінії *АА* , замінюються концентричними дугами, а перпендикуляри до лінії *АА* радіусами. Епіциклоїда, яку отримують при *R=r*, називається кардіоїдой. Гіпоциклоїда, яку отримують при *R=4r*, називається астроідой. При *R=2r* гіпоциклоїда перетворюється в пряму, яка являється діаметром направлюючої коло.

46

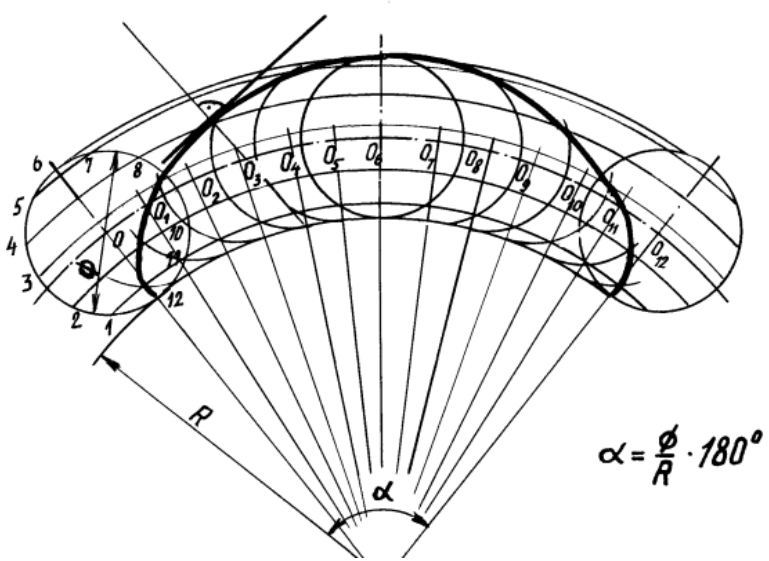

Рис. 60. Побудова епіциклоїди

## **2.5.1. Інтерактивний навчальний тренажер «Лекальні криві»**

Для кращого опанування основних прийомів проставлення розмірів на кресленні здобувачам вищої освіти пропонується пройти інтерактивний навчальний тренажер «Лекальні криві». Для цього необхідно навести телефон на зображення QR-кода та увійти в систему MOODLE.

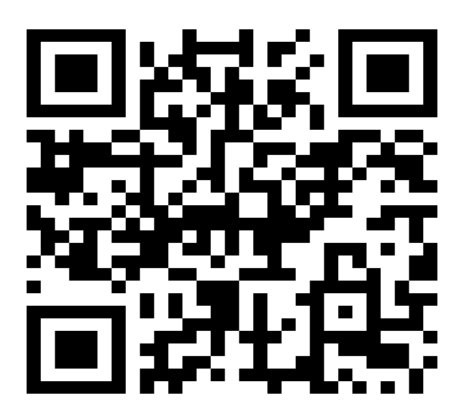

Рис.61. Інтерактивний навчальний тренажер «Лекальні криві»

## **2.6. Завдання до графічної роботи №3 «Спряження та лекальні криві»**

Виконати креслення на листі креслярського паперу формату А3 (297х420).

Виконати побудову лекальної кривої, узявши дані з таблиці 9. Виконати індивідуальне завдання на спряження, дане в таблиці 10.

Таблиця 9

| Варіант                                                                                                    | Найменування кривої | Розміри в міліметрах    |
|----------------------------------------------------------------------------------------------------|---------------------|-------------------------|
|                                                                                                    |                     | АБ=140; СД=120          |
|                                                                                                    | Еліпс               | АБ=160; СД=100          |
| $\frac{2}{3}$                                                                                                    |                     | АБ=100; СД=180          |
| $\overline{4}$                                                                                                    |                     | $R=25$                  |
| 5                                                                                                    | Циклоїда            | $R = 30$                |
| 6                                                                                                    |                     | $R = 35$                |
| $\overline{7}$                                                                                                    | Епіциклоїда         | $R=60; r=20$            |
| 8                                                                                                    |                     | $R=70$ ; $r=25$         |
| 9                                                                                                    |                     | $R=75$ ; r=30           |
| 10                                                                                                    | Гіпоциклоїда        | $R=40; r=120$           |
| 11                                                                                                    |                     | $R=20; r=120$           |
| 12                                                                                                    |                     | $R=30; r=120$           |
| 13                                                                                                    |                     | $d=46$                  |
| 14                                                                                                    | Евольвента          | $d=50$                  |
| 15                                                                                                    |                     | $d = 40$                |
| 16                                                                                                    | Спіраль Архімеда    | $d=150$                 |
| 17                                                                                                    |                     | $d=170$                 |
| 18                                                                                                    |                     | $d=160$                 |
| 19                                                                                                    | Синусоїда           | $d=46$                  |
| 20                                                                                                    |                     | $d=50$                  |
| 21                                                                                                    |                     | $d = 60$                |
| 22                                                                                                    | Гіпербола           | $AA_1 = 80; 90^\circ$   |
| 23                                                                                                    |                     | $AA_1 = 70; 90^\circ$   |
| 24                                                                                                    |                     | $AA_1 = 60; 90^{\circ}$ |
| 25                                                                                                    |                     | OB=120; BK=190          |
| 26                                                                                                    | Парабола            | OB=130; BK=210          |
| 27                                                                                                    |                     | OB=140; BK=200          |
| 28                                                                                                    |                     | OB=120; BK=210          |
| Таблиця 10<br>$\overline{2}$                                                                                                    |                     |                         |
| 1<br>40<br>108                                                                                                    |                     |                         |
| 52<br>R12<br>$\it R16$<br>Lite<br><u> R196</u><br>R14<br>ζĹ,<br>$\frac{1}{2}$<br>$\mathbf{S}$<br>S,<br>S.<br>Eninc<br>Eninc<br>95<br>08.20<br>20mB<br>R16<br><u>415</u><br>לחמצ<br><b>R20</b><br>108 |                     |                         |

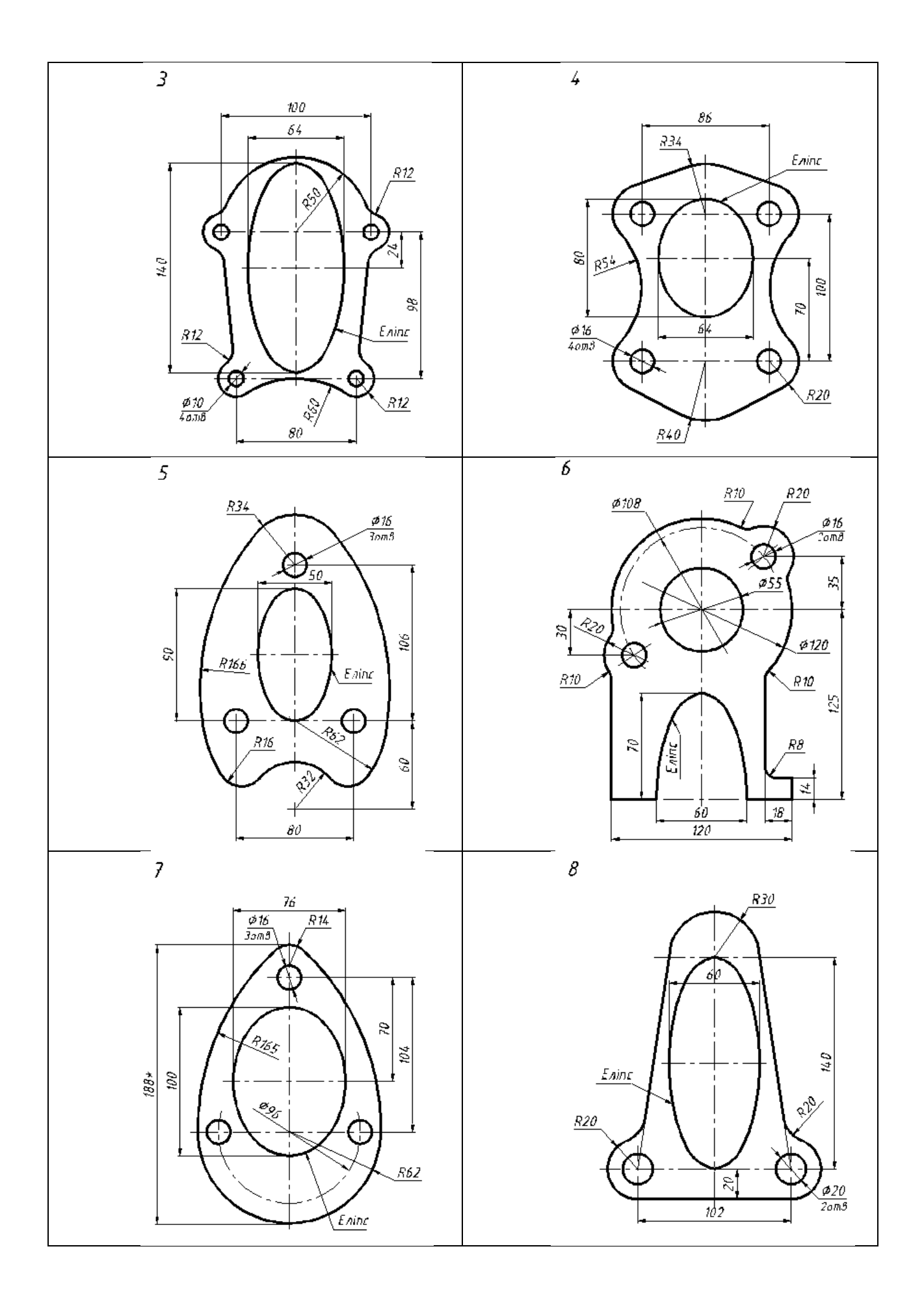

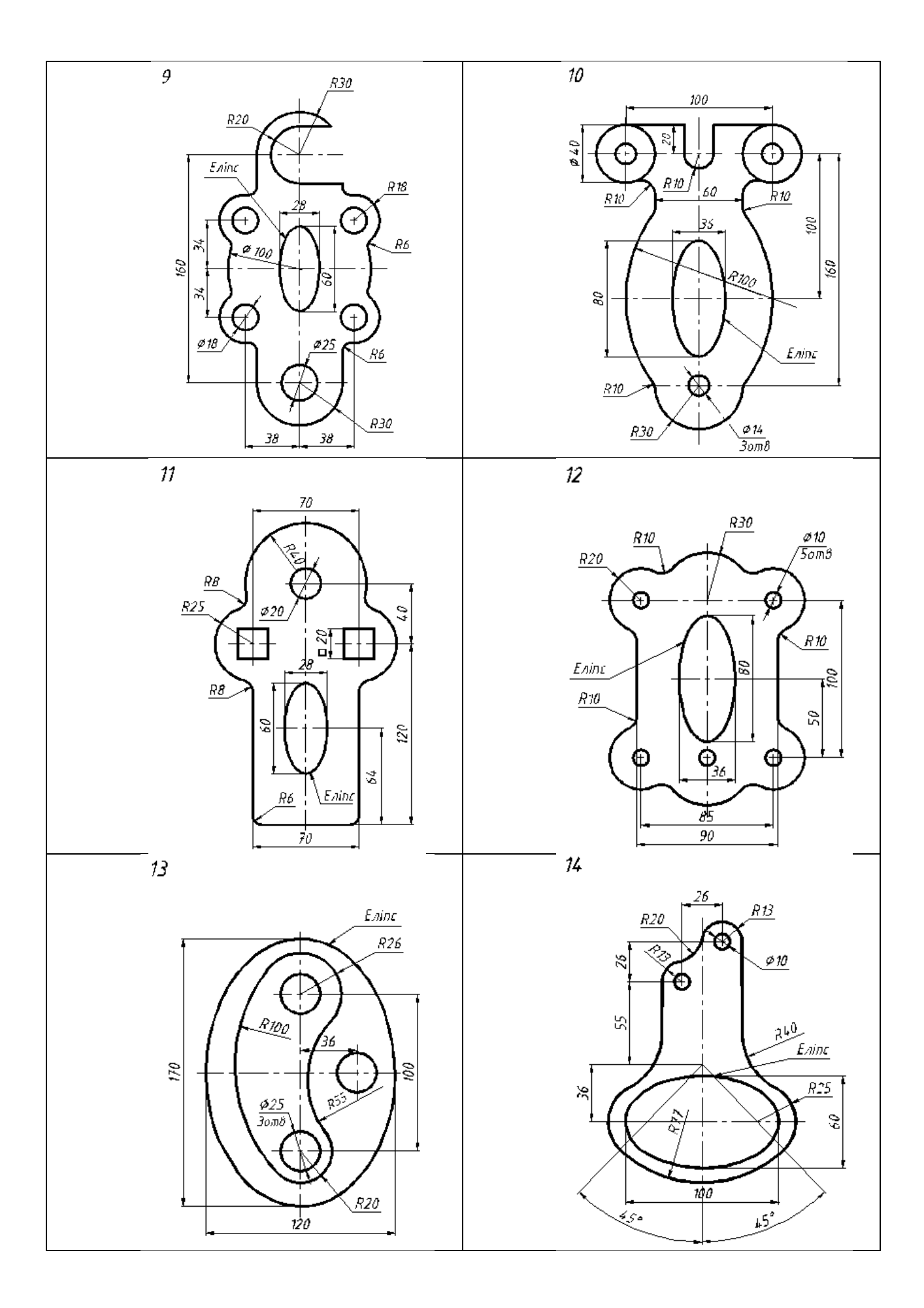

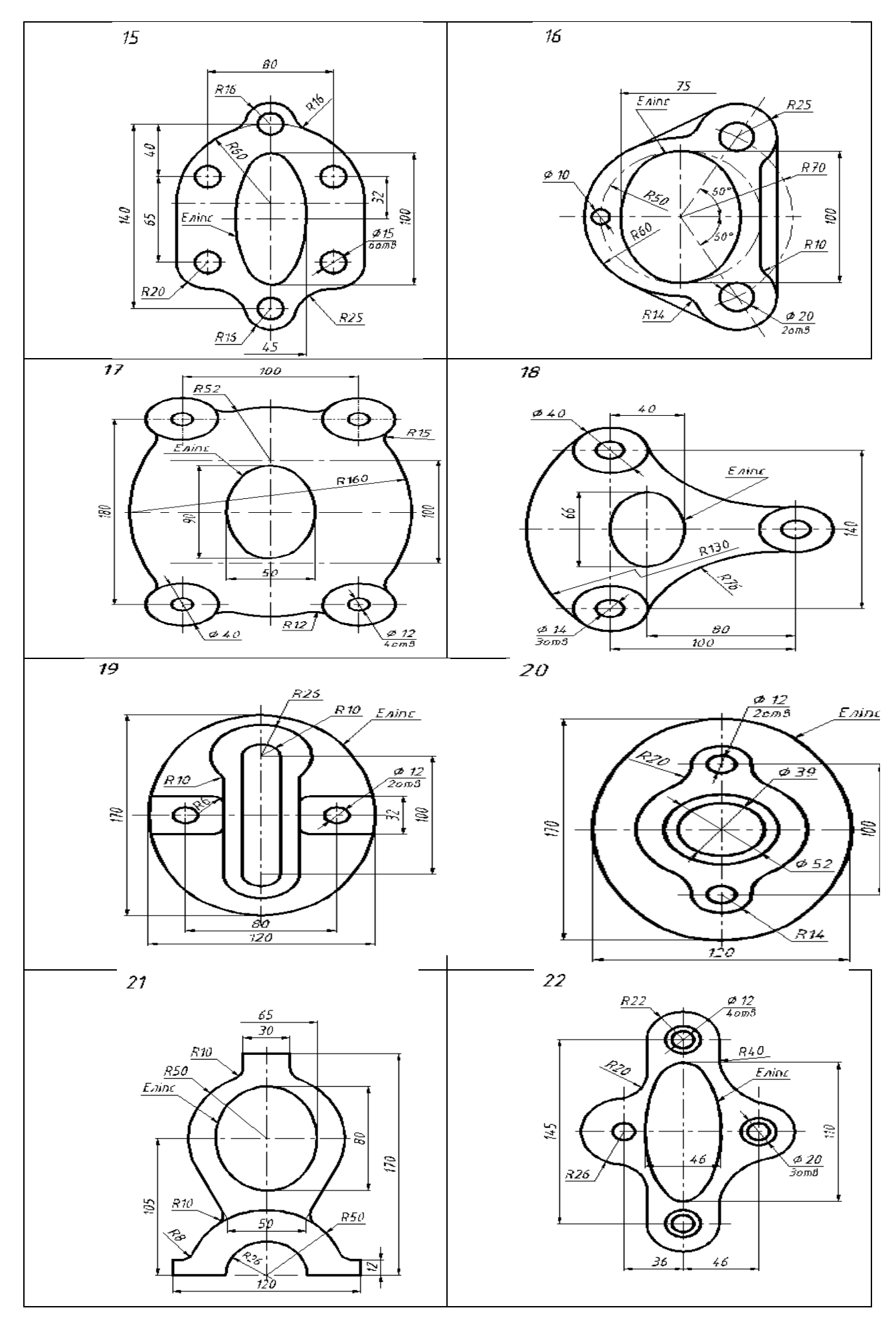

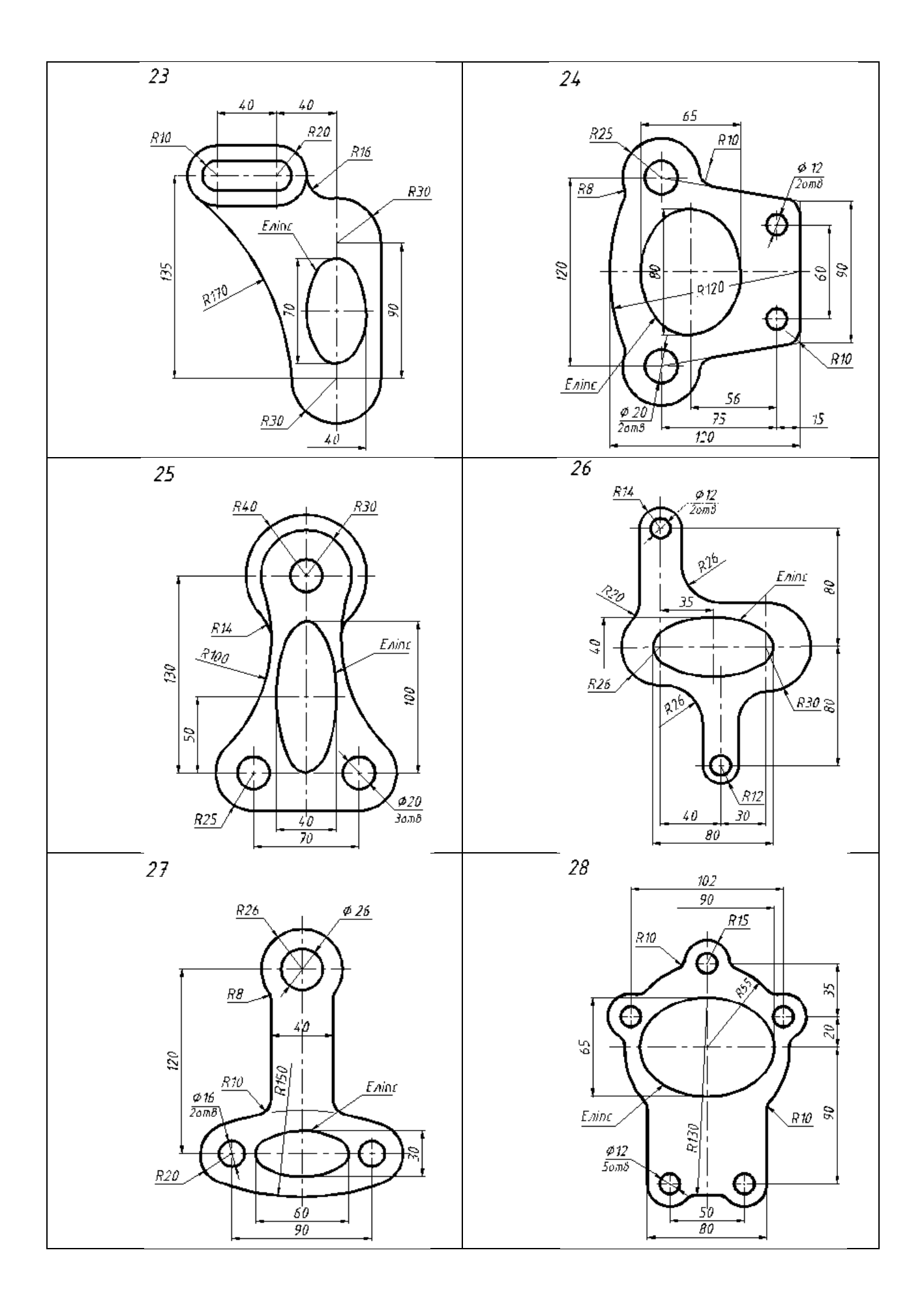

## **2.7. Види, розрізи, перерізи, виносні елементи.**

**Видом** називається зображення видимої зверненої до глядача частини предмета або деталі**.** Класифікація видів: основні; додаткові; місцеві.

Основні види – утворюються за рахунок ортогонального проектування предмету або деталі на 6 внутрішніх граней кубу. Положення основних видів на кресленні відносно головного виду регламентовано державним стандартом (рис. 62).

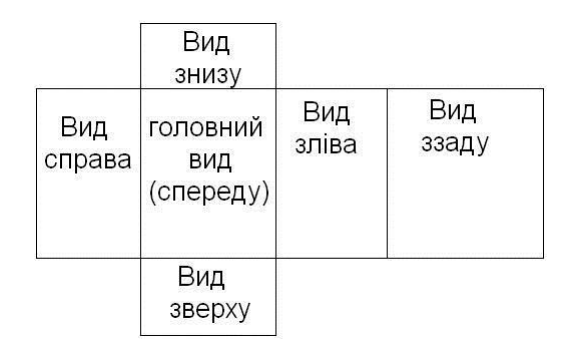

Рис.62. Класифікація видів

Зображення основних видів на кресленні повинно виконуватися з додержанням проекційного зв'язку кожного елемента деталі на всіх зображеннях. Головний вид (спереду) – повинен давати найбільш повну інформацію про конструкцію та розмір деталі. Найбільш широко, крім головного виду, використовують вид зверху та вид зліва. Всі інші види доповнюють ці три основні види. Додаткові види використовують для зображення окремих нахилених відносно площин проекцій деталей. При цьому напрям проектування вказують стрілкою та великою літерою алфавіту. Зображення додаткового виду розташовують на вільному місці креслення та супроводжується цією ж літерою (рис. 63а).

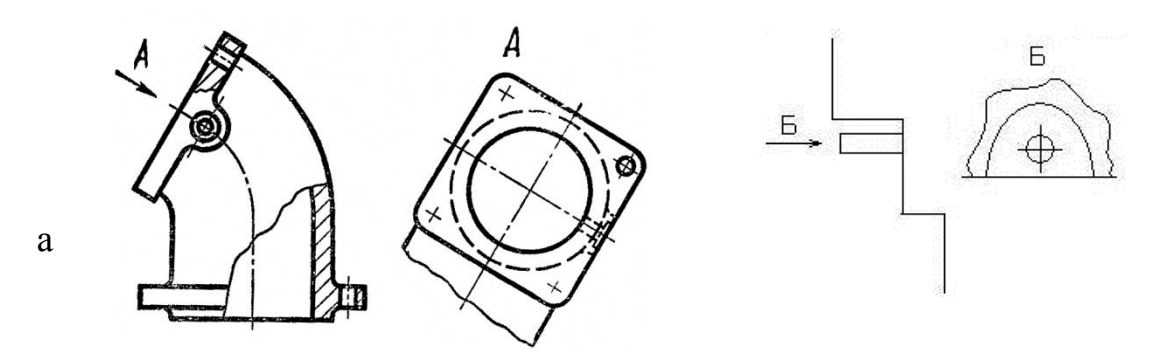

Рис.63.б. Додатковий та місцевий вид

Місцеві види – використовуються для зображення окремих конструктивних деталей елементів. Позначення та розташування місцевих видів аналогічно до додаткових, але зображення місцевого виду обмежують тонкою хвилястою лінією (рис. 63б).

**Розріз** – це зображення частини предмету або деталі, яка розташована в січній площині та за нею. Розрізи використовують для зображення внутрішньої конструкції деталі, яку неможливо представити на видах.

Класифікація розрізів:

По положенню січної площини відносно горизонтальної площини проекції розрізи ділять на:

1) вертикальні розрізи (січна площина розташована перпендикулярно до П1):

- фронтальний (на місці головного виду);

- профільний (зліва);

2) горизонтальний розріз (січна площина розташована паралельно до П1, розташований на місці виду зверху);

3) нахилені розрізи (січна площина розташована під довільним кутом нахилу до горизонтальної площини);

4) місцеві;

5) складні розрізи (2 або більше січних площин).

Ті елементи деталі, що розташовані в січній площині на зображенні розрізів штрихують тонкою суцільною лінією. Відстань між штрихами 1-2 мм, кут нахилу 45°. Нахилені розрізи використовуються для зображення внутрішньої конструкції окремих нахилених елементів деталі. Положення січної площини на кресленні приводять за допомогою потовщеної лінії. Напрям проекціювання вказують стрілками, перпендикулярними до потовщеної лінії.

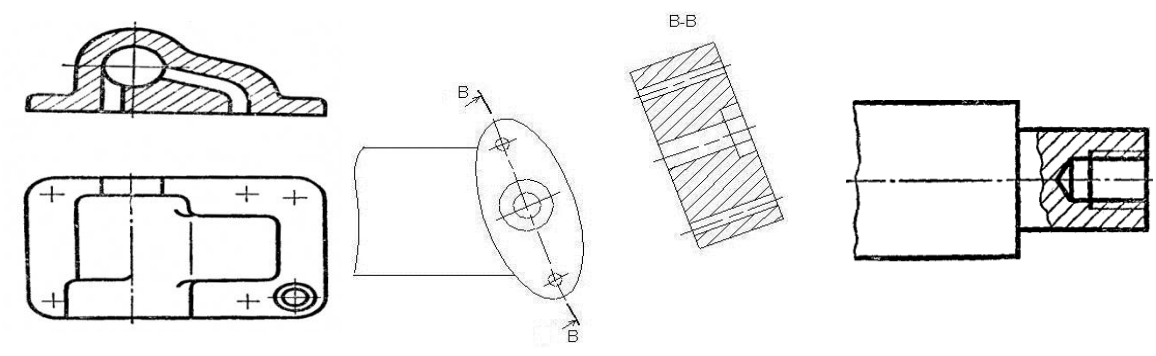

Рис.64. Приклад фронтального, нахиленого та місцевого розрізу

Розріз позначають великими літерами алфавіту, які розташовують тільки вертикально. Їх висота – це шрифт, на 1-2 порядки вищий, ніж у розмірних числах. Позначають розріз тими ж літерами по типу «А-А» і не підкреслюють. Місцеві розрізи – використовують для зображення внутрішньої конструкції мілких елементів деталі. Зображення місцевих розрізів розташовують безпосередньо на відповідних видах деталей.

Складні розрізи – утворюються в результаті двох або більше січних площин. Складні розрізи ділять на: 1) ступеневі; 2) ламані.

Ступеневі розрізи утворюються при використанні двох або більше січних площин, паралельних між собою Ламані розрізи утворюються в результаті використання двох або більше січних площин, які перетинаються між собою. Ламані розрізи використовують для зображення внутрішньої конструкції деталі, які мають нахилені елементи

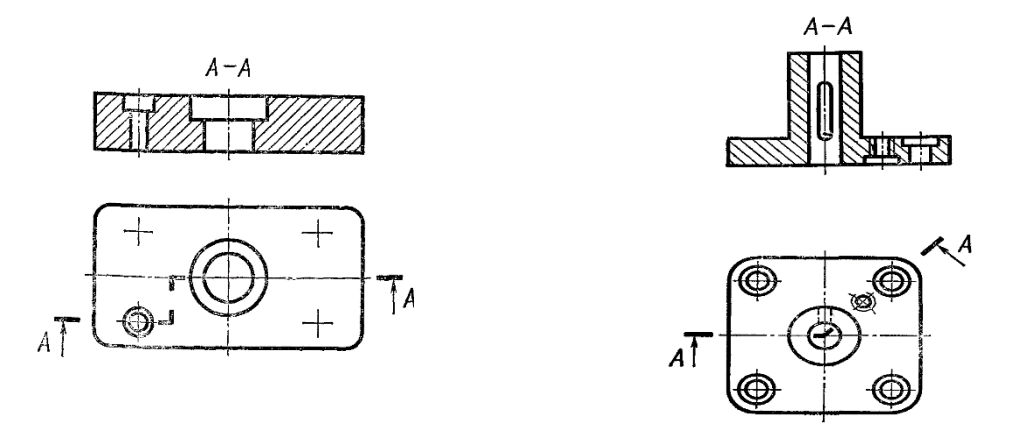

Рис.65. Ступеневий та ламаний розріз

**Перерізи** – це зображення частини деталі, яка розташована тільки в січній площині. Відносно до розташування зображення перерізу відповідно виду деталі перерізи ділять на 1) винесені;2) накладені; 3) розташовані в розриві виду.

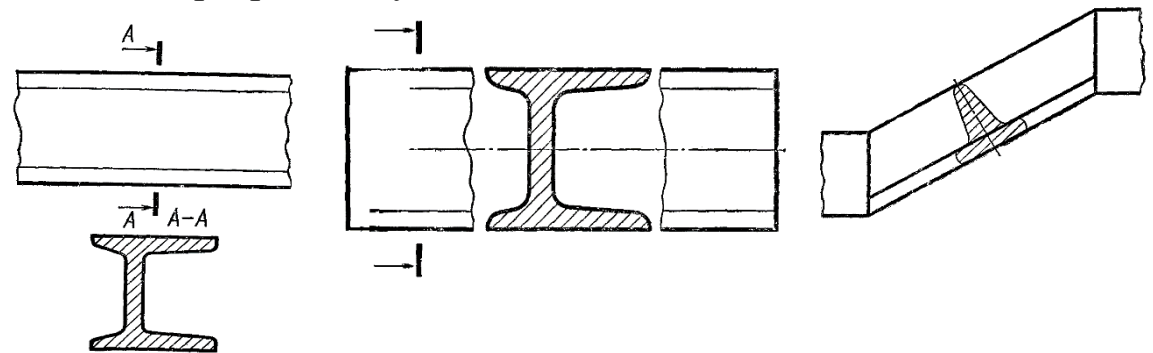

Рис.66. Винесений переріз, накладений переріз та переріз у вигляді розриву

**Виносні елементи** використовують для зображення окремих дрібних конструктивних елементів деталей: центрові отвори, проточки, канавки.

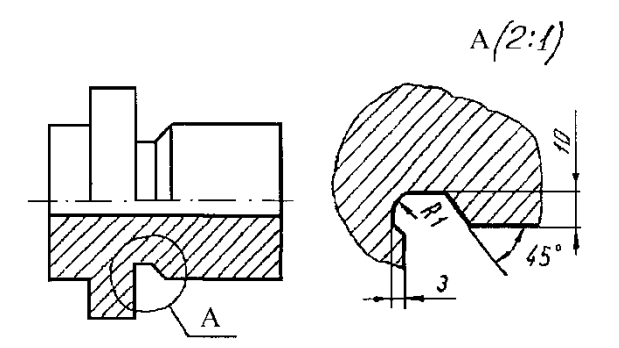

Рис.67. Виконання виносного елемента

#### **2.7.1. Інтерактивний навчальний тренажер «Види, розрізи, перерізи»**

Для кращого опанування основних прийомів проставлення розмірів на кресленні здобувачам вищої освіти пропонується пройти інтерактивний навчальний тренажер «Види, розрізи, перерізи». Для цього необхідно навести телефон на зображення QR-кода та увійти в систему MOODLE.

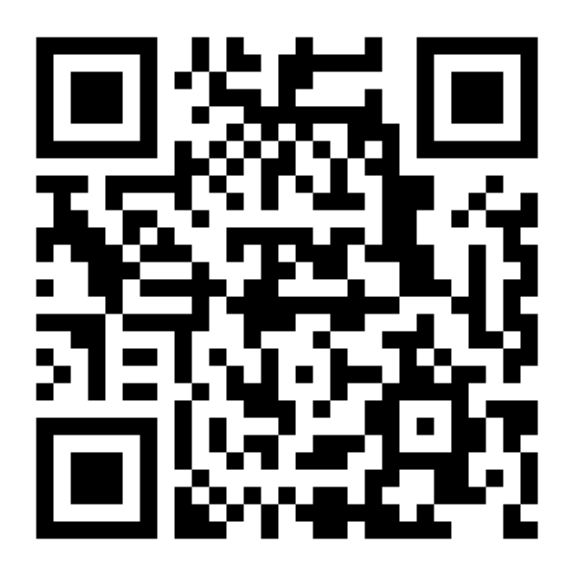

Рис.68.Інтерактивний навчальний тренажер «Види, розрізи, перерізи»

#### **2.8. Завдання до графічної роботи №4 «Види, розрізи, перерізи»**

Робота виконується на двох аркушах формату А3.

1.Користуючись об'ємним зображенням, необхідно побудувати три вида деталі.

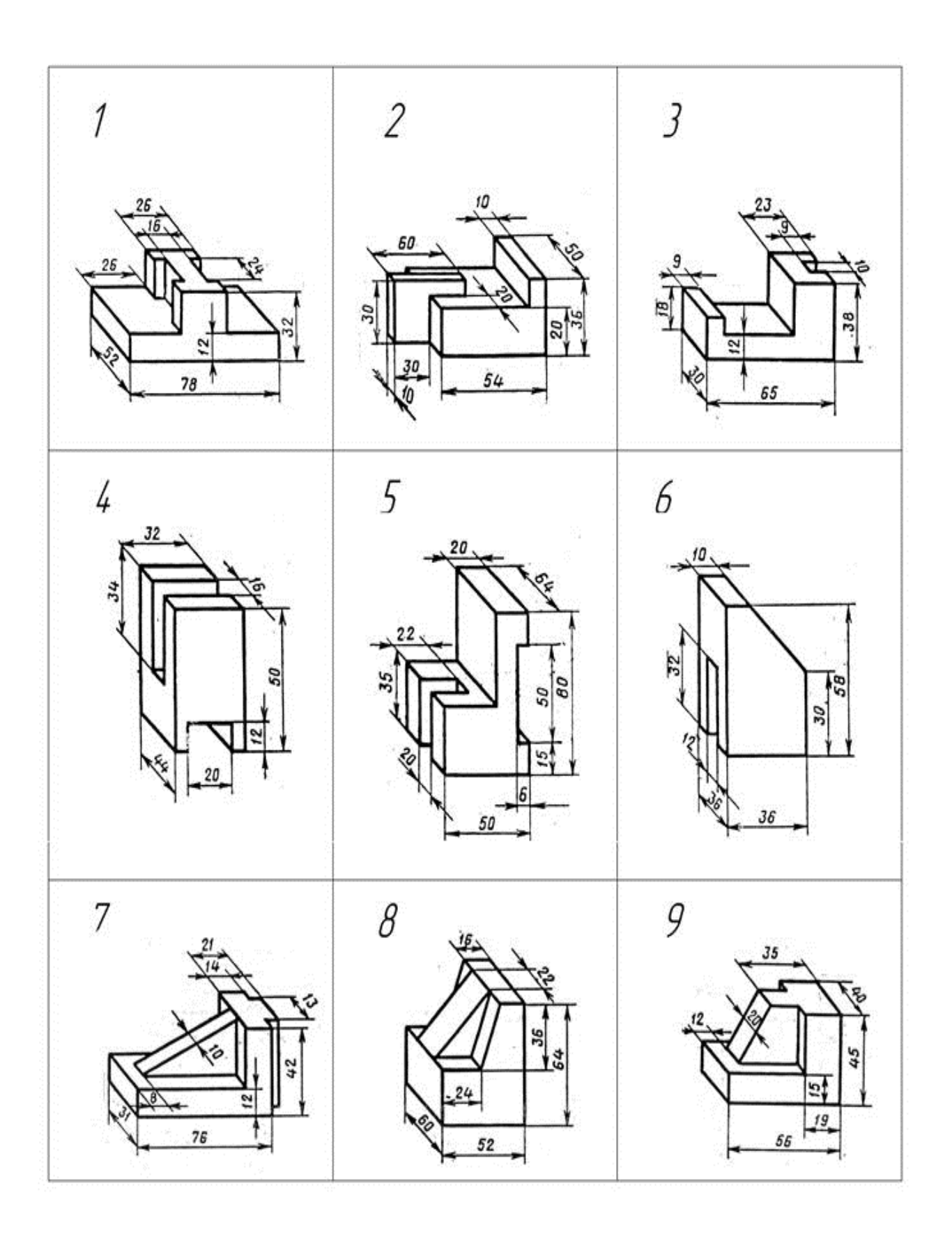

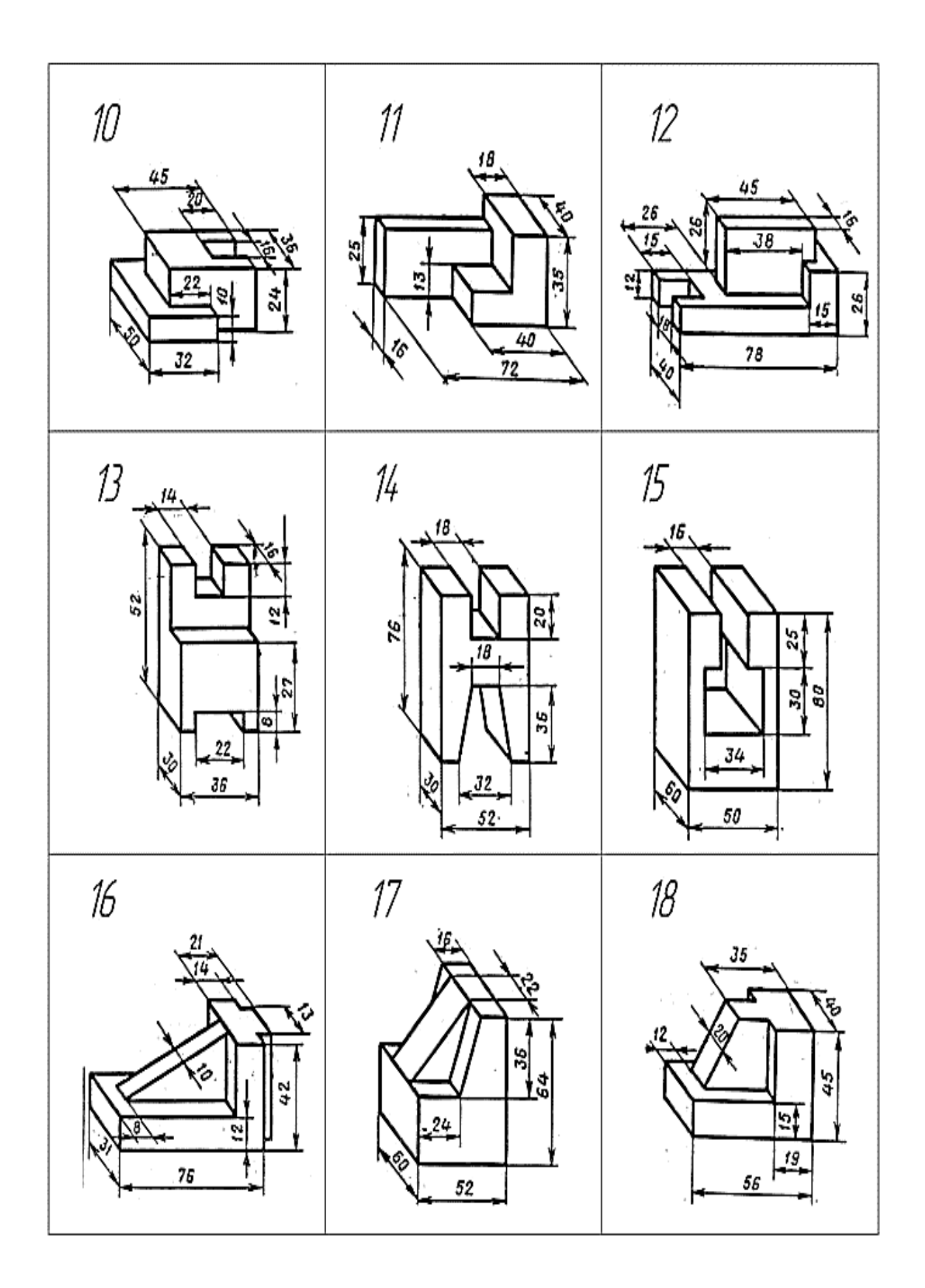

- $\overline{z}$  $\bar{t}$  $rac{75}{x}$ ŗ, Ř 앉 50 엹 水  $\mathbf{I}$  $\hat{\mathbf{z}}$ g  $\overline{\phantom{0}}$ ្នុ .<br>مربع  $\mathsf L$ ׇ֧֡֟֟׀֕<sup>֦</sup>֦֖֕ ಜ  $\overline{\phantom{a}}$ 疡 70  $\frac{912}{\sqrt{2075}}$  $\overline{20}$  $|\frac{1}{2}\rangle$ খাঃ Ŧ Ğ, S Ğ, à ī ī T  $\overline{1}$ Τİ  $\Gamma$ ę.<br>P  $\vec{z}$  $2\delta$ 虂  $\vec{v}$ 20 茄  $\mathfrak{Z}$  $\rlap{/}$  $\mathcal{SC}$  $\pm\sigma$ ø3o ¥ΰ  $\hat{\pi}$ R  $\lesssim$ t, g)  $\bar{z}$ L  $\overline{1}$  $\mathbb{R}$ ż  $\vec{v}$ è  $\odot$  $\mathcal{S} \mathcal{G} \theta$ 위원 M  $\mathcal{Q}$ Ş Ş ÷, Ĵ R, ī  $\overline{\phantom{a}}$ ėд 21  $2\delta$ w1
- 2. Виконати простий розріз та похилий переріз деталі.

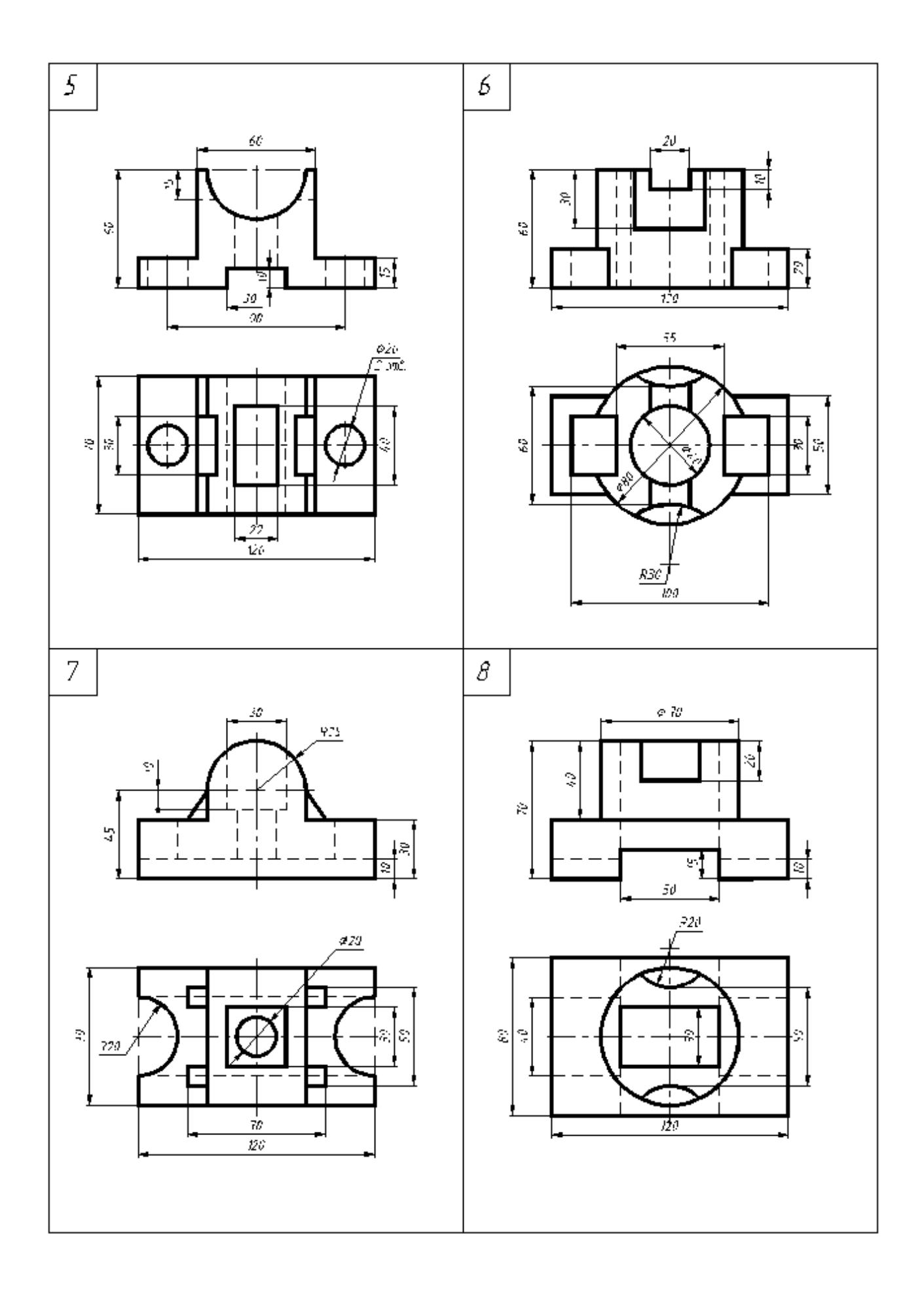

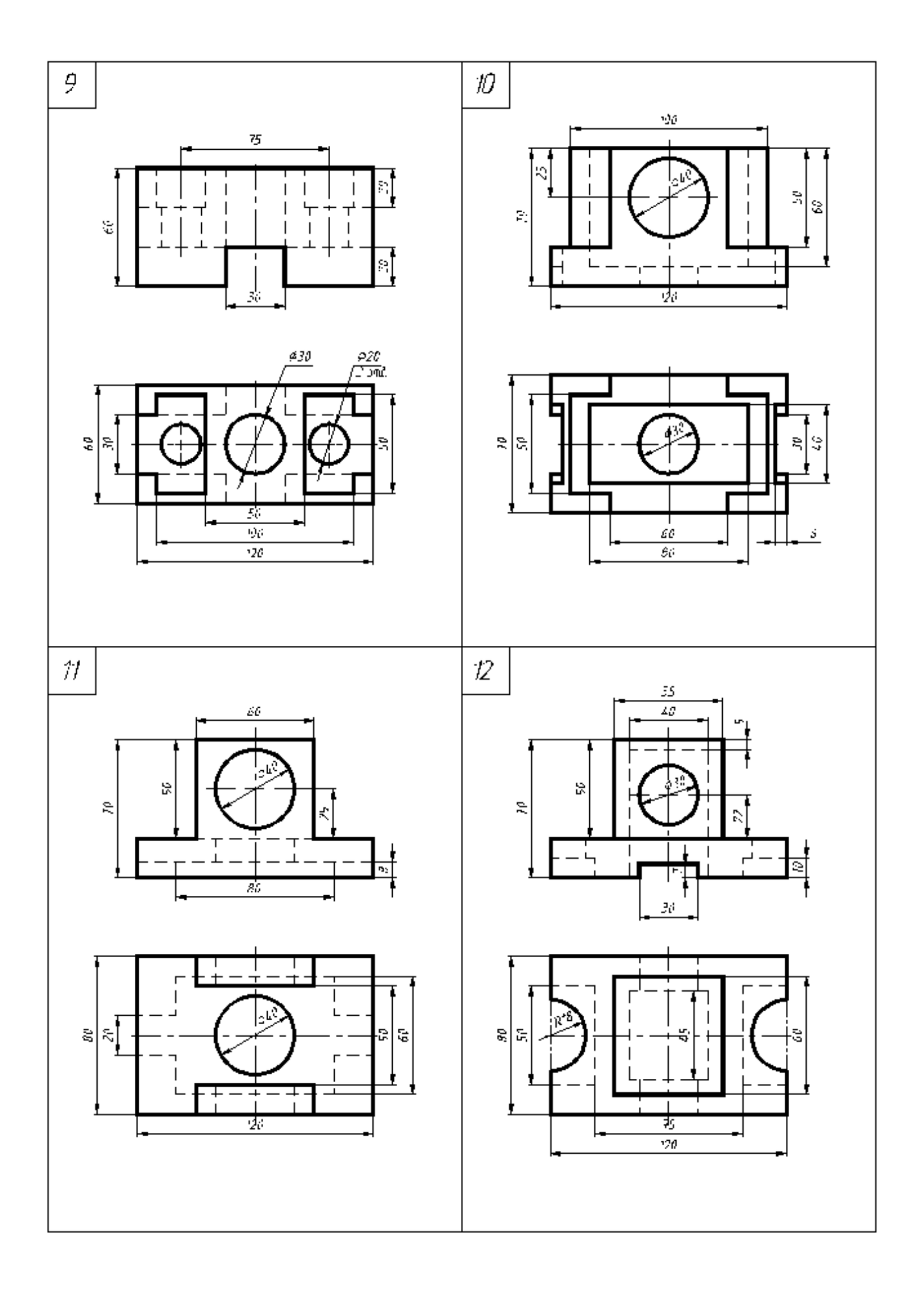

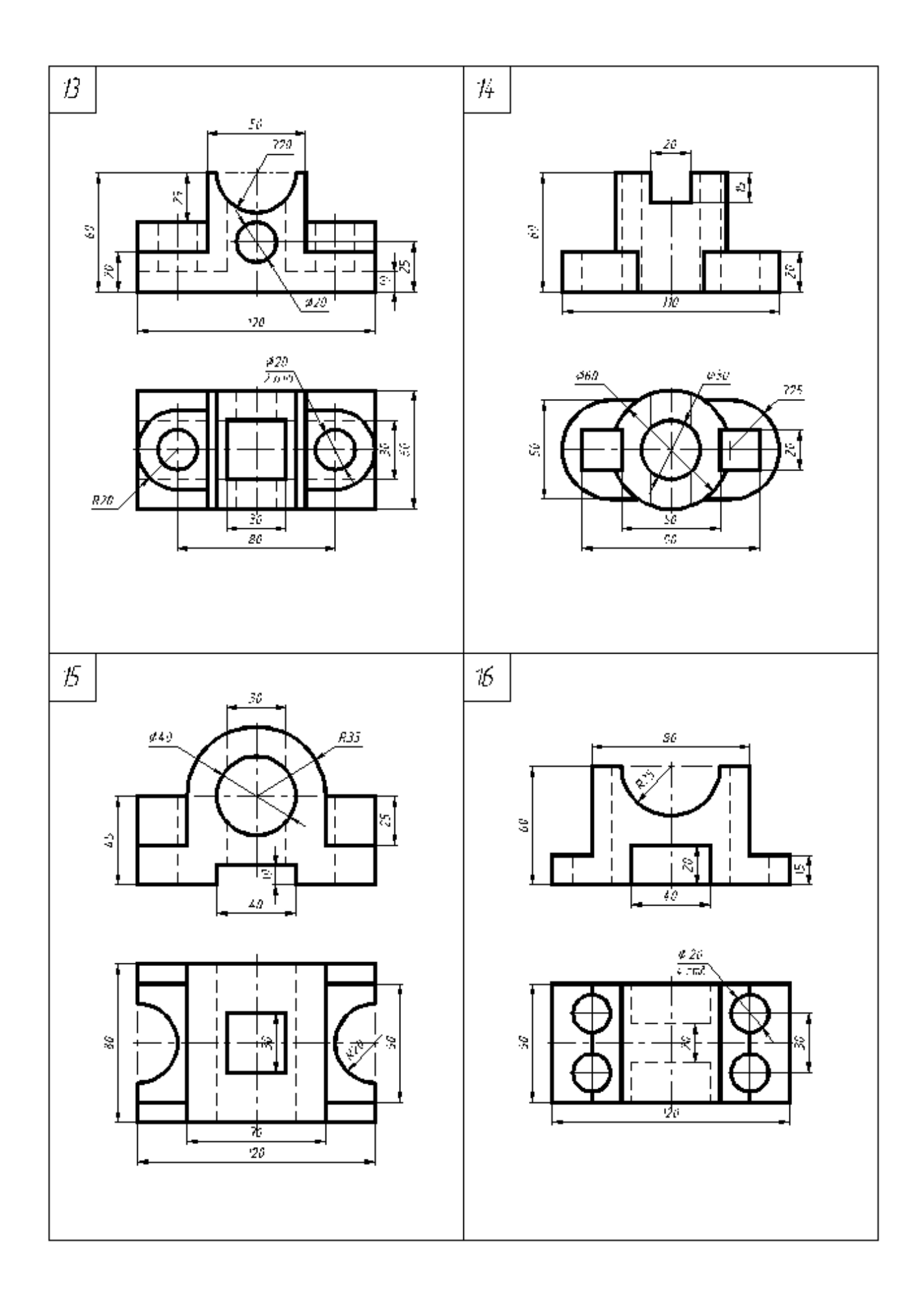

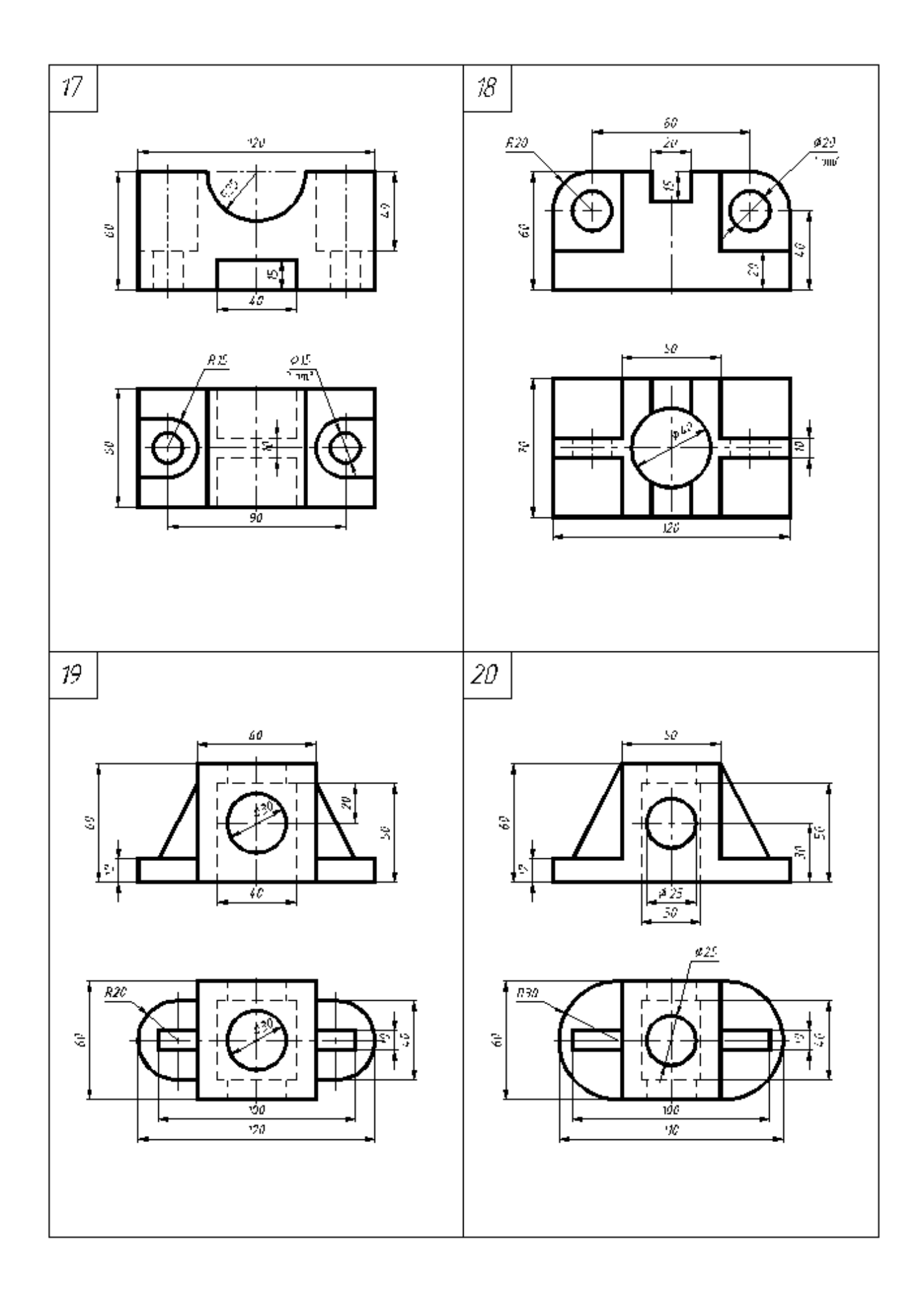

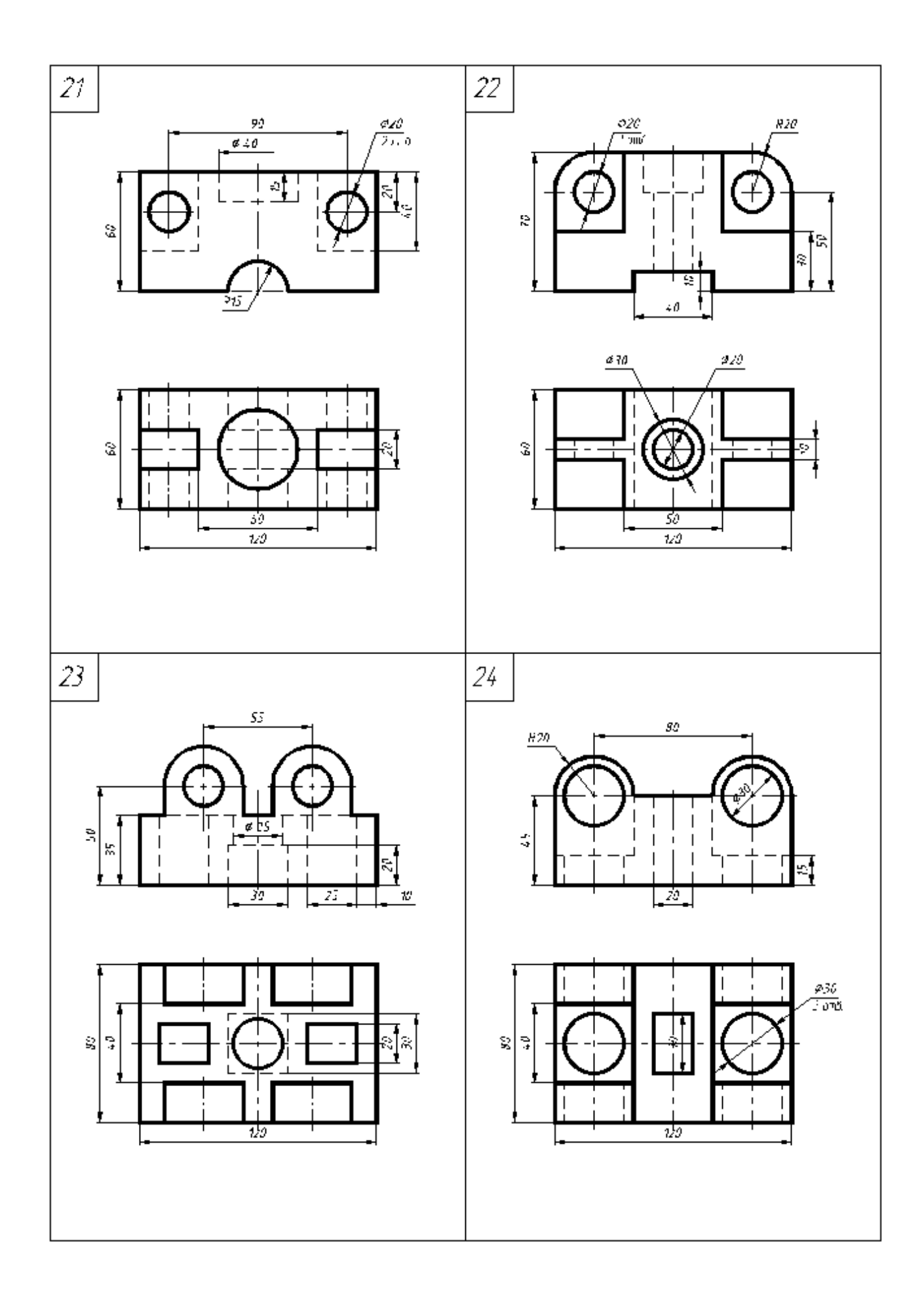

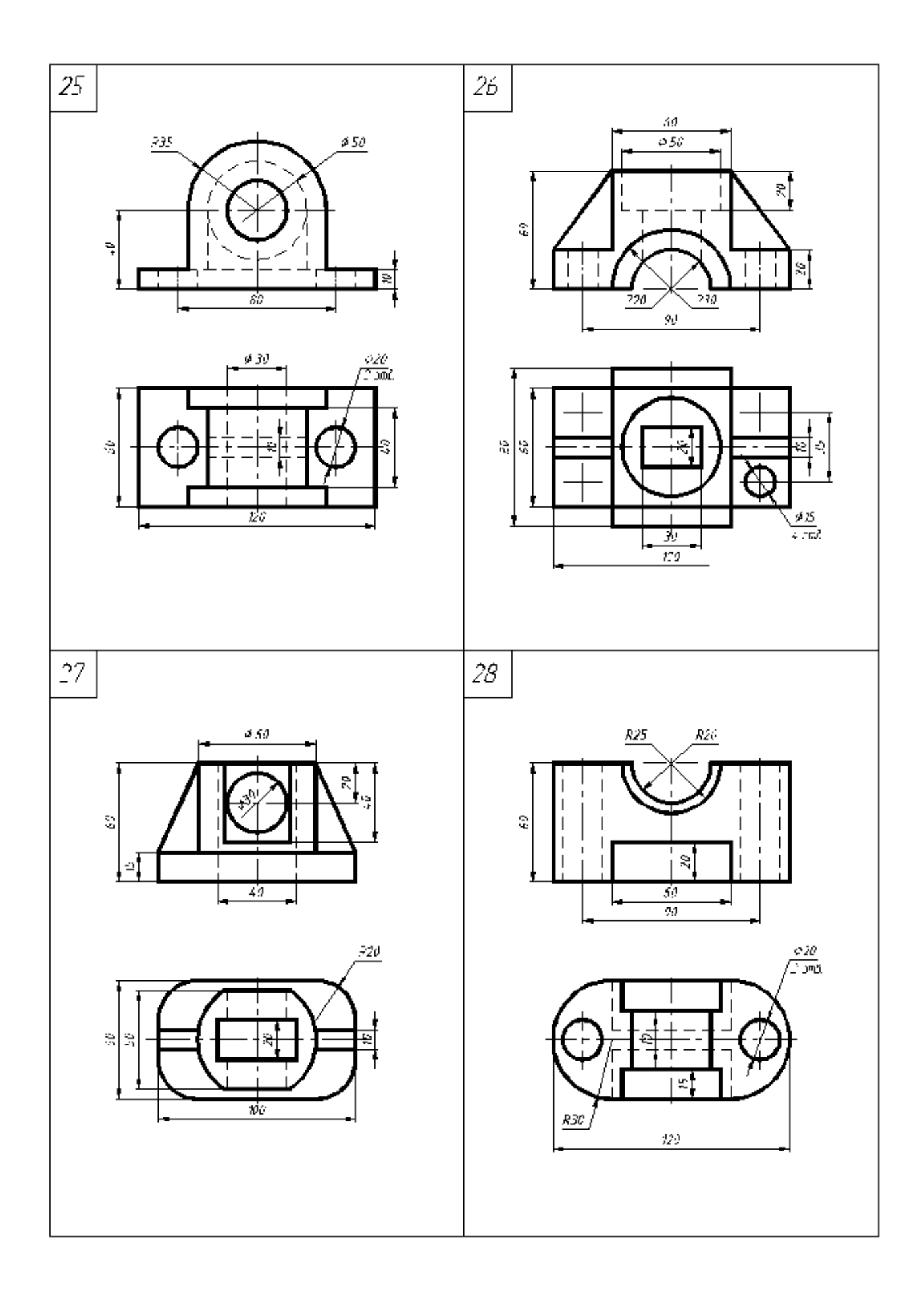

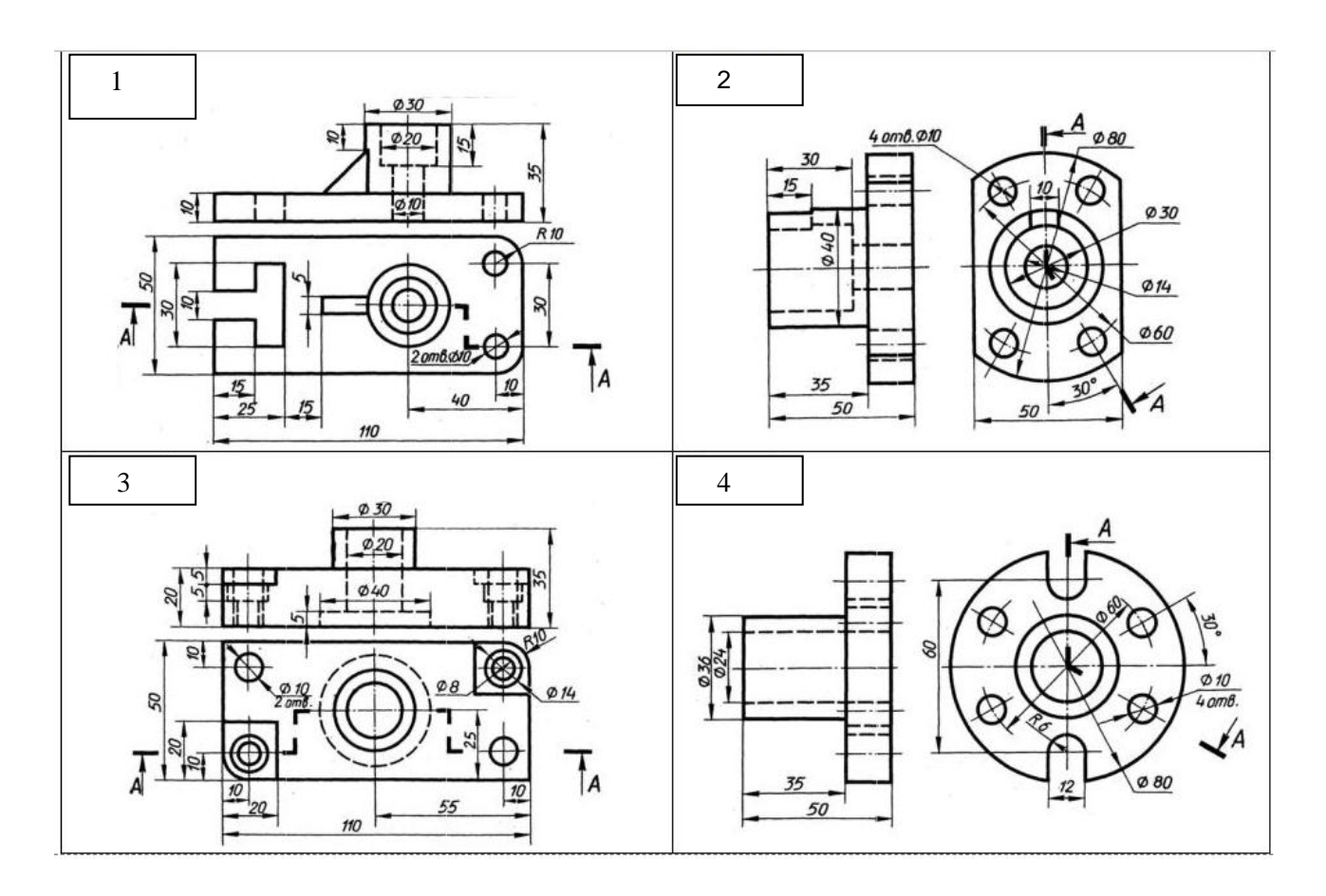

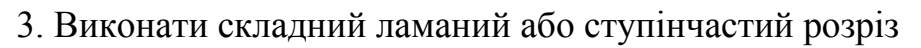

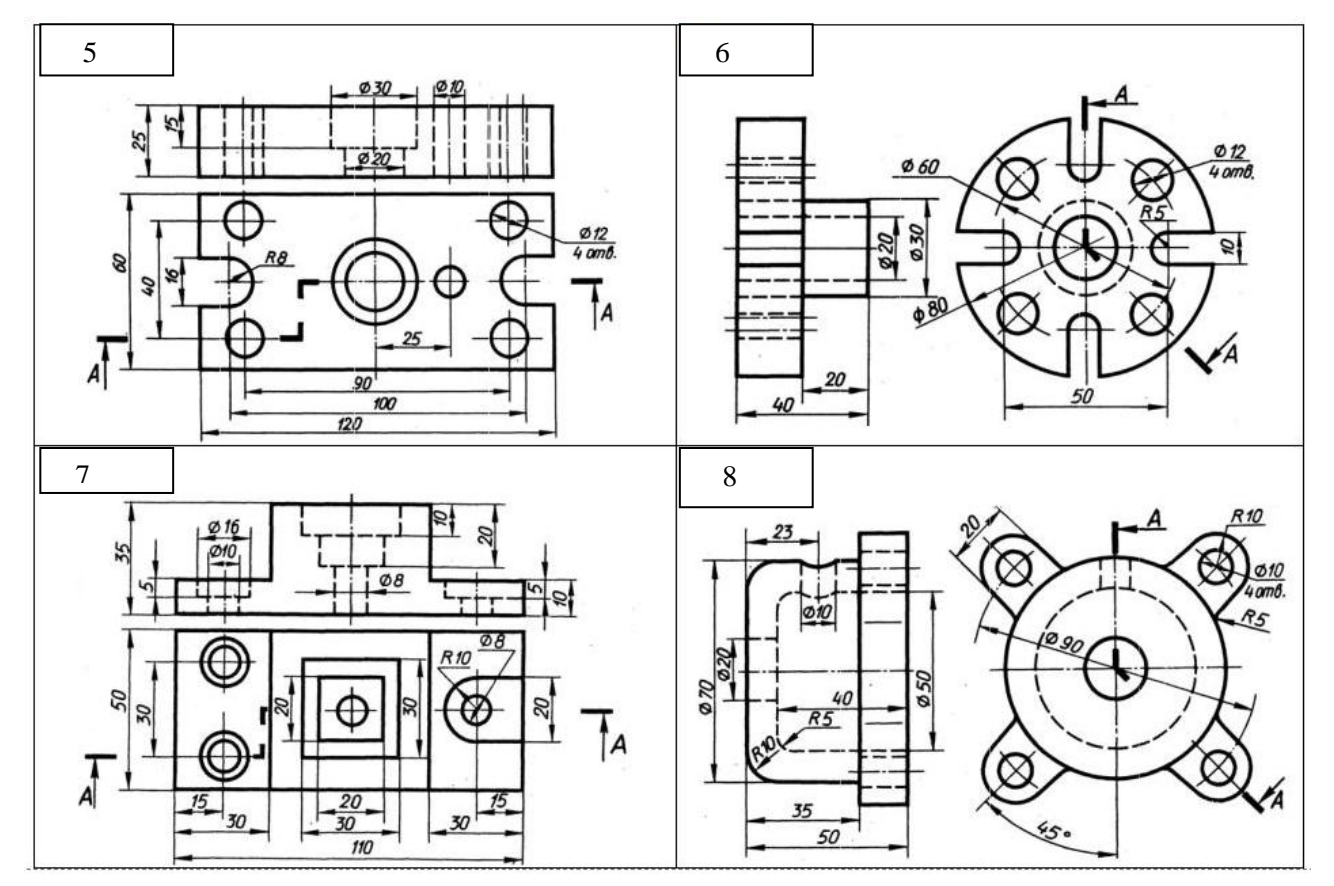

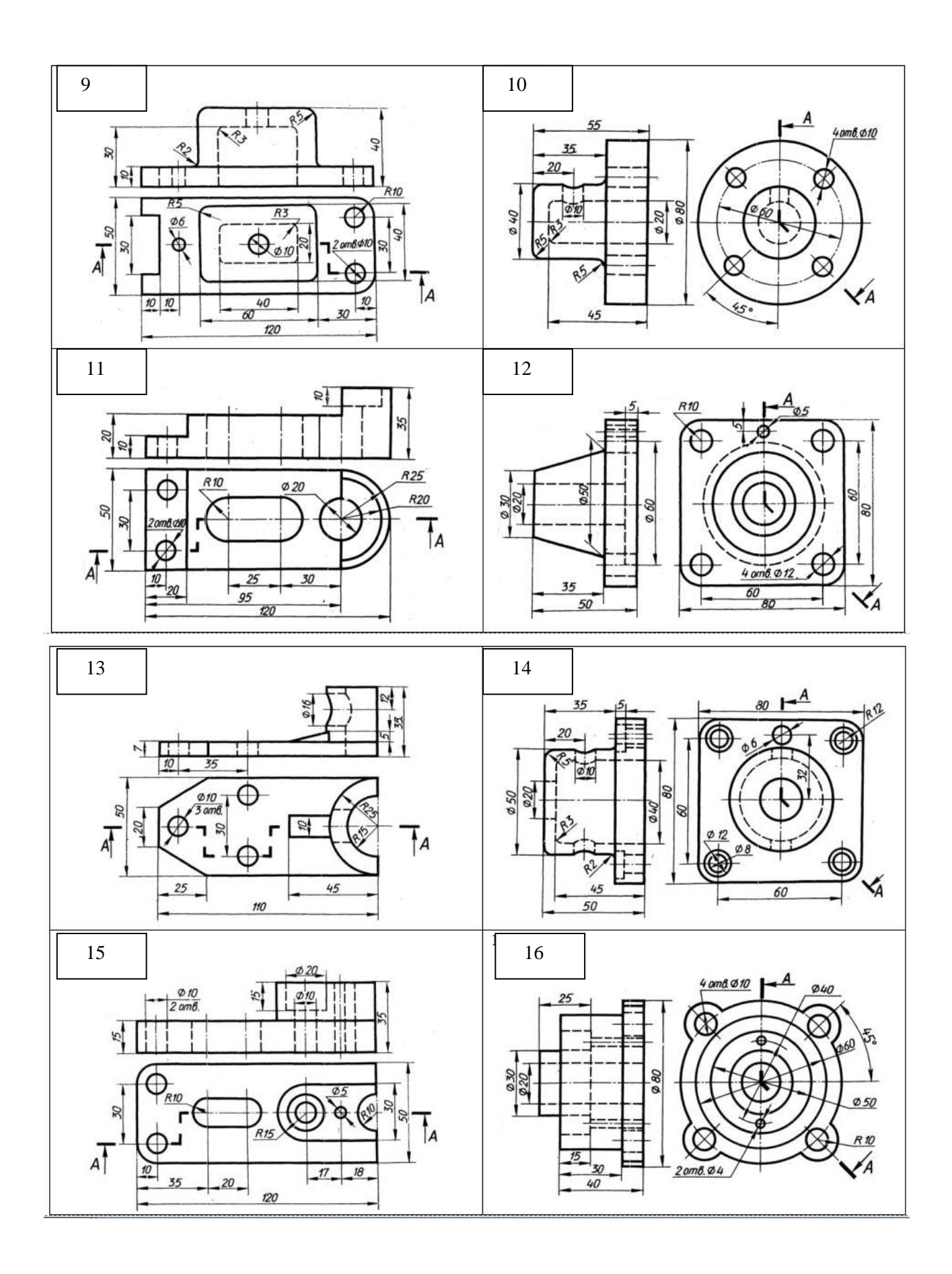

# **ДОДАТКИ**

# **Додаток А. Електронні тестові навчальні тренажери**

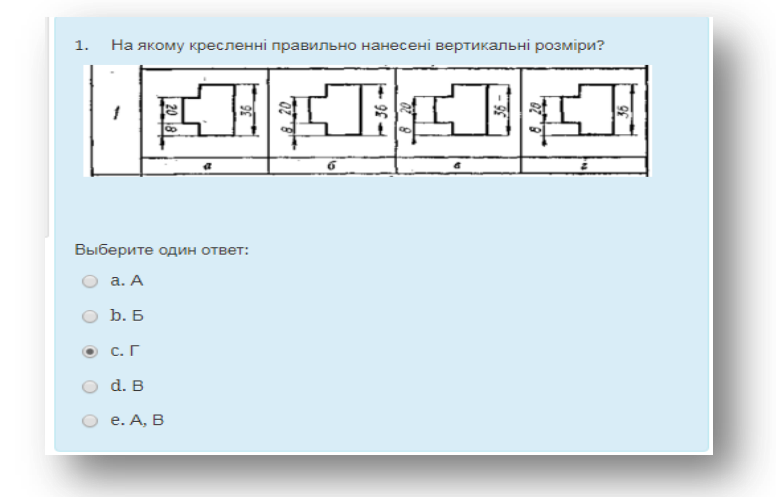

*Рисунок 1.Тестовий навчальний тренажер «Нанесення розмірів на кресленні»*

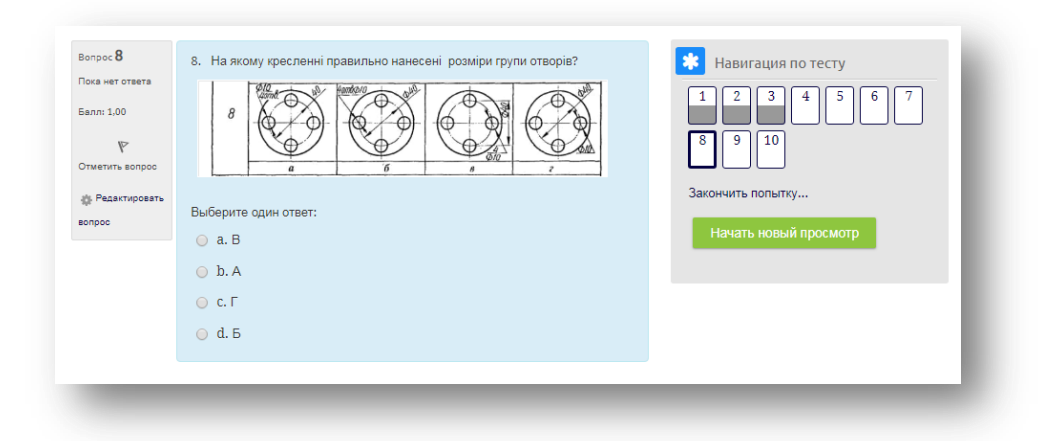

*Рисунок 2.Приклад навігації по тестовому навчальному тренажері*

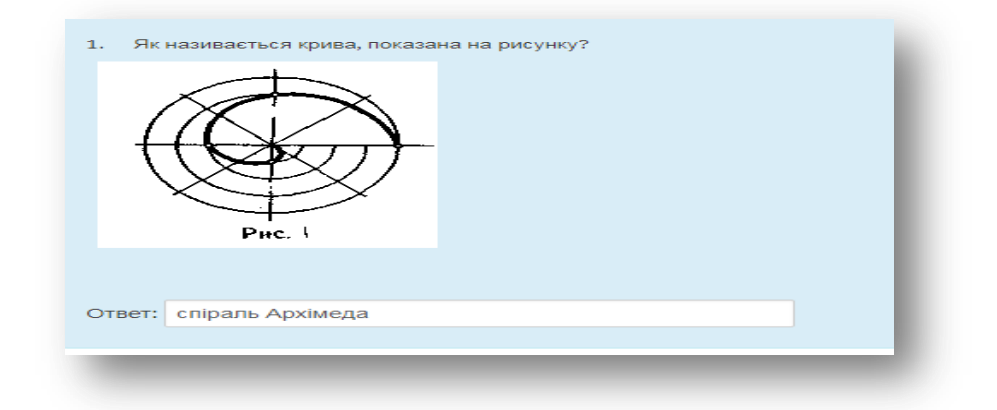

*Рисунок 3. Тестовий навчальний тренажер із введенням відповіді* 

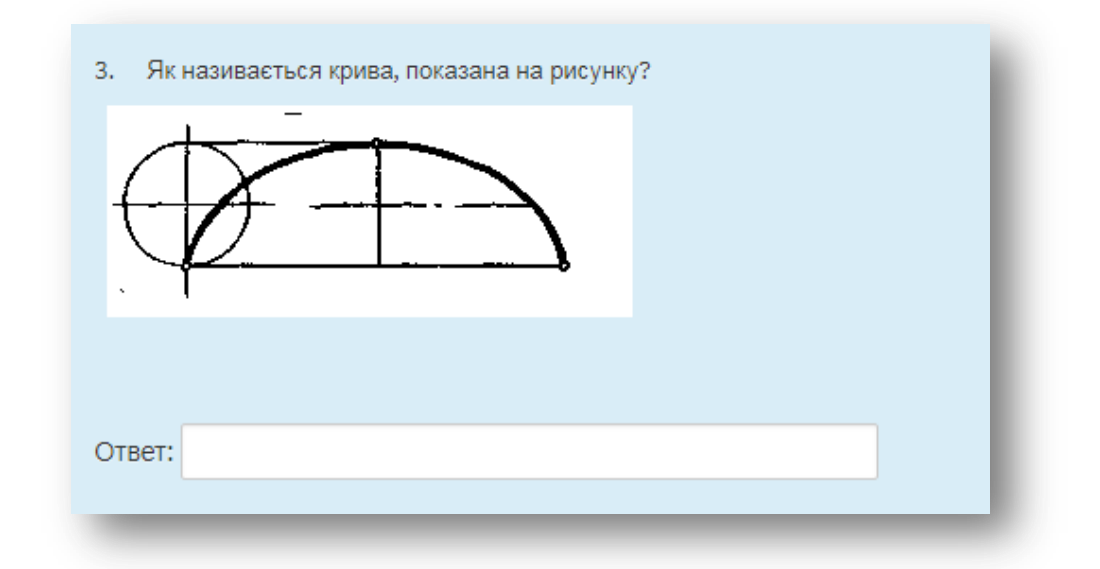

*Рисунок 4. Тестовий навчальний тренажер з теми «Лекальні криві» із введенням відповіді* 

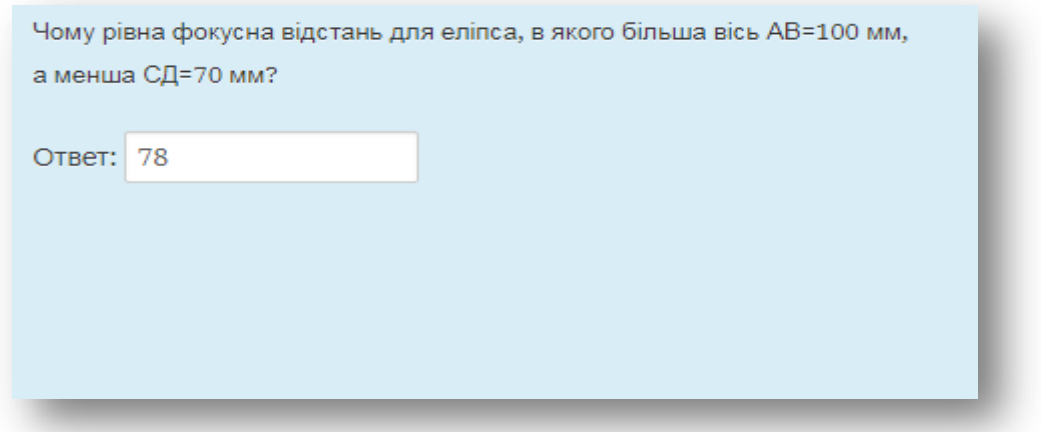

*Рисунок 5. Тестовий навчальний тренажер з теми «Лекальні криві» із введенням числової відповіді* 

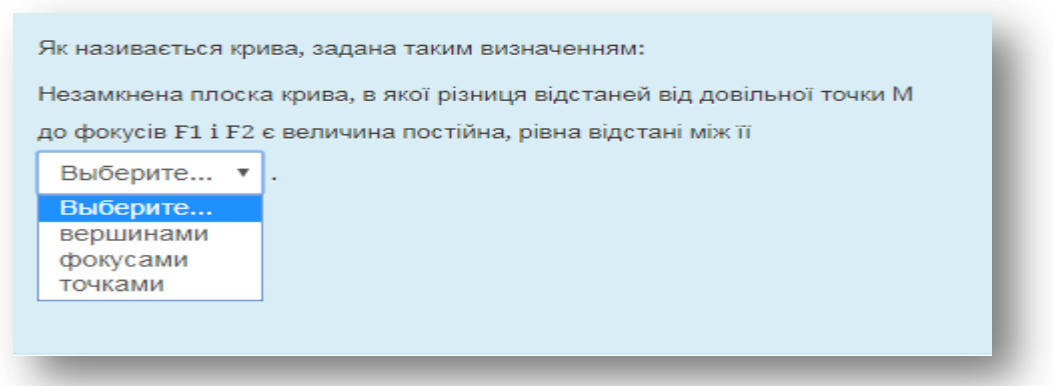

*Рисунок 6. Тестовий тренажер із вставленням правильної відповіді в текст*

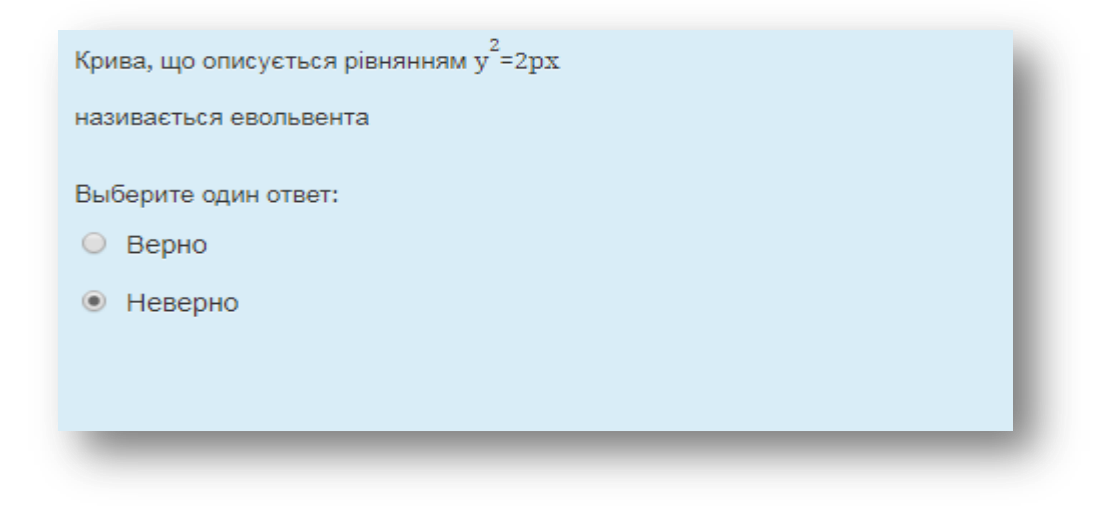

*Рисунок 7. Тестовий навчальний тренажер типу вірно/невірно*

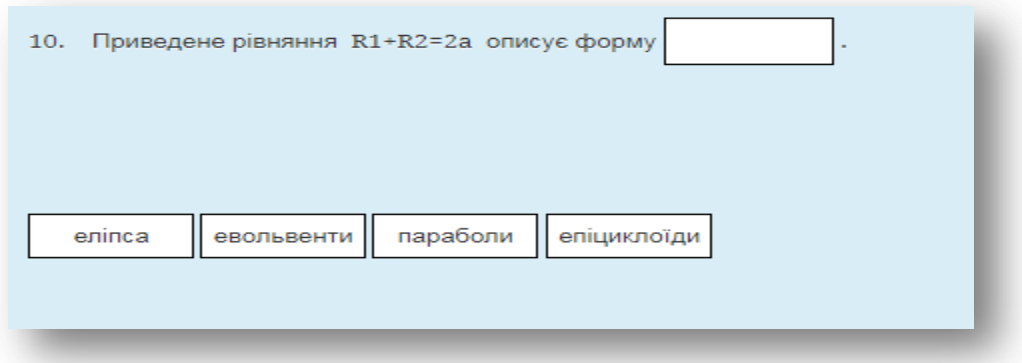

*Рисунок 8. Тестовий навчальний тренажер з перетягуванням тексту в текст*

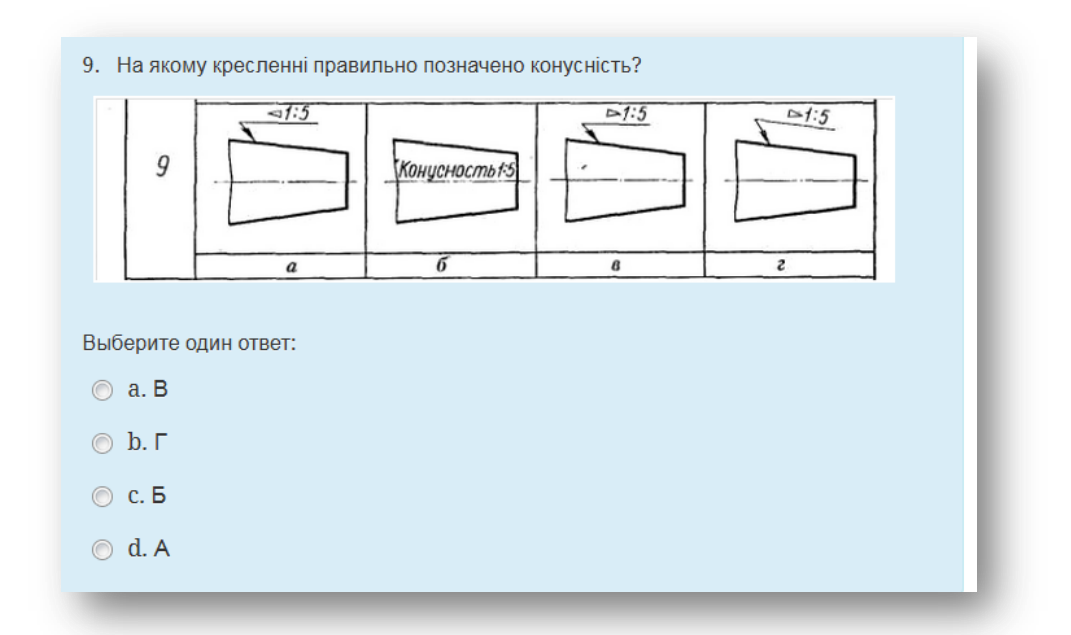

*Рисунок 9. Тестовий навчальний тренажер «Позначення конусності»*

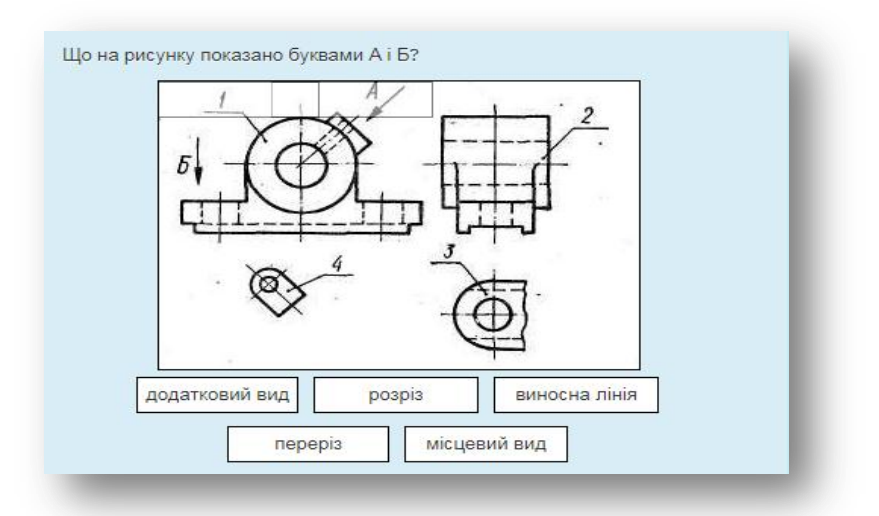

### **Додаток Б. Графічні навчальні тренажери.**

*Рисунок 10. Графічний навчальний тренажер з перетягуванням тексту на зображення для визначення типу зображення*

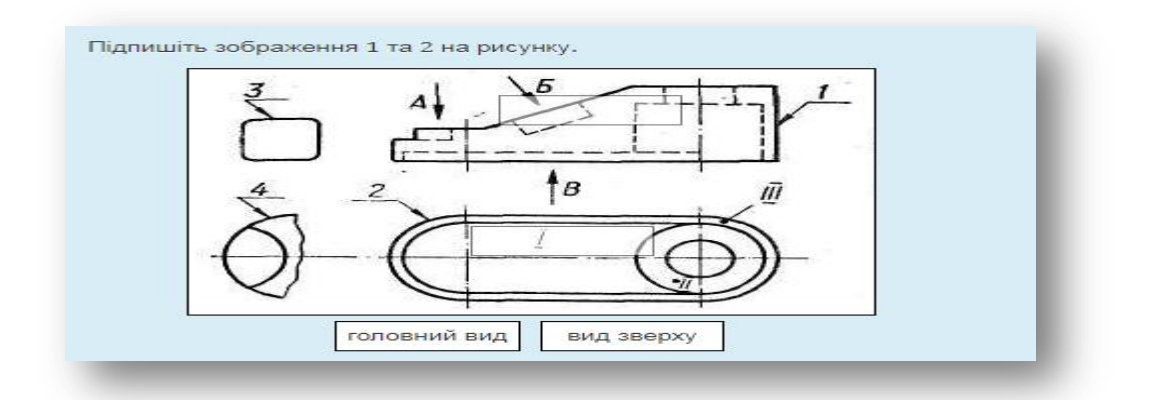

*Рисунок 11. Графічний навчальний тренажер з перетягуванням тексту на зображення для визначення головного виду*

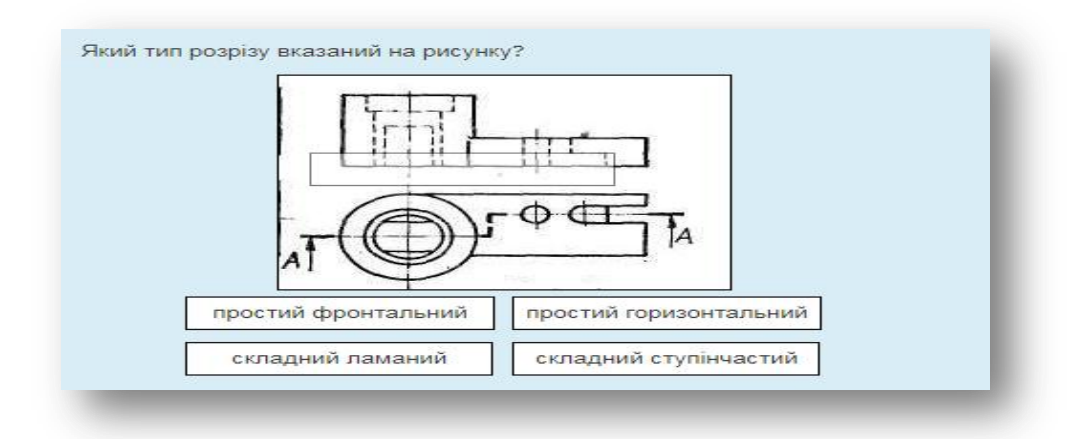

*Рисунок 12. Інтерактивний навчальний тренажер з перетягуванням тексту на зображення для визначення типу розрізу*

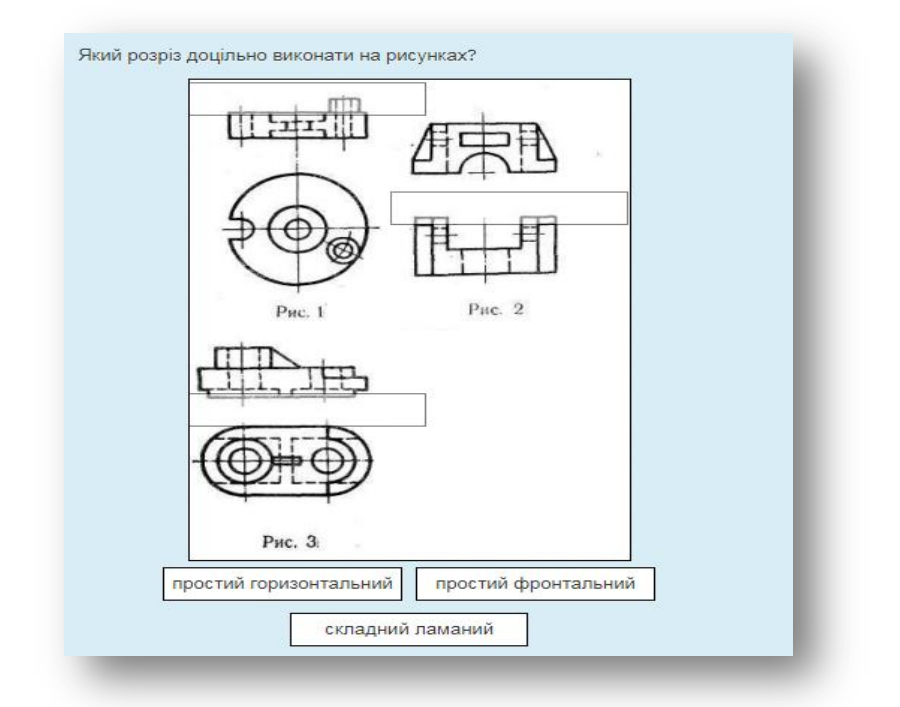

*Рисунок 13. Графічний навчальний тренажер з перетягуванням тексту на зображення для визначення типу розрізу*

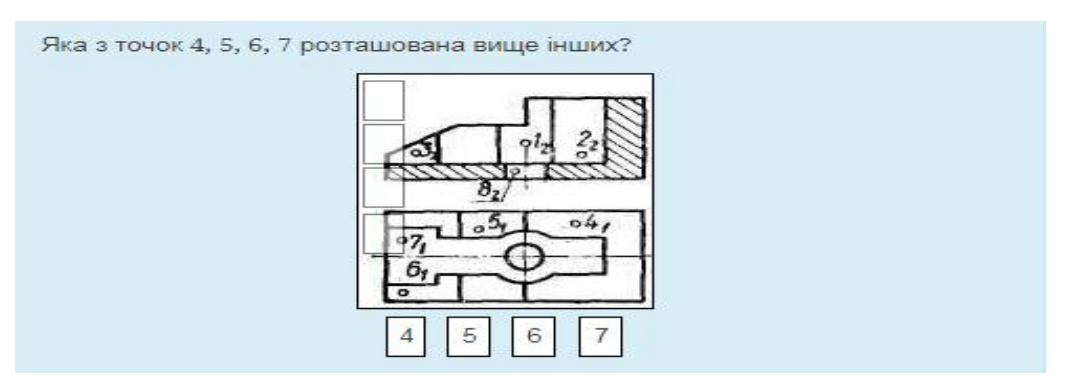

*Рисунок 14. Графічний навчальний тренажер з перетягуванням тексту на зображення для визначення найвищої точки на комплексному кресленні*

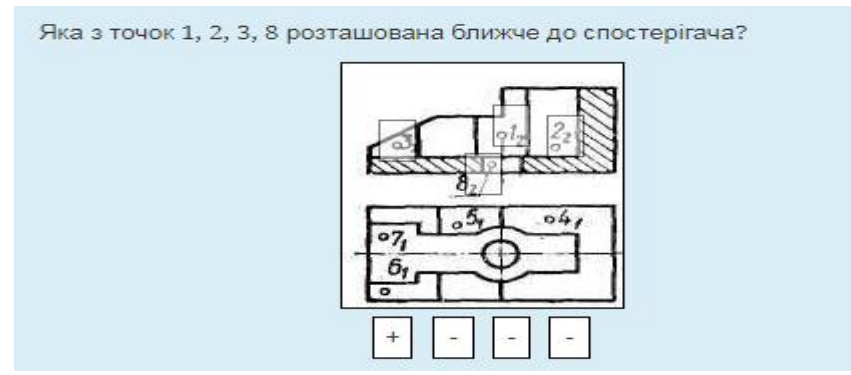

*Рисунок 15. Графічний навчальний тренажер з перетягуванням тексту на зображення для визначення точки на комплексному кресленні, яка розташована ближче до спостерігача*
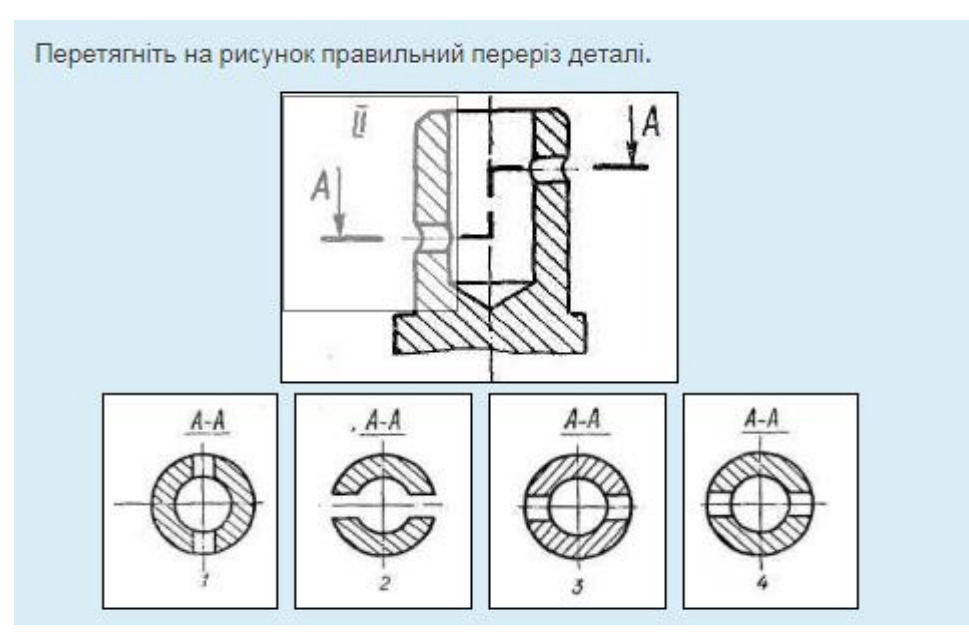

*Рисунок 16. Графічний навчальний тренажер з перетягуванням зображення на зображення для визначення точки правильного типу перерізу*

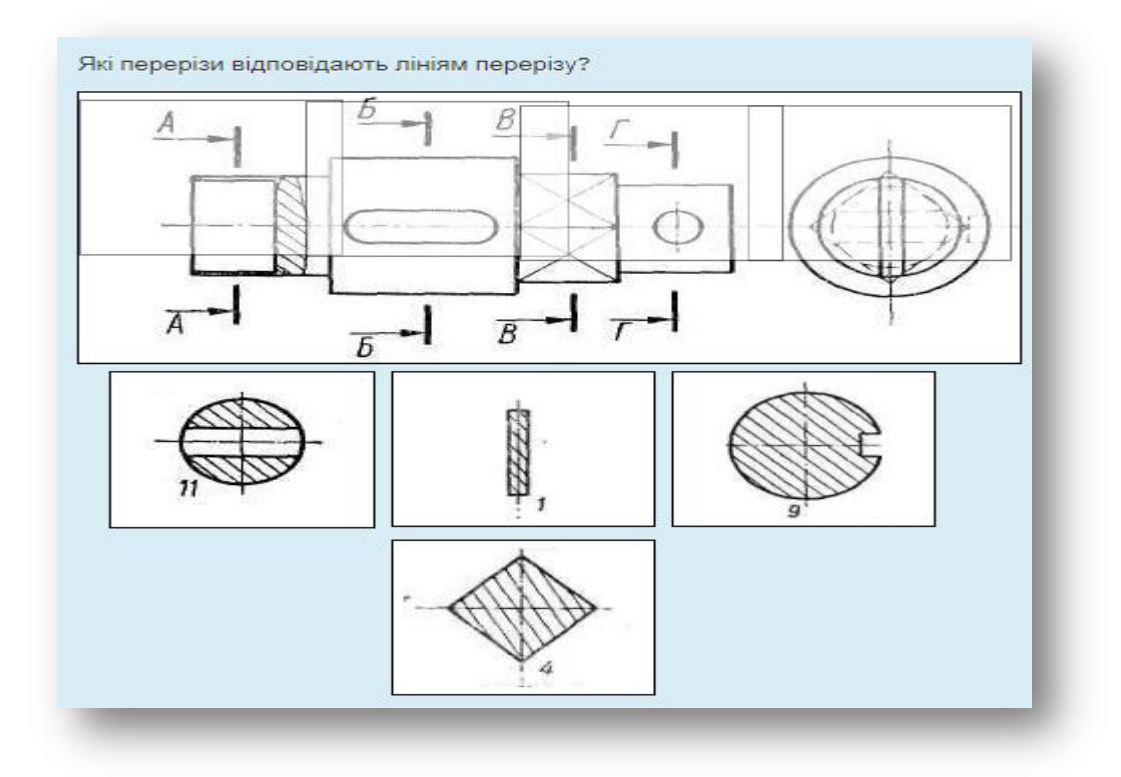

*Рисунок 17. Графічний навчальний тренажер з перетягуванням зображення на зображення для визначення точки правильного типу перерізу*

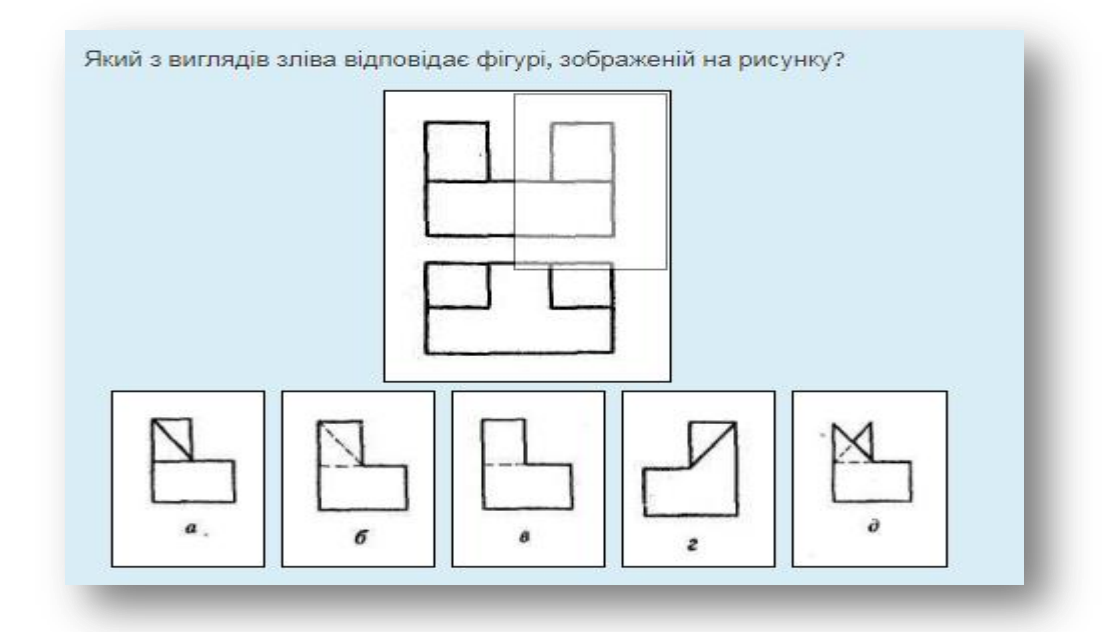

*Рисунок 18. Графічний навчальний тренажер з перетягуванням зображення на зображення для визначення точки правильного вигляду зліва*

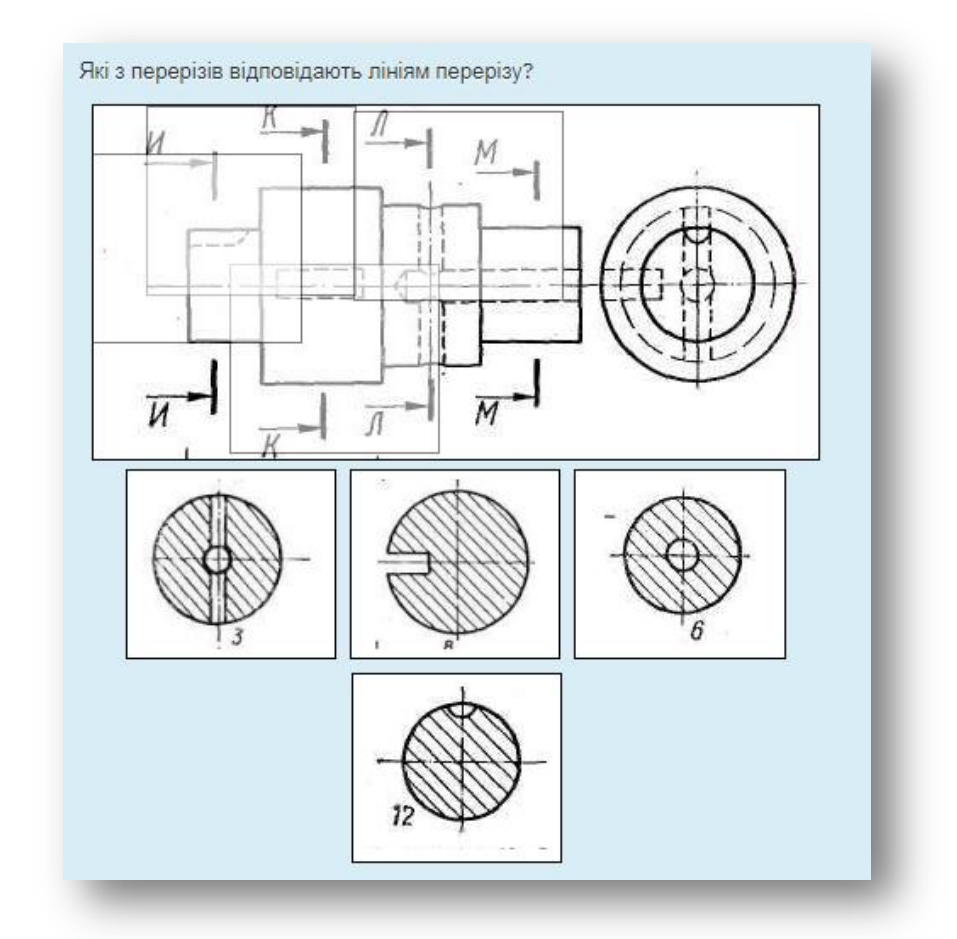

*Рисунок 19. Графічний навчальний тренажер з перетягуванням зображення на зображення для визначення точки правильного типу перерізу*

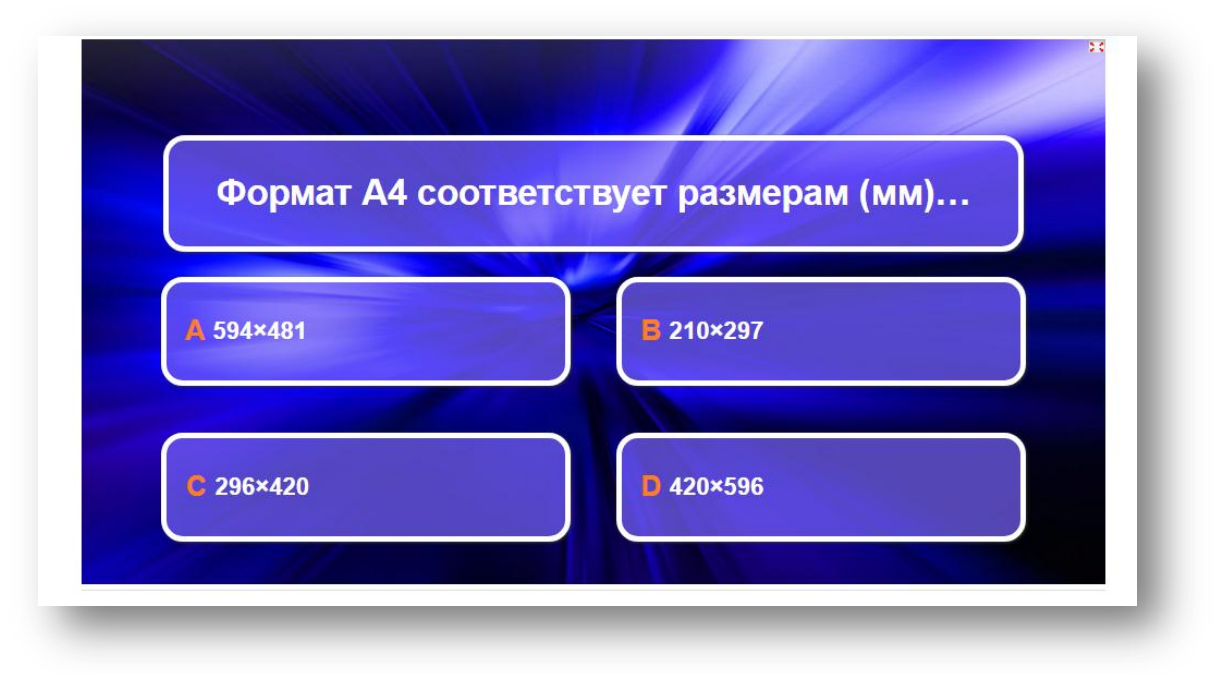

**Додаток В. Гейміфіковані навчальні тренажери**

*Рисунок 20. Інтерактивний гейміфікований тренажер по типу «Множинний вибір»*

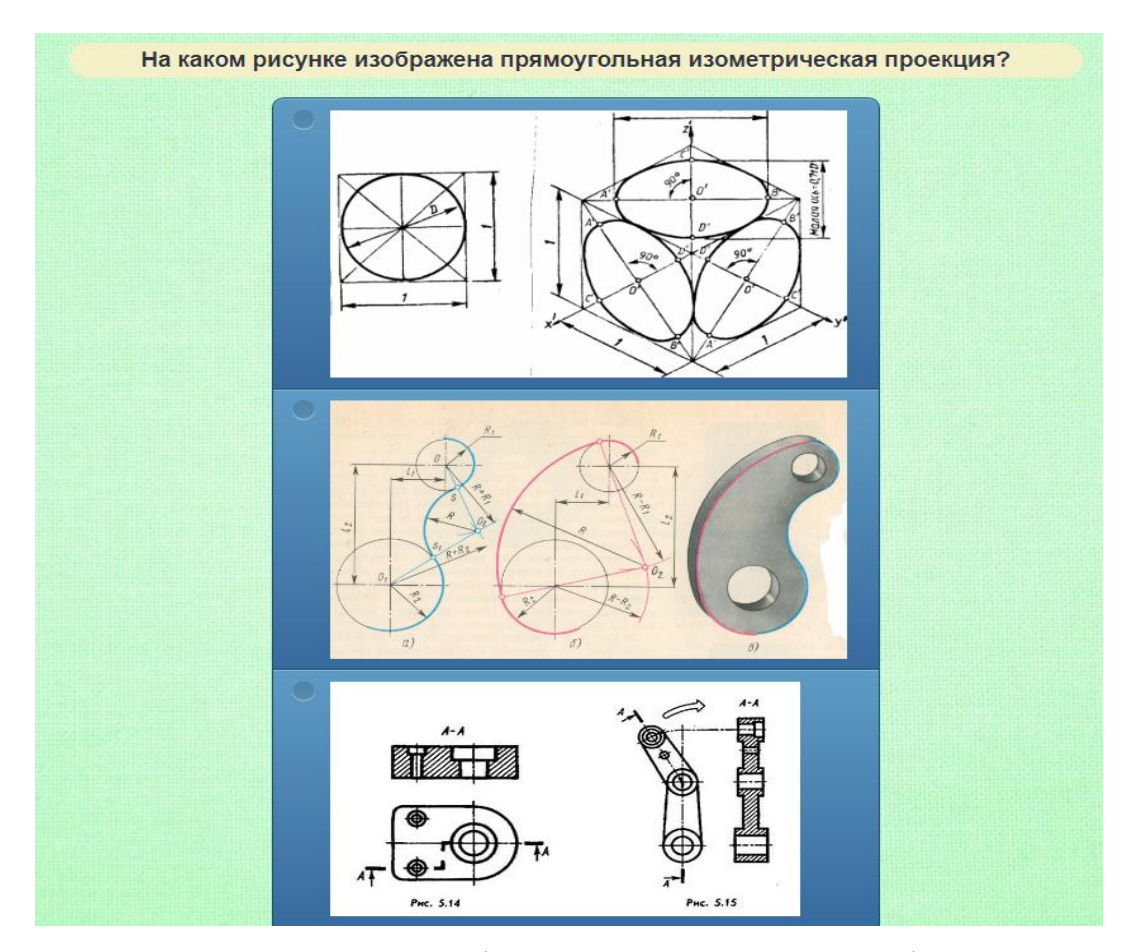

*Рисунок 21. Інтерактивний гейміфікований тренажер з графічним супроводом*

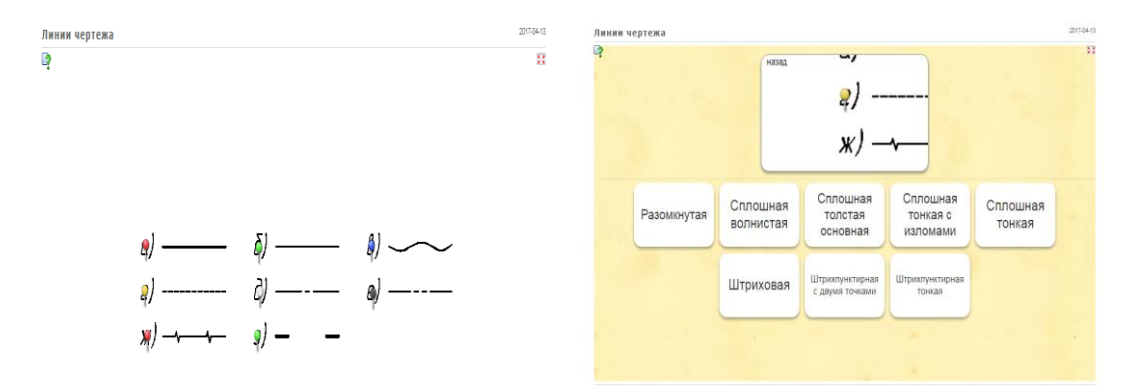

*Рисунок 22. Інтерактивний гейміфікований тренажер з позначенням типів ліній* 

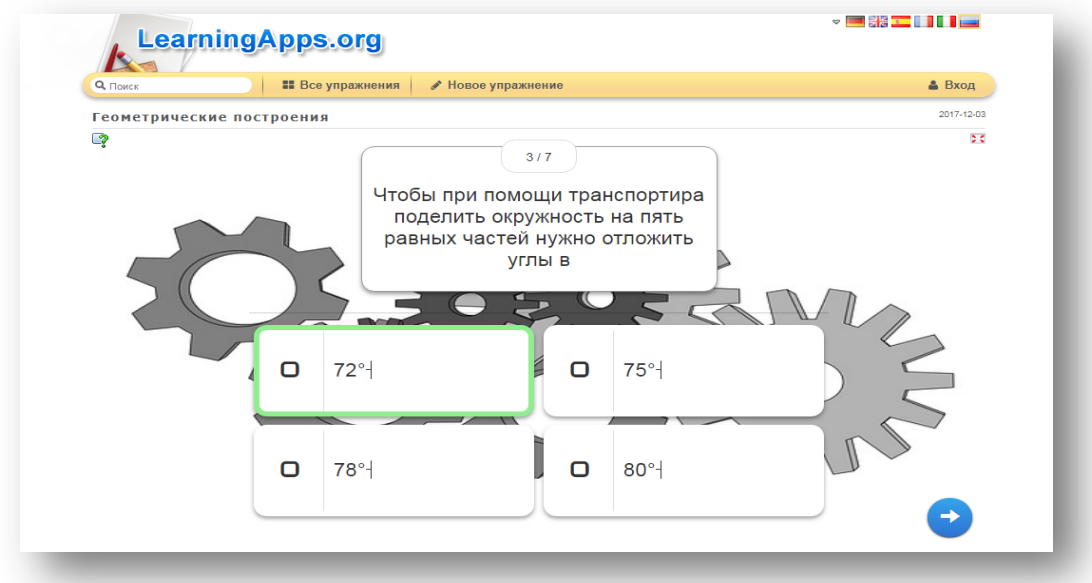

*Рисунок 23. Інтерактивний гейміфікований тренажер «Хронологічна лінійка»*

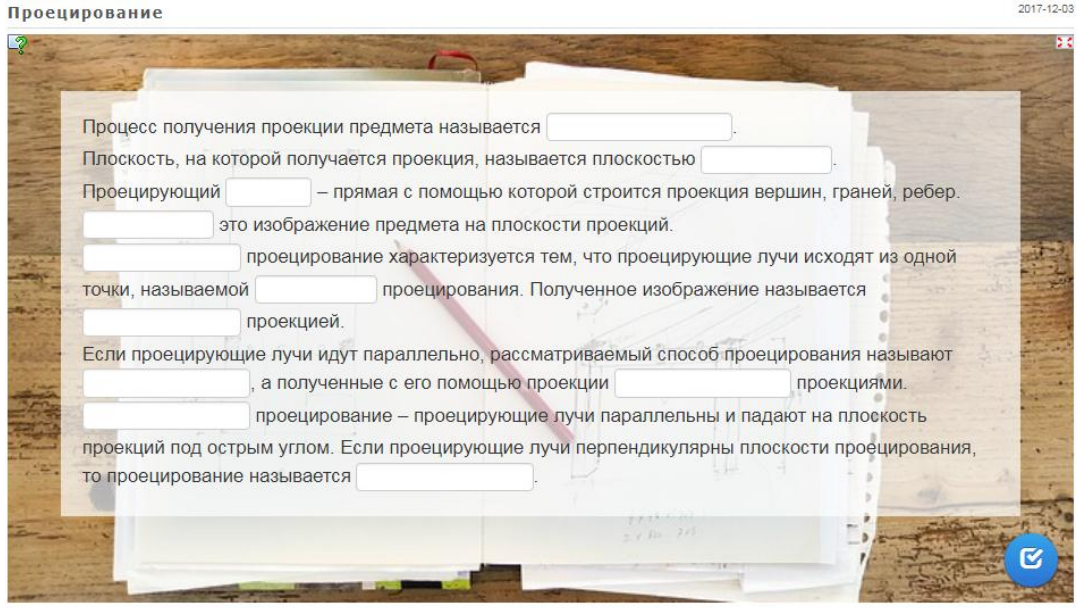

*Рисунок 24. Інтерактивний гейміфікований тренажер з вставленням слів*

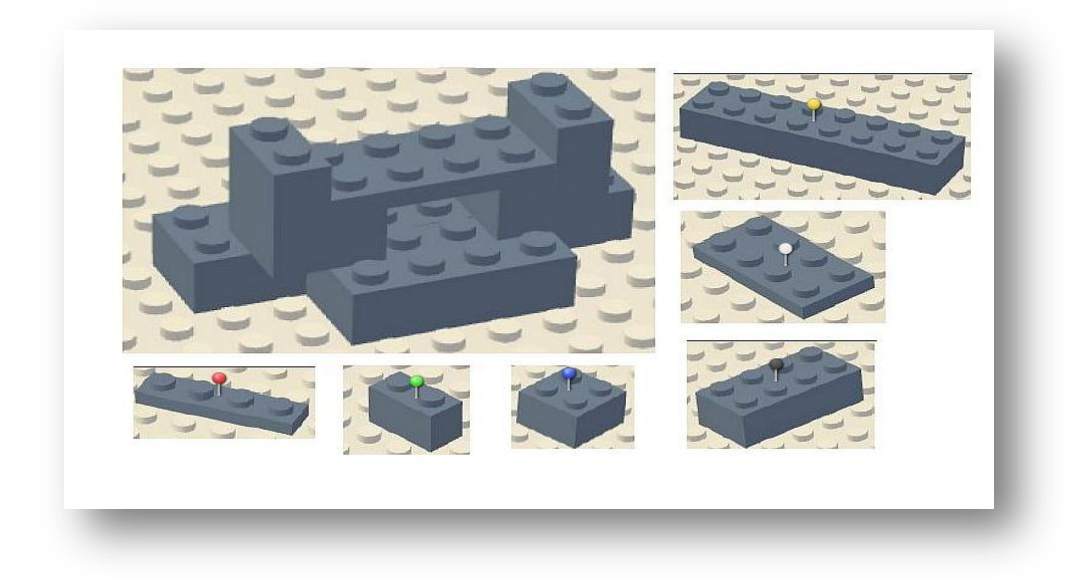

*Рисунок 25. Інтерактивний гейміфікований тренажер з елементами 3Д моделювання*

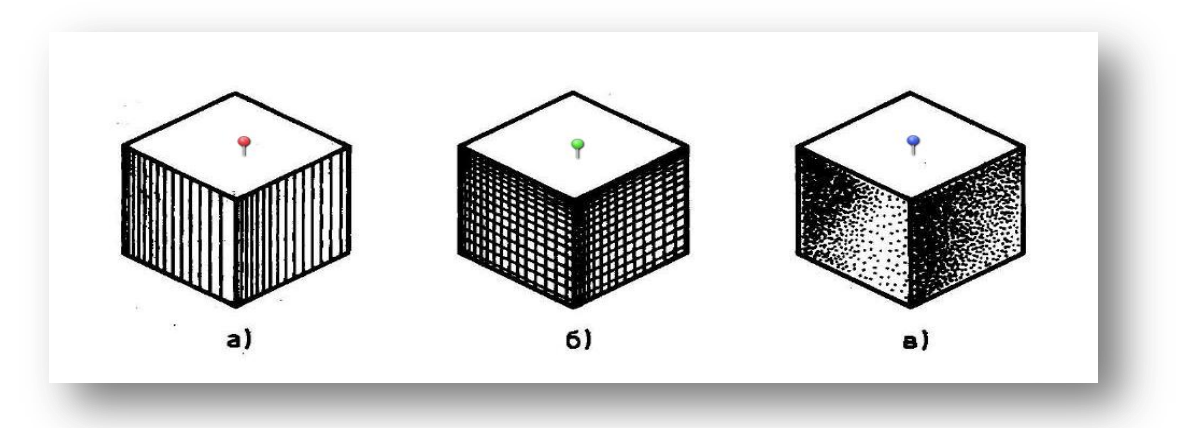

*Рисунок 26. Інтерактивний тренажер для позначення типів штриховки*

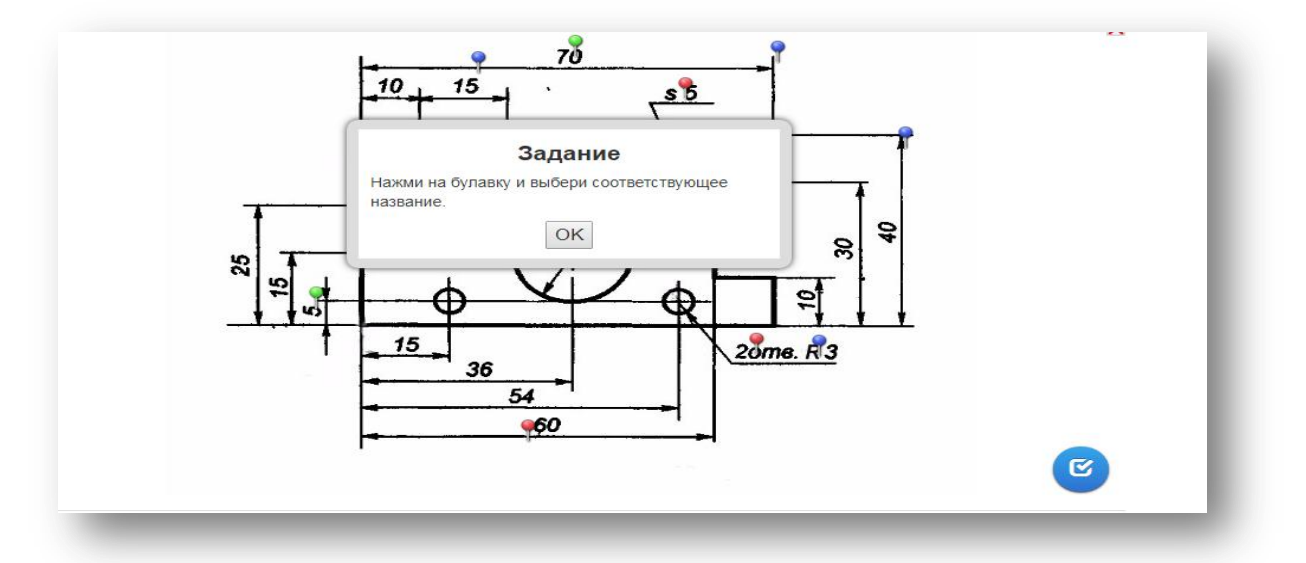

*Рисунок 27. Інтерактивний гейміфікований тренажер з обранням відповідності*

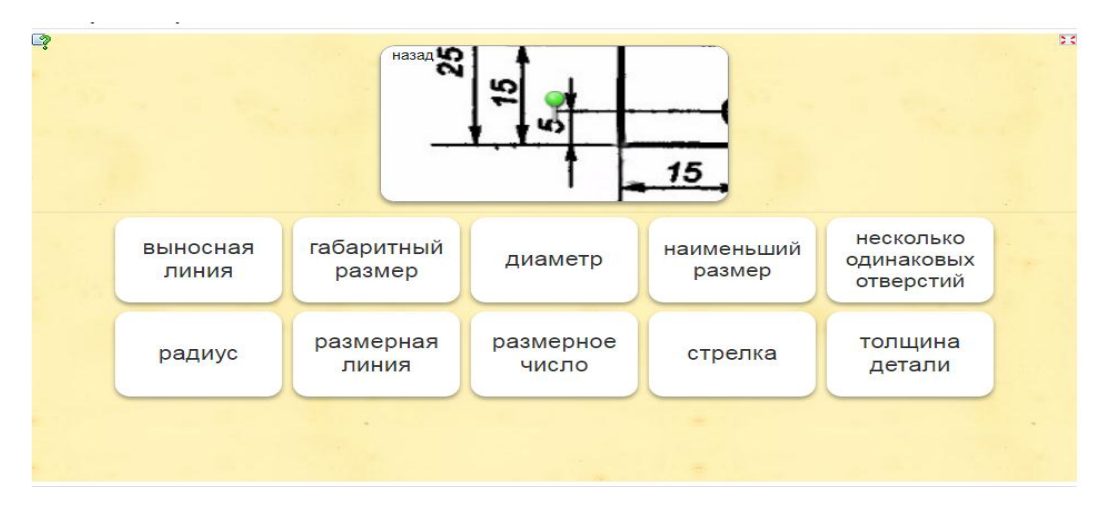

*Рисунок 28. Інтерактивний гейміфікований тренажер з обранням відповідності*

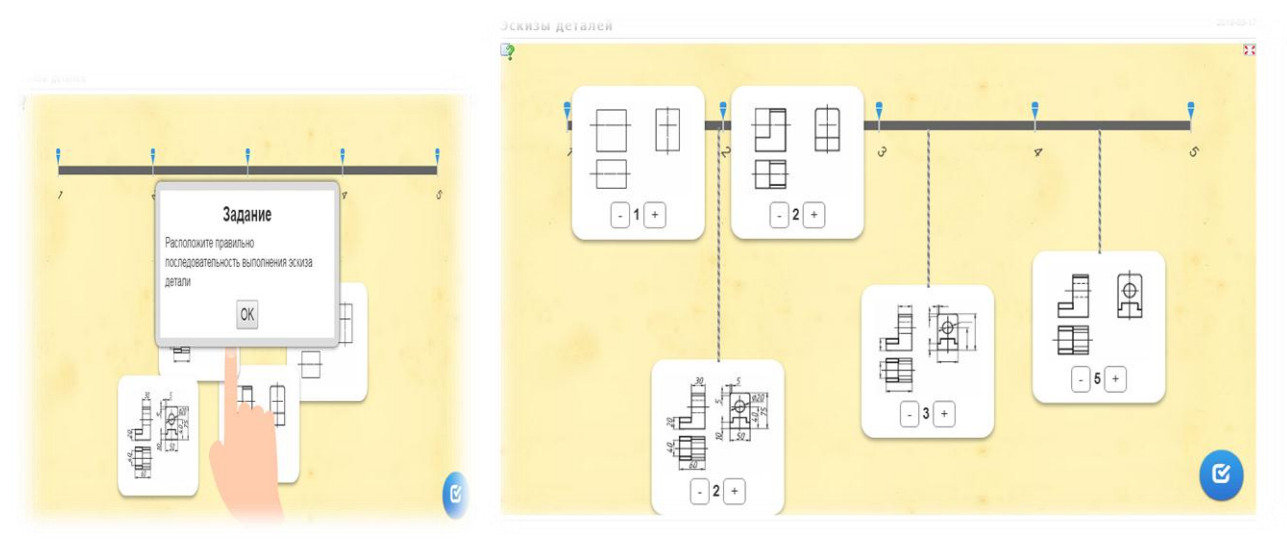

*Рисунок 29. Інтерактивний гейміфікований тренажер з обранням правильної послідовності виконання креслення*

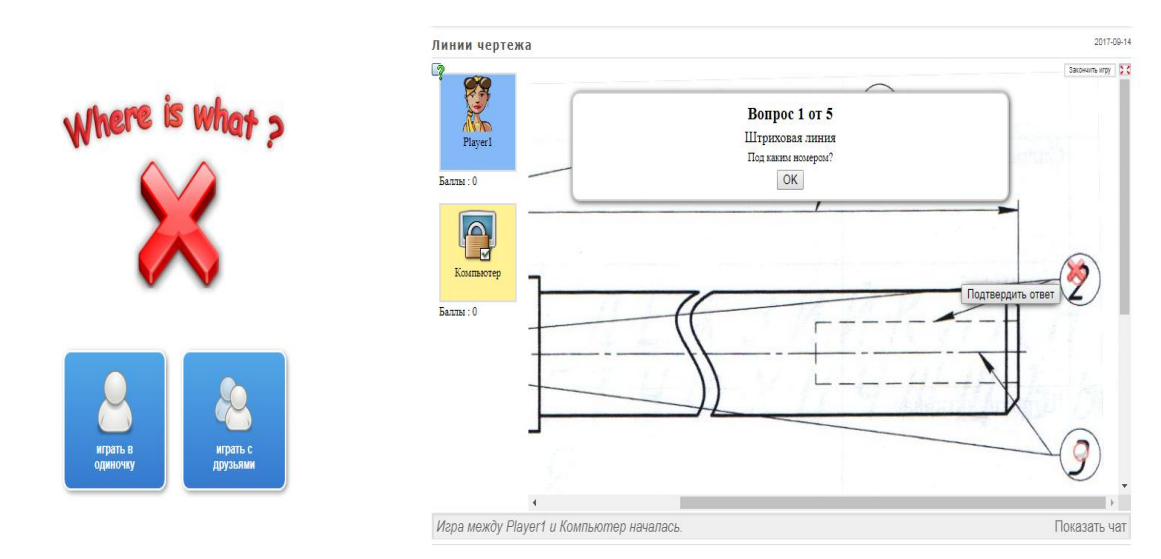

*Рисунок 30. Інтерактивний геймфікований тренажер з ігровим завданням*

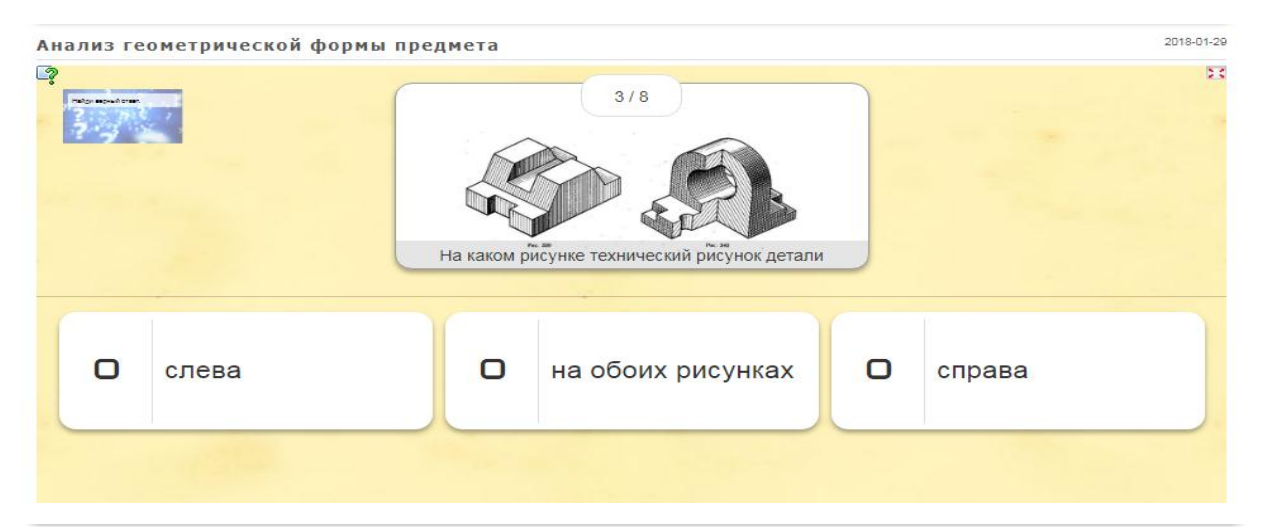

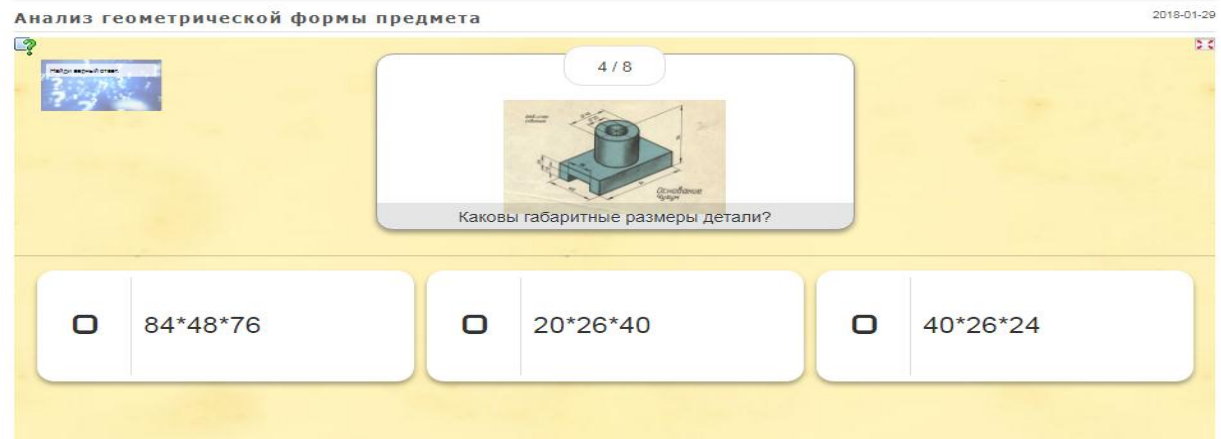

*Рисунок 31. Інтерактивний геймфікований тренажер з поетапним проходженням завдань* 

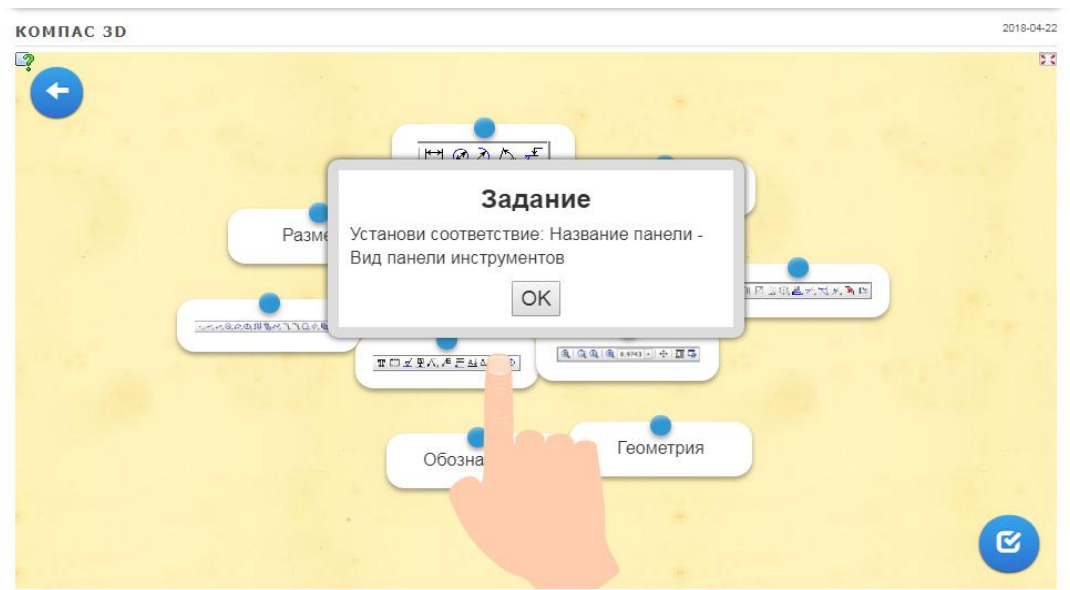

*Рисунок 32. Інтерактивний геймфікований тренажер з обранням відповідності при роботі з Компас 3Д*

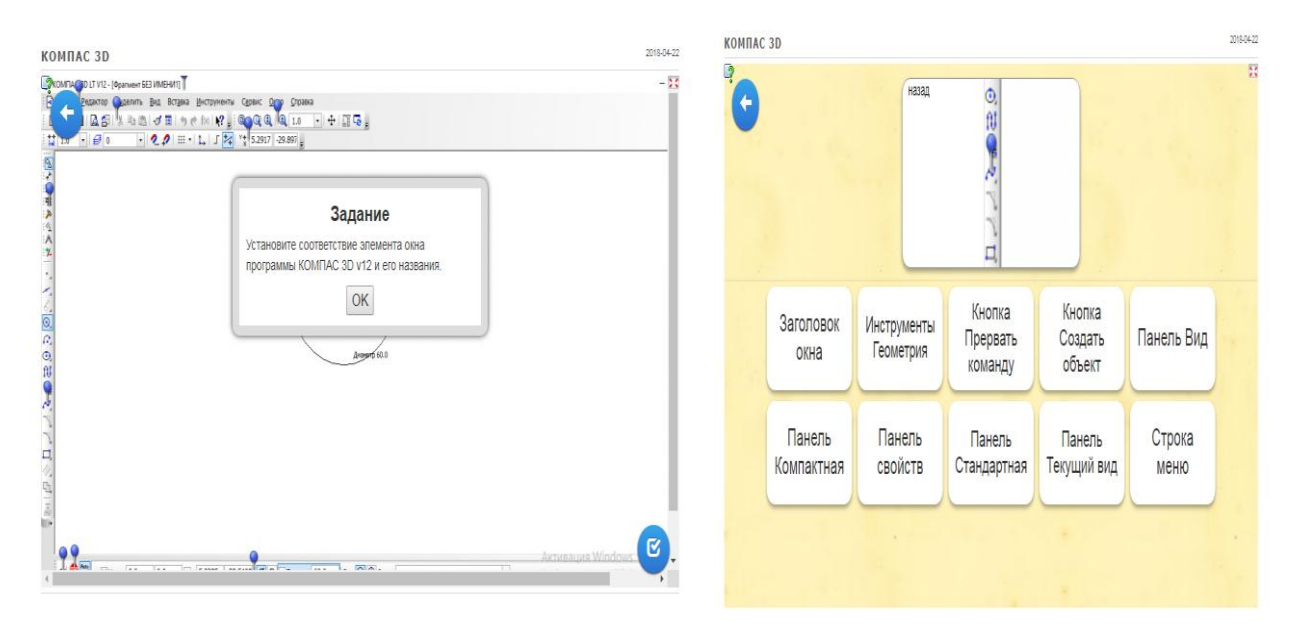

*Рисунок 33. Інтерактивний гейміфікований тренажер з обранням відповідності команд при роботі з Компас 3Д*

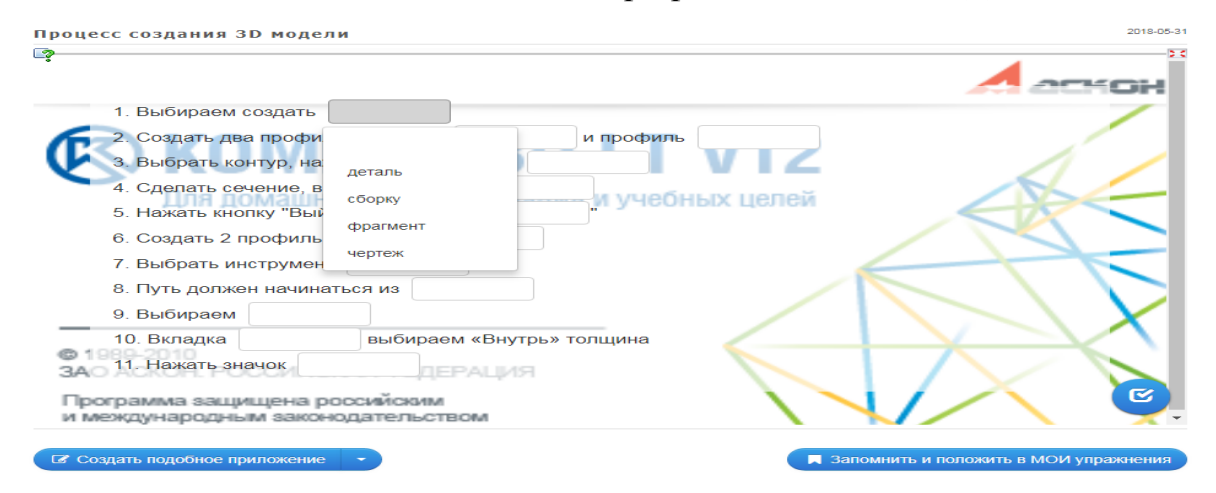

*Рисунок 34. Інтерактивний геймфікований тренажер з обранням пропущених слів при роботі з Компас 3Д*

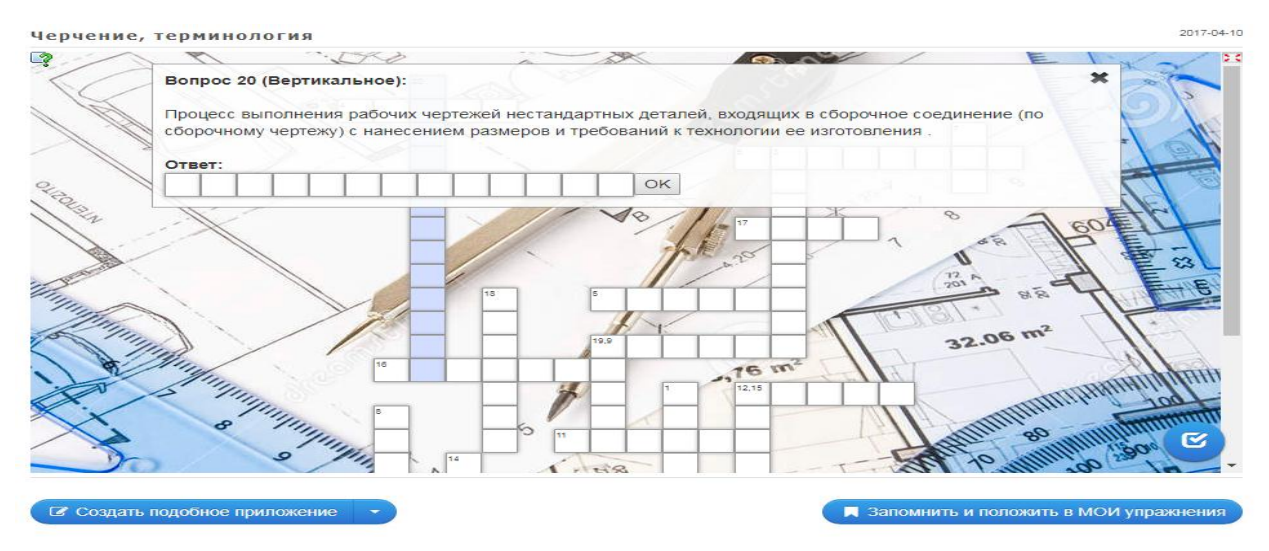

*Рисунок 35. Інтерактивний геймфікований тренажер типу кросворд*

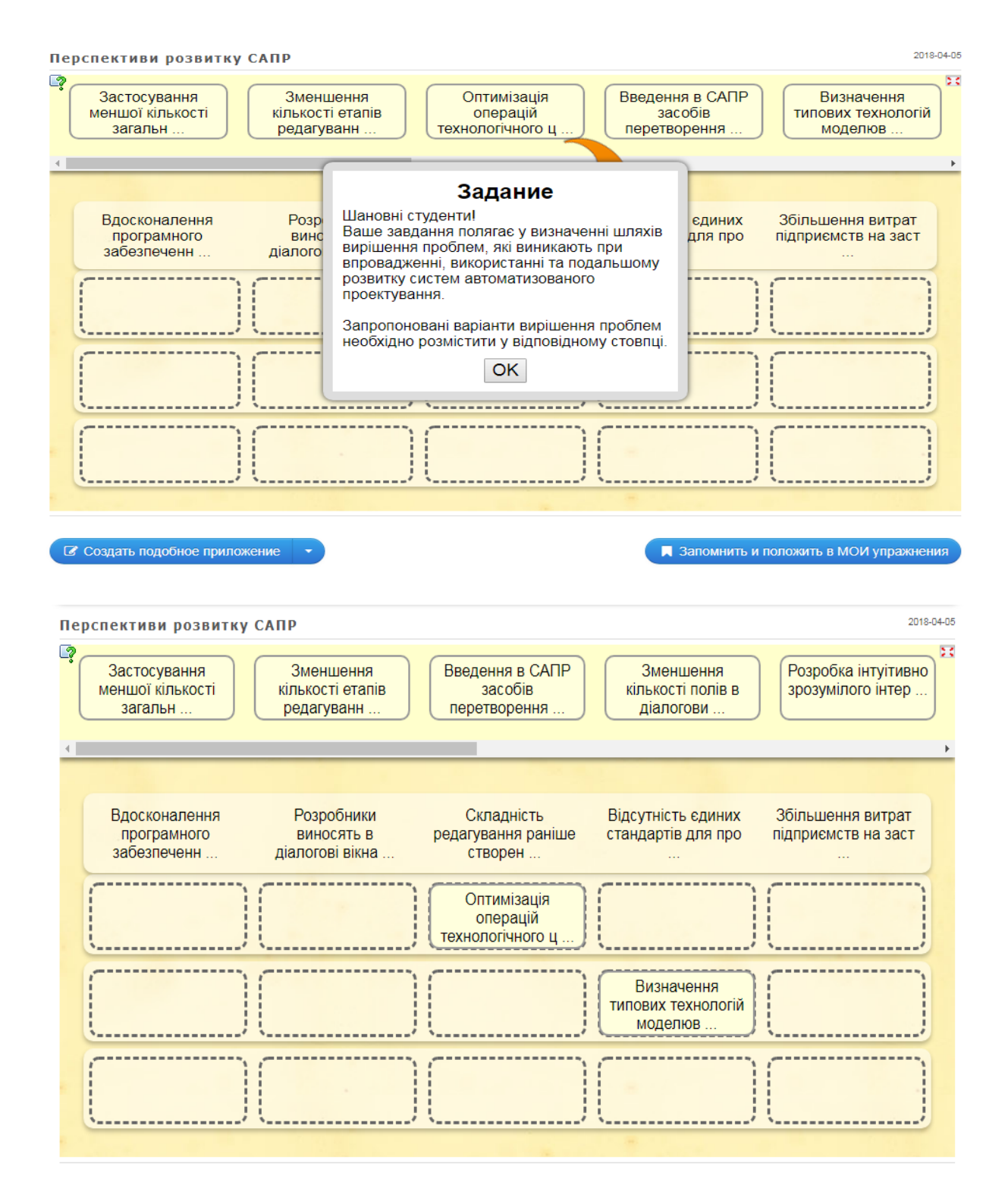

*Рисунок 36. Інтерактивний геймфікований тренажер з заповненням ячійок для визначення послідовності виконання операцій*

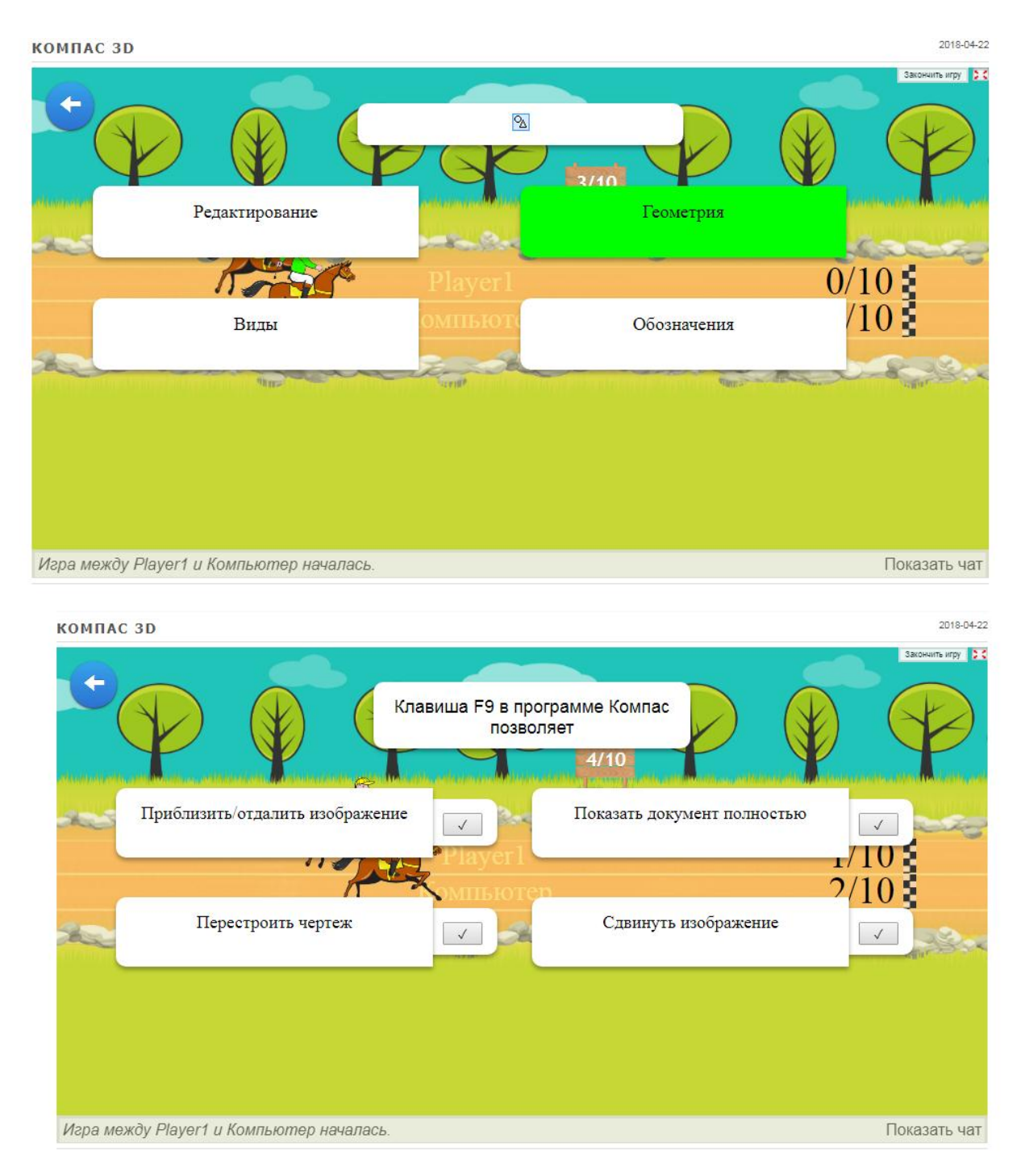

## **Додаток Г. Анімовані навчальні тренажери**

*Рисунок 37. Інтерактивний анімований тренажер з ігровим завданням* 

## **Література**

1. Сидоренко В. К. Технічне креслення / В. К. Сидоренко. − Львів: Оріяна-Нова, 2000. − 497с.

2. Анисимов М. В. Креслення: підручник / М. В. Анисимов, Л. М. Анисимова. – К.: Вища шк., 1998. – 239с.

3. Ванін В. В. Оформлення конструкторської документації : навч. посіб. для студ. вищ. навч. закл. освіти / В. В. Ванін, А. В. Бліок, Г. О. Гнітецька. − К. : Каравела, 2003. − 157 с.

4. Техническое черчение: учебник для техн. вузов / Е. И. Годик, В. М. Лысянский, В. Е. Михайленко, А. М. Пономарев. − К. : Вища шк., 1972. − 254 с.

5. Хаскін А. М. Креслення : підручн. для учнів технікумів / А. М. Хаскін. − Київ : Вища школа, 1972. − 396 с

6. Биков В. Ю. Відкрите навчальне середовище та сучасні мережні інструменти систем відкритої освіти // Інформаційні технології і засоби навчання: зб. наук.праць / за ред. В. Ю. Бикова, Ю. О. Жука / Ін-т засобів навчання АПН України.− К. : Атіка, 2005. − 272 с.

7. Стрельніков В. Ю. Сучасні технології навчання у вищій школі: модульний посібник для слухачів курсів підвищення кваліфікації / В. Ю. Стрельніков, І. Г. Брітченко. – Полтава: ПУЕТ, 2013. – 309 с. http://dspace.uzhnu.edu.ua:8080/jspui/handle/lib/1482

8. Самойленко О. М. Масові відкриті онлайн курси як важливий елемент фахової підготовки студентів / О. М. Самойленко, Я. Е. Андрющенко // Интеллектуальные системы принятия решений и проблемы вычислительного интеллекта : материалы международной научной конференции. – Херсон : ХНТУ, 2014. – с. 166-168.

9. Технологія розробки дистанційного курсу: навчальний посібник / В. Ю. Биков, В. М. Кухаренко, Н. Г. Сиротинко, О. В. Рибалко // за ред. В. Ю. Бикова та В. М. Кухаренка. – К.: Міленіум, 2008. – 324 с.

10. Степанов С. М. Інженерна та комп'ютерна графіка. Методичні рекомендації для виконання графічних робіт та самостійної роботи студентів з теми «Геометричне креслення» / С. М. Степанов. – Миколаїв : МНАУ, 2013. – 56 с.

Навчальне видання

## **ІНЖЕНЕРНА ТА КОМП'ЮТЕРНА ГРАФІКА**

**Методичні рекомендації**

Укладач: **Доценко** Наталія Андріївна

Редактор: Н. А. Доценко Комп'ютерний набір: Н. А.Доценко Дизайн і верстка: Н. А. Доценко

Формат 60х84/16. Ум. друк. арк. 5,25 Тираж 30 прим. Зам. №\_

Надруковано у видавничому відділі Миколаївського національного аграрного університету. 54020, м. Миколаїв, вул. Георгія Гонгадзе, 9

Свідоцтво суб'єкта видавничої справи ДК№4490 від 20.02.2013р.